# Adobe® Photoshop® Camera Raw 6.4 Read Me

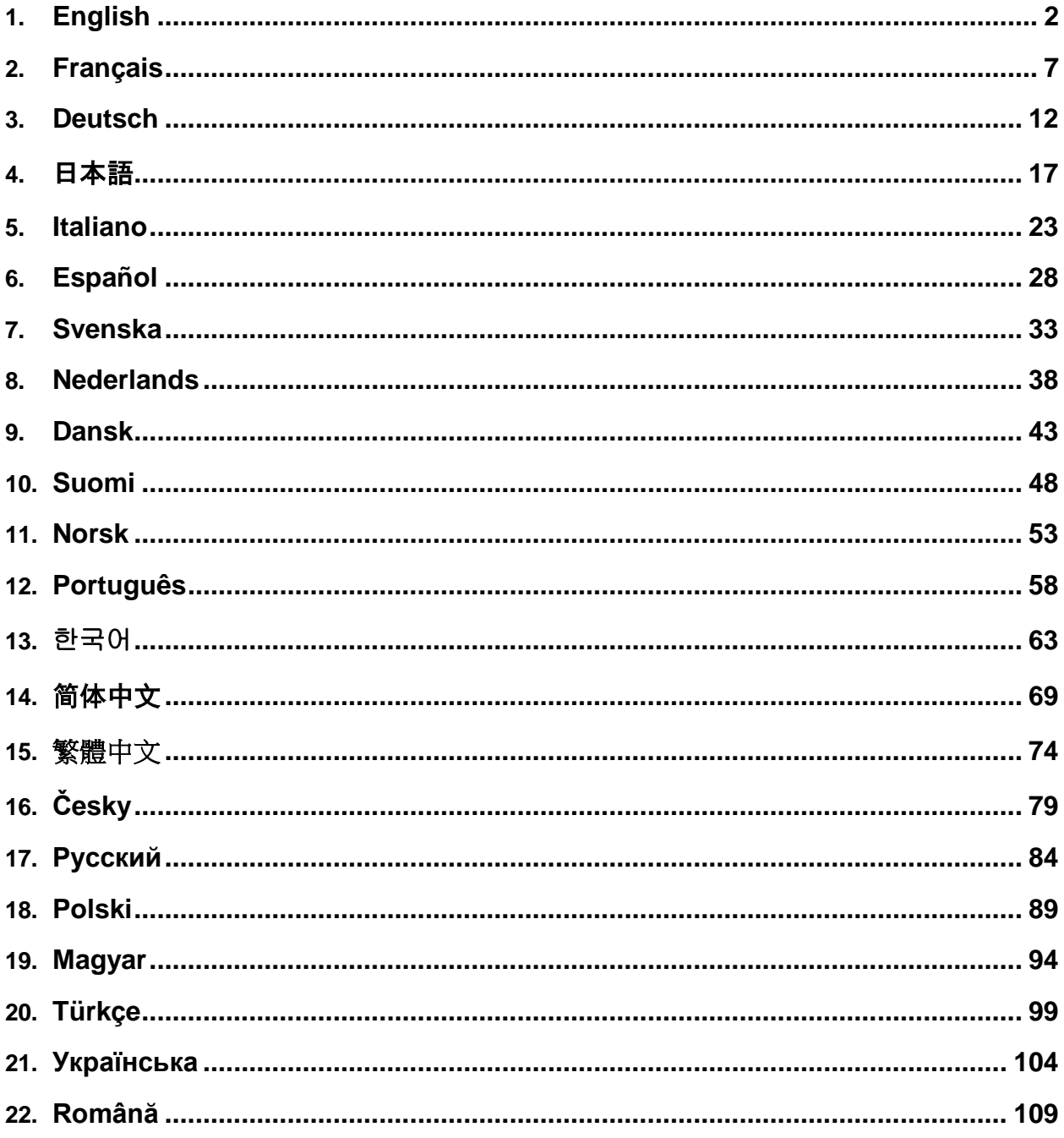

# <span id="page-1-0"></span>**English**

# **Adobe® Photoshop® Camera Raw 6.4 Read Me**

## **Installation**

This new version of the Camera Raw plug-in replaces the original Camera Raw plug-in that was installed with Photoshop CS5, Photoshop Elements 9 and Premiere Elements 9.

## **Compatibility**

The Camera Raw 6.4 plug-in is not compatible with versions of Photoshop earlier than Photoshop CS5 or versions of Photoshop Elements earlier than Photoshop Elements 8 for Windows and Photoshop Elements 8 for Mac.

- The latest version of the Camera Raw plug-in available for Photoshop Elements 3.0 customers is Camera Raw 3.6.
- The latest version of the Camera Raw plug-in available for Photoshop Elements 4.0 (Windows) is Camera Raw 3.7.
- The latest version of the Camera Raw plug-in available for Photoshop Elements 5.0 (Windows) is Camera Raw 4.5.
- The latest version of the Camera Raw plug-in available for Photoshop Elements 6.0 (Windows, Mac) and Photoshop Elements 7.0 (Windows) is Camera Raw 5.6.
- The latest version of the Camera Raw plug-in available for Photoshop Elements 8.0 (Windows, Mac) is Camera Raw 6.2.

## **Photoshop CS5 and Adobe Creative Suite 5:**

Automated installation on Mac or Windows<sup>®</sup>:

- 1. Select "Updates…" from the Help menu
- 2. Follow the on-screen dialogs to download and install the latest available Camera Raw update

## Manual installation on Mac or Windows®:

If you downloaded the installer utility (Windows: Camera\_Raw\_6\_4\_updater.zip or Mac: Camera Raw 6 4 updater.dmg)

- 1. Exit Photoshop CS5 and Adobe Bridge.
- 2. Double-click the download file and follow the on-screen instructions
- 3. Launch Photoshop CS5 or Adobe Bridge.

### **Photoshop Elements and Premiere Elements:**

Automated installation on Mac or Windows<sup>®</sup>:

- 1. Select "Updates…" from the Help menu
- 2. Follow the on-screen dialogs to download and install the latest available Camera Raw update

### Manual installation on Mac or Windows® :

### Windows<sup>®</sup>:

*NOTE: You must follow all of the new instructions in order to successfully install the Camera Raw Plug-in for Photoshop Elements and Premiere Elements.*

- 1. Exit Photoshop Elements and Premiere Elements
- 2. Open the download file, double-click ElementsCameraRaw-6.4-mul-AdobeUpdate.zip, and follow the onscreen instructions
- 3. Launch Photoshop Elements or Premiere Elements

### Mac:

*NOTE: You must follow all of the new instructions in order to successfully install the Camera Raw Plug-in for Photoshop Elements.*

- 1. Exit Photoshop Elements and Premiere Elements
- 2. Open the download file and double-click ElementsCameraRaw-6.4-mul-AdobeUpdate.dmg, and follow the on-screen instructions
- 3. Launch Photoshop Elements or Premiere Elements

### **New Supported Cameras**

Support for the following cameras has been added in this update.

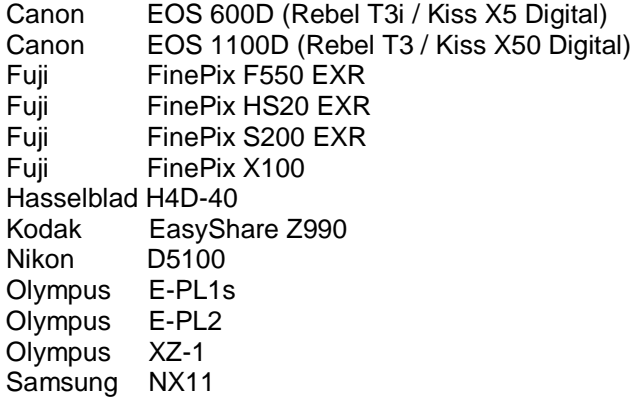

Below is a complete list of supported cameras and raw formats included in Camera Raw 6.4. The new cameras are highlighted in red.\*

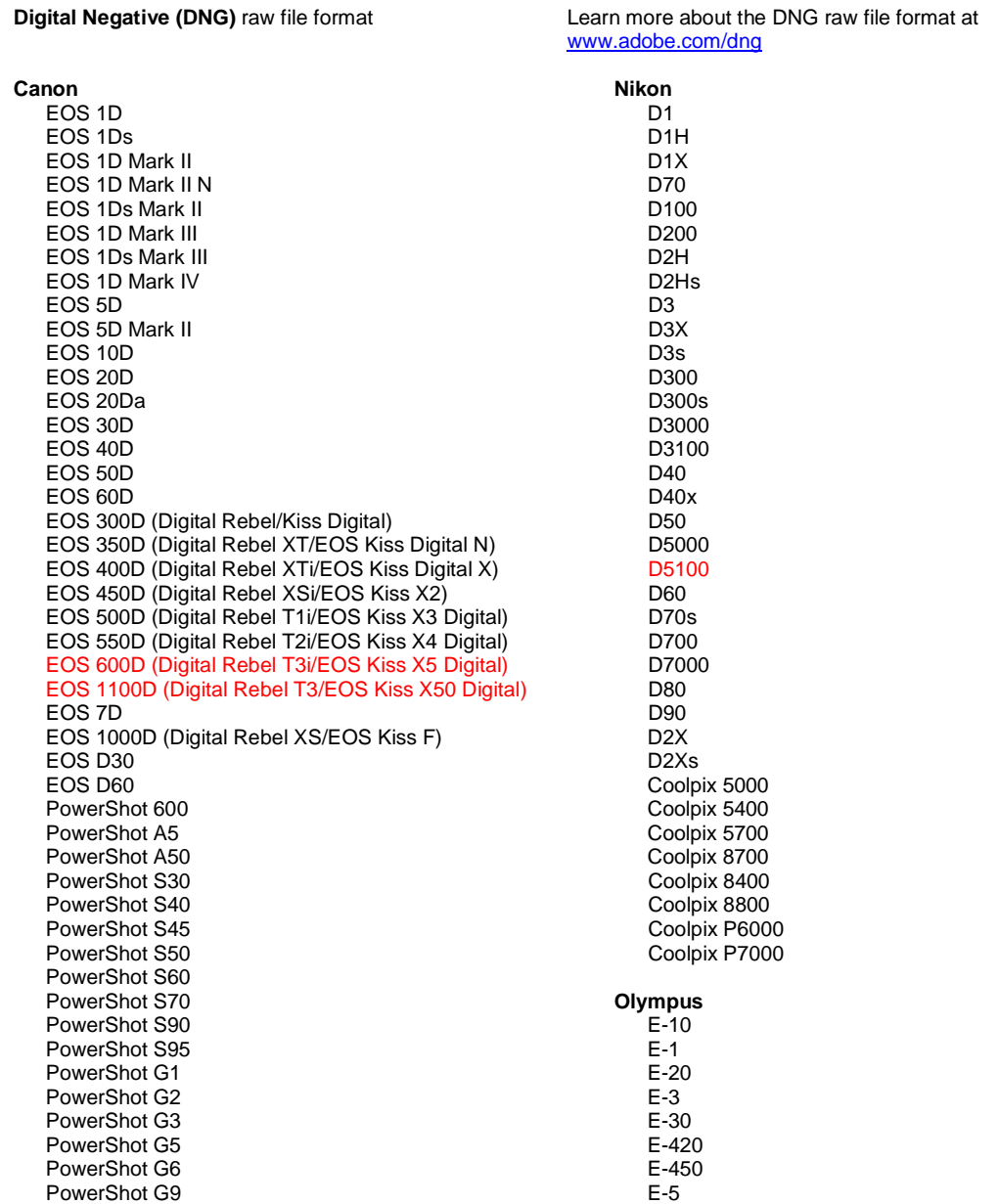

PowerShot G10 PowerShot G11 PowerShot G12 PowerShot Pro70 PowerShot Pro90 IS PowerShot Pro1 PowerShot SX1 IS

### **Casio**

EXILIM EX -F1 (DNG) EXILIM EX -FH20 (DNG) EXILIM EX -FH25 (DNG) EXILIM EX -FH100 (DNG)

### **Contax**

N Digital

### **Epson**

R-D1 R-D1s R-D1x

### **Fujifilm**

FinePix E900 FinePix F550 EXR FinePix F700 FinePix HS10 FinePix HS20 EXR FinePix IS -1 FinePix IS Pro FinePix S100FS FinePix S2 Pro FinePix S20 Pro FinePix S200 EXR FinePix S3 Pro FinePix S5 Pro FinePix S5000 Z FinePix S5200/5600 FinePix S6000fd/S6500fd FinePix S7000 Z FinePix S9000/9500 FinePix S9100/9600 FinePix X100

### **Hasselblad(3FR only)**

H2D (DNG) CF -22 CF -22MS CF -39 CF -39MS CFH -22 CFH -39 **CFV** 503CWD H2D -22 H2D -39 H3D -22 H3D -31 H3D -39 H3DII -22 H3DII -31 H3DII -39 H3DII -39MS H3DII -50 H4D -40

### **Kodak**

DCS Pro 14n DCS Pro 14nx DCS Pro SLR/n DCS720x DCS760 EasyShare P712 EasyShare P850 EasyShare P880

E -520 E -600 E -620 E -P1 E -P2 E -PL1 E -PL1s E -PL2 EVOLT E -300 EVOLT E -330 EVOLT E-400 EVOLT E -410 EVOLT E-500 EVOLT E -510 C -5050 Zoom C -5060 Zoom C -7070 Wide Zoom C -8080 Wide Zoom SP -310 SP -320 SP -350 SP -500 UZ SP -510 UZ SP -550 UZ SP -560 UZ SP -565 UZ SP -570 UZ XZ - 1 **Panasonic**  DMC -FX150 DMC -FZ 8 DMC -FZ18 DMC -FZ28 DMC -FZ30 DMC -FZ35 DMC -FZ38 DMC -FZ40 (FZ45) DMC -FZ50 DMC -FZ100 DMC -G1 DMC -G2 DMC -G10 DMC -GF1 DMC -GH1 DMC -GF2 DMC -GH2 DMC -L1 DMC -L10 DMC -LC1 DMC -LX1 DMC -LX2 DMC -LX3 DMC -LX5 **Pentax**  \*ist D \*ist DL \*ist DL2 \*ist DS \*ist DS2 645D K10D K100D K100D Super K110D K20D K200D K2000 (K -m) K -5 K -7 K -r K -x

**Phase One** H 20

EasyShare Z1015 IS EasyShare Z980 EasyShare Z981 EasyShare Z990 **Konica Minolta**  DiMAGE A1 DiMAGE A2 DiMAGE A200 DiMAGE 5 DiMAGE 7 DiMAGE 7i DiMAGE 7Hi Maxxum 7D / DYNAX 7D ALPHA SWEET DIGITAL (Japan) ALPHA-5 DIGITAL (China) MAXXUM 5D (USA) DYNAX 5D (Europe) **Leaf**  AFi II 6 AFi II 7 Valeo 6 Valeo 11 Valeo 22 Valeo 17 Aptus-II 5 Aptus-II 8 Aptus-II 10R Aptus 17 Aptus 22 Aptus 54s Aptus 65 Aptus 65s Aptus 75 Aptus 75s Aptus AFi II 6 Aptus AFi II 7  **Leica**  DIGILUX 2 DIGILUX 3 D-LUX 2 D-LUX 3 D-LUX 4 Digital-Modul-R (DNG) M8 (DNG) M9 (DNG) S2 (DNG) V-LUX 1 X1 (DNG) **Mamiya** ZD DM22 DM28 DM33 DM40 DM56 M18 M22 M31

H 25 P 20 P 20 + P 21 P 21 + P 25 P 25 + P 30 P 30 + P 45 P 45 + **Ricoh** GR Digital (DNG) GR Digital II (DNG) GR Digital III (DNG) GX100 (DNG) GX200 (DNG) GXR, S10 24-72mm F2.5-4.4 VC (DNG) GXR, GR A12 50mm F2.5 MACRO (DNG) GXR, GR LENS A12 28mm F2.5 (DNG) GXR, GXR P10 (DNG) **Samsung** Pro 815 (DNG) GX-1S GX-1L GX-10 (DNG) GX-20 (DNG) NX10 NX100 NX11 TL350 (WB2000) TL500 (EX1) **Sigma** DP<sub>1</sub> DP1s DP2 SD9 SD10 SD14 **Sony**  A100 A200 A230 A290 A300 A330 A350 A380 A390 A450 A500 A550 A560 A580 A700 A850 A900 Alpha NEX-3 Alpha NEX-5 DSC-F828 DSC-R1 DSC-V3

SLT-A33 SLT-A55V

\*Adobe is often able to provide preliminary support for raw files from new camera models not listed above. The Camera Raw plug-in will read these images but profiling and testing is not complete. If you have any problems with this update, please refer to the support Web site at [http://www.adobe.com/support/.](http://www.adobe.com/support/)

Note: Hasselblad support is for the 3FR file format only. The Hasselblad FFF file format is not currently supported.

### **Working with Lightroom 3 and Adobe Photoshop Camera Raw 6**

Lightroom and Photoshop Camera Raw share the same image processing technology to ensure consistent and compatible results across applications that support raw processing. These applications include Photoshop CS5, Photoshop Elements 9.0 and Premiere Elements 9.0.

### **Sharing Lightroom Settings with Camera Raw**

By default, Lightroom's develop module settings are stored in Lightroom's database. In order to ensure that Lightroom develop settings can be viewed by Camera Raw 6 the settings must be written to the XMP metadata block for that file. This metadata is stored in an XMP sidecar file (Imagename.xmp) in the current image directory of proprietary raw files or stored directly within DNG files. To update images with the latest develop settings, choose the library module and select the group of target images. Choose the "Save Metadata to File" option in the Metadata file menu.

### **Viewing Lightroom settings in Camera Raw**

Before working in conjunction with Lightroom 3 and Camera Raw please set the Camera Raw preference to: Save image settings in: Sidecar ".xmp" files.

### **Viewing Camera Raw settings in Lightroom**

Raw files edited by previous versions of Camera Raw files will maintain their previous appearance when imported into Lightroom. Note: Those files must have been edited with the preference set to Save image settings in: Sidecar ".xmp" files in order for Lightroom to respect the previous edit. Files edited in Camera Raw after importation into Lightroom can be updated in Lightroom by choosing the "Read Metadata from File" from the Metadata file menu.

### **Release Notes**

These items have been FIXED in Camera Raw 6.4:

- Camera Raw did not allow write-back capability for the EXIF GPS properties.
- The DNG File format did not support XMP Media Management.
- A JPEG file with a specific characteristic was found to have a pink cast.
- The undo command (Command+z) was failing to undo crop adjustments.
- Single images marked for deletion were not moved to the trash.
- A magenta color cast could have appeared on Nikon D7000 or Pentax K-5 images if the multiexposure feature was used with raw capture.
- Applying Sigma 10-20mm Lens Profile to Nikon D7000 raw files could have produced dark or black corners
- Some EXIF fields of Panasonic raw files appeared to be blank in Bridge Metadata panel
- Applying the exposure adjustment brush to a high ISO image could have caused excessive noise reduction correction to the entire image

Copyright © 2011 Adobe Systems Incorporated. All rights reserved.

Adobe and Photoshop are either registered trademarks or trademarks of Adobe Systems Incorporated in the United States and/or other countries. Windows is either a registered trademark or a trademark of Microsoft Corporation in The United States and/or other countries. Mac is a trademark of Apple Computer, Inc., registered in the United States and other countries. All trademarks noted herein are the property of their respective owners.

# <span id="page-6-0"></span>**Français**

# **Adobe® Photoshop® Camera Raw 6.4 - Lisez-moi**

## **Installation**

Cette nouvelle version du module Camera Raw remplace le module Camera Raw d'origine installé avec Photoshop CS5, Photoshop Elements 9 et Premiere Elements 9.

## **Compatibilité**

Le module Camera Raw 6.4 n'est pas compatible avec les versions de Photoshop antérieures à Photoshop CS5 ou les versions de Photoshop Elements antérieures à Photoshop Elements 8 pour Windows et Photoshop Elements 8 pour Mac.

- La dernière version du module Camera Raw disponible pour les clients de Photoshop Elements 3.0 est Camera Raw 3.6.
- La dernière version du module Camera Raw disponible pour Photoshop Elements 4.0 (Windows) est Camera Raw 3.7.
- La dernière version du module Camera Raw disponible pour Photoshop Elements 5.0 (Windows) est Camera Raw 4.5.
- La dernière version du module Camera Raw disponible pour Photoshop Elements 6.0 (Windows, Mac) et Photoshop Elements 7.0 (Windows) est Camera Raw 5.6.
- La dernière version du module Camera Raw disponible pour Photoshop Elements 8.0 (Windows, Mac) est Camera Raw 6.2.

## **Photoshop CS5 et Adobe Creative Suite 5 :**

Installation automatique sous Mac ou Windows® :

- 1. Sélectionnez « Mises à jour... » dans le menu Aide.
- 2. Suivez les boîtes de dialogue à l'écran pour télécharger et installer la dernière mise à jour disponible de Camera Raw.

### Installation manuelle sous Mac ou Windows<sup>®</sup>:

Si vous avez téléchargé le programme d'installation (Windows : Camera\_Raw\_6\_4\_updater.zip ou Mac : Camera Raw 6 4 updater.dmg)

- 1. Quittez Photoshop CS5 et Adobe Bridge.
- 2. Cliquez deux fois sur le fichier à télécharger et suivez les instructions à l'écran.
- 3. Lancez Photoshop CS5 ou Adobe Bridge.

### **Photoshop Elements et Premiere Elements :**

Installation automatique sous Mac ou Windows<sup>®</sup> :

- 1. Sélectionnez « Mises à jour... » dans le menu Aide.
- 2. Suivez les boîtes de dialogue à l'écran pour télécharger et installer la dernière mise à jour disponible de Camera Raw.

## Installation manuelle sous Mac ou Windows<sup>®</sup> :

### Windows<sup>®</sup> :

*REMARQUE : vous devez suivre toutes les nouvelles instructions pour installer le module Camera Raw pour Photoshop Elements et Premiere Elements.*

- 1. Quittez Photoshop Elements et Premiere Elements.
- 2. Ouvrez le fichier téléchargé, cliquez deux fois sur ElementsCameraRaw-6.4-mul-AdobeUpdate.zip, puis suivez les instructions à l'écran.
- 3. Lancez Photoshop Elements ou Premiere Elements.

### Mac :

*REMARQUE : vous devez suivre toutes les nouvelles instructions pour installer le module Camera Raw pour Photoshop Elements.*

- 1. Quittez Photoshop Elements et Premiere Elements.
- 2. Ouvrez le fichier téléchargé, cliquez deux fois sur ElementsCameraRaw-6.4-mul-AdobeUpdate.dmg, puis suivez les instructions à l'écran.
- 3. Lancez Photoshop Elements ou Premiere Elements.

### **Nouveaux appareils photo pris en charge**

La prise en charge des appareils photo suivants a été ajoutée à cette mise à jour.

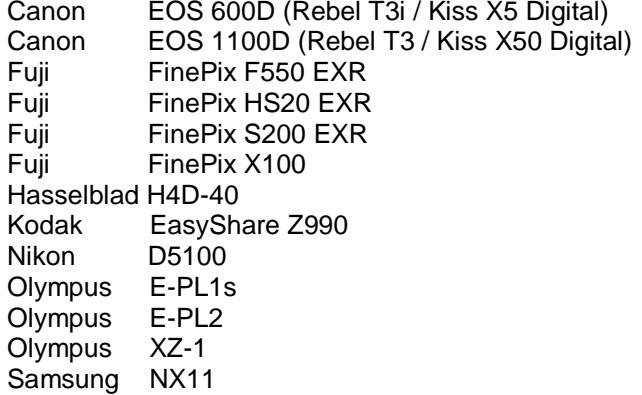

Vous trouverez ci-dessous la liste complète des appareils photo et des formats de fichiers bruts pris en charge par Camera Raw 6.4. Les nouveaux appareils photo apparaissent en rouge.\*

**Format de fichier brut** Digital Negative (DNG) Pour en savoir plus sur les formats de fichiers bruts

DNG, visitez le site <http://www.adobe.com/fr/products/dng/index.html>

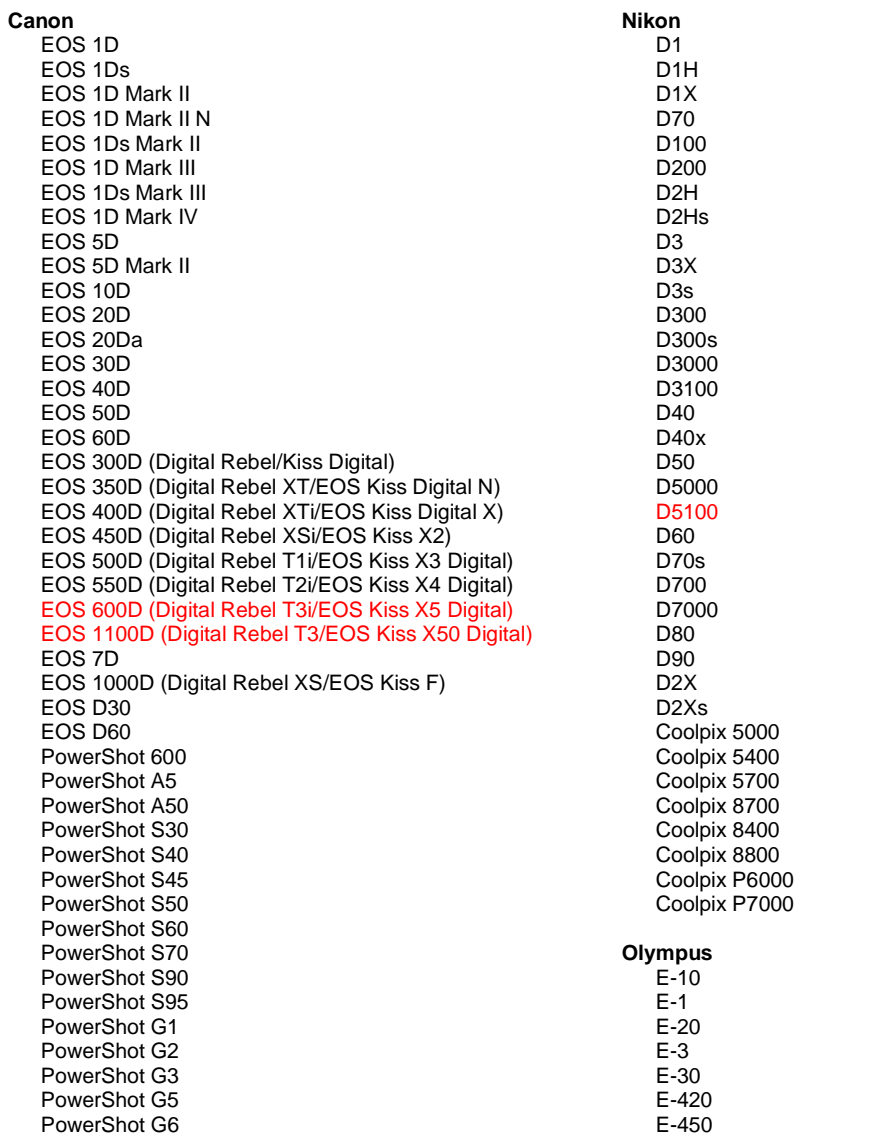

PowerShot G9 PowerShot G10 PowerShot G11 PowerShot G12 PowerShot Pro70 PowerShot Pro90 IS PowerShot Pro1 PowerShot SX1 IS **Casio** EXILIM EX -F1 (DNG) EXILIM EX -FH20 (DNG) EXILIM EX -FH25 (DNG) EXILIM EX -FH100 (DNG) **Contax** N Digital **Epson** R-D1 R-D1s R-D1x **Fujifilm**  FinePix E900 FinePix F550 EXR FinePix F700 FinePix HS10 FinePix HS20 EXR FinePix IS -1 FinePix IS Pro FinePix S100FS FinePix S2 Pro FinePix S20 Pro FinePix S200 EXR FinePix S3 Pro FinePix S5 Pro FinePix S5000 Z FinePix S5200/5600 FinePix S6000fd/S6500fd FinePix S7000 Z FinePix S9000/9500 FinePix S9100/9600 FinePix X100 **Hasselblad (3FR uniquement)** H2D (DNG) CF -22 CF -22MS CF -39 CF -39MS CFH -22 CFH -39 **CFV** 503CWD H2D -22 H2D -39 H3D -22 H3D -31 H3D -39 H3DII -22 H3DII -31 H3DII -39 H3DII -39MS H3DII -50 H4D -40 **Kodak**  DCS Pro 14n DCS Pro 14nx DCS Pro SLR/n DCS720x DCS760 EasyShare P712

EasyShare P850

E - 5 E -520 E -600 E -620 E -P1 E -P2 E -PL1 E -PL1s E -PL2 EVOLT E -300 EVOLT E -330 EVOLT E -400 EVOLT E -410 EVOLT E -500 EVOLT E -510 C -5050 Zoom C -5060 Zoom C -7070 Wide Zoom C -8080 Wide Zoom SP -310 SP -320 SP -350 SP -500 UZ SP -510 UZ SP -550 UZ SP -560 UZ SP -565 UZ SP -570 UZ XZ - 1 **Panasonic**  DMC -FX150 DMC -FZ8 DMC -FZ18 DMC -FZ28 DMC -FZ30 DMC -FZ35 DMC -FZ38 DMC -FZ40 (FZ45) DMC -FZ50 DMC -FZ100 DMC -G1 DMC -G2 DMC -G10 DMC -GF1 DMC -GH1 DMC -GF2 DMC -GH2 DMC -L1 DMC -L10 DMC -LC1 DMC -LX1 DMC -LX2 DMC -LX3 DMC -LX5 **Pentax**  \*ist D \*ist DL \*ist DL2 \*ist DS \*ist DS2 645D K10D K100D K100D Super K110D K20D K200D K2000 (K -m) K -5 K -7 K -r K -x

**Phase One** 

EasyShare P880 EasyShare Z1015 IS EasyShare Z980 EasyShare Z981 EasyShare Z990 **Konica Minolta**  DiMAGE A1 DiMAGE A2 DiMAGE A200 DiMAGE 5 DiMAGE 7 DiMAGE 7i DiMAGE 7Hi Maxxum 7D / DYNAX 7D ALPHA SWEET DIGITAL (Japon) ALPHA-5 DIGITAL (Chine) MAXXUM 5D (Etats-Unis) DYNAX 5D (Europe) **Leaf**  AFi II 6 AFi II 7 Valeo 6 Valeo 11 Valeo 22 Valeo 17 Aptus-II 5 Aptus-II 8 Aptus-II 10R Aptus 17 Aptus 22 Aptus 54s Aptus 65 Aptus 65s Aptus 75 Aptus 75s Aptus AFi II 6 Aptus AFi II 7  **Leica**  DIGILUX 2 DIGILUX 3 D-LUX 2 D-LUX 3  $D$ -LUX 4 Digital-Modul-R (DNG) M8 (DNG) M9 (DNG) S2 (DNG) V-LUX 1 X1 (DNG) **Mamiya** ZD DM22 DM28 DM33 DM40 DM56 M18 M22 M31

H 20 H 25 P 20 P 20 + P 21 P 21 + P 25 P 25 + P 30 P 30 + P 45 P 45 + **Ricoh** GR Digital (DNG) GR Digital II (DNG) GR Digital III (DNG) GX100 (DNG) GX200 (DNG) GXR, S10 24-72 mm F2.5-4.4 VC (DNG) GXR, GR A12 50 mm F2.5 MACRO (DNG) GXR, GR LENS A12 28 mm F2.5 (DNG) GXR, GXR P10 (DNG) **Samsung** Pro 815 (DNG) GX-1S GX-1L GX-10 (DNG) GX-20 (DNG) NX10 NX100 NX11 TL350 (WB2000) TL500 (EX1) **Sigma** DP1 DP1s DP2 SD9 SD10 SD14 **Sony**  A100 A200 A230 A290 A300 A330 A350 A380 A390 A450 A500 A550 A560 A580 A700 A850 A900 Alpha NEX-3 Alpha NEX-5 DSC-F828 DSC-R1 DSC-V3 SLT-A33 SLT-A55V

\*Adobe est souvent en mesure d'offrir une assistance préliminaire pour les fichiers bruts des nouveaux modèles d'appareils photo qui ne sont pas répertoriés ci-dessus. Le module Camera Raw lit ces images mais la gestion des profils et des tests n'est pas complète. Si vous rencontrez des problèmes avec cette mise à jour, consultez le support technique en ligne à l'adresse [http://www.adobe.com/fr/support/.](http://www.adobe.com/fr/support/)

Remarque : la prise en charge des appareils Hasselblad concerne uniquement le format de fichier 3FR. Actuellement, le format de fichier Hasselblad FFF n'est pas pris en charge.

### **Utilisation de Lightroom 3 et d'Adobe Photoshop Camera Raw 6**

Lightroom et Photoshop Camera Raw partagent la même technologie de traitement d'image afin d'assurer des résultats cohérents et compatibles entre les applications qui prennent en charge le traitement des fichiers bruts. Ces applications incluent Photoshop CS5, Photoshop Elements 9.0 et Premiere Elements 9.0.

### **Partage des paramètres Lightroom avec Camera Raw**

Par défaut, les paramètres du module de développement Lightroom sont stockés dans la base de données Lightroom. Afin de garantir que les paramètres de développement Lightroom peuvent être affichés par Camera Raw 6, les paramètres doivent être écrits dans le bloc de métadonnées XMP de ce fichier. Ces métadonnées sont stockées dans un fichier sidecar XMP (Imagename.xmp) dans le répertoire actuel d'image des fichiers bruts propriétaires ou sont stockés directement dans les fichiers DNG. Pour mettre à jour les images avec les derniers paramètres de développement, choisissez le module de bibliothèque et sélectionnez le groupe d'images cibles. Choisissez l'option « Enregistrer les métadonnées dans un fichier » dans le menu Fichier de métadonnées.

### **Affichage des paramètres Lightroom dans Camera Raw**

Avant d'utiliser en même temps Lightroom 3 et Camera Raw, définissez les préférences Camera Raw sur : Enregistrer les paramètres de l'image dans : Fichiers « .xmp » annexes.

### **Affichage des paramètres Camera Raw dans Lightroom**

Les fichiers bruts édités par des versions précédentes de Camera Raw conservent leur apparence précédente lorsqu'ils sont importés dans Lightroom. Remarque : pour que Lightroom respecte l'édition précédente, ces fichiers doivent avoir été édités alors que les préférences étaient définies sur Enregistrer les paramètres de l'image dans : Fichiers « .xmp » annexes. Les fichiers édités dans Camera Raw après importation dans Lightroom peuvent être mis à jour dans Lightroom en choisissant l'option « Lire les métadonnées à partir du fichier » dans le menu Fichier de métadonnées.

### **Notes de version**

Ces problèmes ont été RESOLUS dans Camera Raw 6.4 :

- Camera Raw n'autorisait pas l'écriture différée des propriétés EXIF GPS.
- Le format de fichier DNG ne prenait pas en charge la gestion des supports XMP.
- Un fichier JPEG avec des caractéristiques spécifiques présentait une dominante de couleur rose.
- La commande d'annulation (Command + z) ne permettait pas d'annuler les recadrages.
- Les images uniques marquées pour suppression n'étaient pas envoyées dans la Corbeille.
- Une dominante de couleur magenta pouvait apparaître sur les images du Nikon D7000 ou du Pentax K-5 si la fonction d'exposition multiple avait été utilisée en capture brute.
- L'application du profil d'objectif Sigma 10-20 mm aux fichiers bruts Nikon D7000 pouvait provoquer l'apparition de coins foncés ou noirs.
- Certains champs EXIF des fichiers bruts Panasonic apparaissaient vides dans le panneau Métadonnées de Bridge.
- L'application du pinceau de réglage de l'exposition sur une image en haut ISO pouvait engendrer une réduction du bruit excessive sur l'ensemble de l'image.

Copyright © 2011 Adobe Systems Incorporated. All rights reserved.

Adobe and Photoshop are either registered trademarks or trademarks of Adobe Systems Incorporated in the United States and/or other countries. Windows est une marque déposée ou une marque commerciale de Microsoft Corporation aux Etats-Unis et/ou dans d'autres pays. Mac est une marque d'Apple Computer, Inc., déposée aux Etats-Unis et dans d'autres pays. Toutes les marques commerciales mentionnées dans le présent document sont la propriété de leurs détenteurs respectifs.

<span id="page-10-0"></span>05/04/2011

## **Deutsch**

# **Adobe® Photoshop® Camera Raw 6.4 – Bitte lesen**

## **Installation**

Diese neue Version des Camera Raw-Zusatzmoduls ersetzt das gleichnamige Original-Camera Raw-Zusatzmodul, das mit Photoshop CS5, Photoshop Elements 9 und Premiere Elements 9 installiert wurde.

### **Kompatibilität**

Das Camera Raw 6.4-Zusatzmodul ist nur mit Photoshop ab Photoshop CS5 oder Photoshop Elements ab Version 8 (Windows und Mac) kompatibel.

- Die neueste Version des Camera Raw-Zusatzmoduls für Photoshop Elements 3.0-Kunden ist Camera Raw 3.6.
- Die neueste Version des Camera Raw-Zusatzmoduls für Photoshop Elements 4.0 (Windows) ist Camera Raw 3.7.
- Die neueste Version des Camera Raw-Zusatzmoduls für Photoshop Elements 5.0 (Windows) ist Camera Raw 4.5.
- Die neueste Version des Camera Raw-Zusatzmoduls für Photoshop Elements 6.0 (Windows, Mac) und Photoshop Elements 7.0 (Windows) ist Camera Raw 5.6.
- Die neueste Version des Camera Raw-Zusatzmoduls für Photoshop Elements 8.0 (Windows, Mac) ist Camera Raw 6.2.

## **Photoshop CS5 und Adobe Creative Suite 5:**

Automatische Installation auf Mac oder Windows® :

- 1. Wählen Sie im Menü "Hilfe" die Option "Updates...".
- 2. Folgen Sie den Anweisungen auf dem Bildschirm, um das neueste Camera Raw-Update herunterzuladen und zu installieren.

## Manuelle Installation auf Mac oder Windows<sup>®</sup>:

Führen Sie die folgenden Schritte aus, wenn Sie das Installationsprogramm heruntergeladen haben (Windows: Camera Raw 6 4 updater.zip oder Mac: Camera Raw 6 4 updater.dmg):

- 1. Beenden Sie Photoshop CS5 und Adobe Bridge.
- 2. Doppelklicken Sie auf die heruntergeladene Datei und folgen Sie den Anweisungen auf dem Bildschirm.
- 3. Starten Sie Photoshop CS5 oder Adobe Bridge.

### **Photoshop Elements und Premiere Elements:**

Automatische Installation auf Mac oder Windows<sup>®</sup>:

- 1. Wählen Sie im Menü "Hilfe" die Option "Updates...".
- 2. Folgen Sie den Anweisungen auf dem Bildschirm, um das neueste Camera Raw-Update herunterzuladen und zu installieren.

## Manuelle Installation auf Mac oder Windows<sup>®</sup>:

### Windows® :

*HINWEIS: Befolgen Sie alle neuen Anweisungen, damit das Camera Raw-Zusatzmodul für Photoshop Elements und Premiere Elements ordnungsgemäß installiert wird.*

- 1. Beenden Sie Photoshop Elements und Premiere Elements.
- 2. Öffnen Sie die heruntergeladene Datei, doppelklicken Sie auf "ElementsCameraRaw-6.4mul-AdobeUpdate.zip" und befolgen Sie die Anweisungen auf dem Bildschirm.
- 3. Starten Sie Photoshop Elements oder Premiere Elements.

### Mac:

*HINWEIS: Befolgen Sie alle neuen Anweisungen, damit das Camera Raw-Zusatzmodul für Photoshop Elements ordnungsgemäß installiert wird.*

- 1. Beenden Sie Photoshop Elements und Premiere Elements.
- 2. Öffnen Sie die heruntergeladene Datei, doppelklicken Sie auf "ElementsCameraRaw-6.4 mul-AdobeUpdate.dmg" und befolgen Sie die Anweisungen auf dem Bildschirm.

3. Starten Sie Photoshop Elements oder Premiere Elements.

## **Neue unterstützte Kameras**

In diesem Update wurde die Unterstützung für folgende Kameras hinzugefügt.

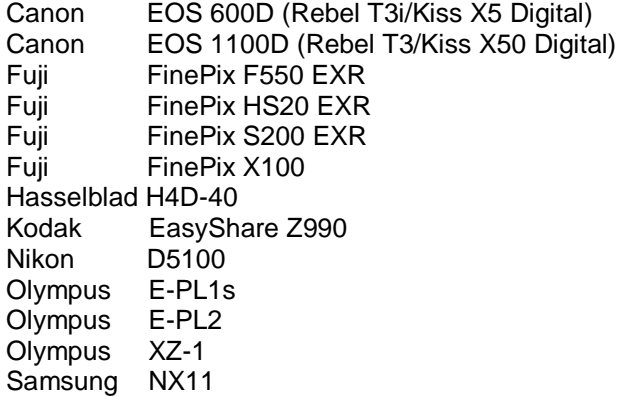

Die folgende Liste ist eine vollständige Aufstellung aller von Camera Raw 6.4 unterstützten Kameras und Raw-Formate. Neu hinzu gekommenen Kameras sind rot markiert.\*

Raw-Dateiformat **Digital Negative (DNG)** Weitere Informationen zum DNG-Raw-Dateiformat finden Sie unter [www.adobe.com/de/dng.](http://www.adobe.com/dng)

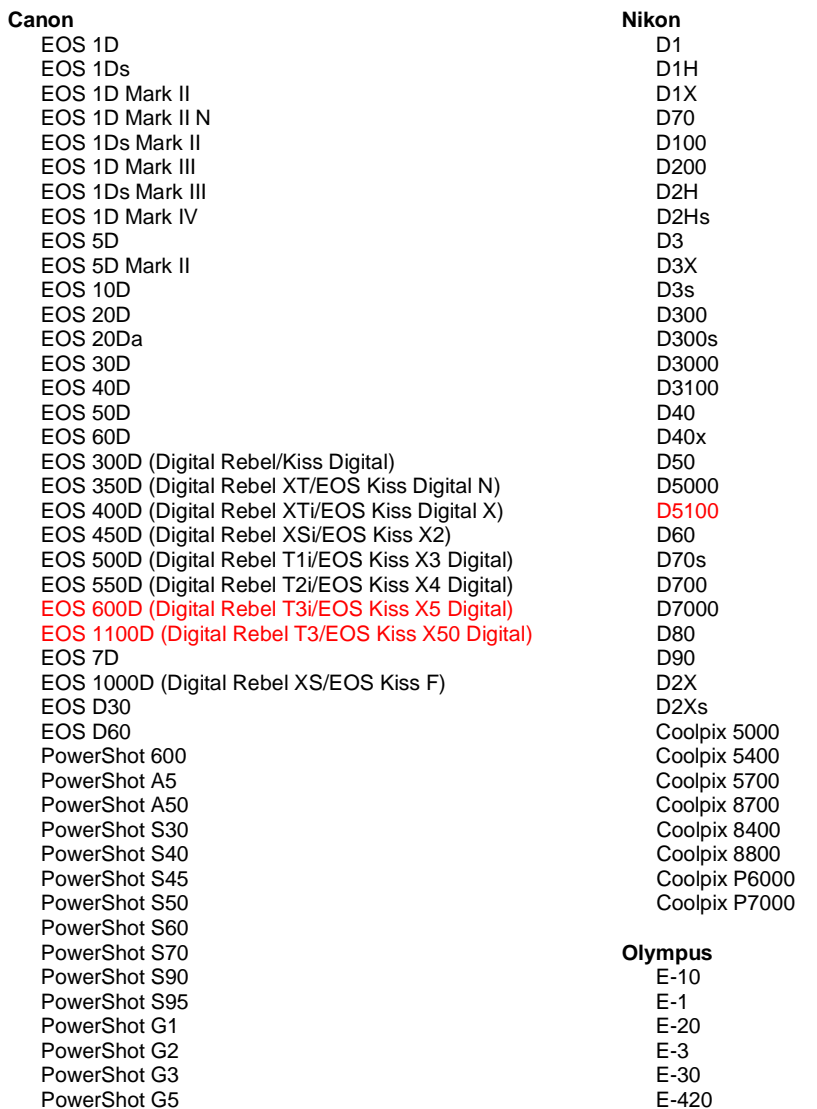

PowerShot G6 PowerShot G9 PowerShot G10 PowerShot G11 PowerShot G12 PowerShot Pro70 PowerShot Pro90 IS PowerShot Pro1 PowerShot SX1 IS

### **Casio**

EXILIM EX -F1 (DNG) EXILIM EX -FH20 (DNG) EXILIM EX -FH25 (DNG) EXILIM EX -FH100 (DNG)

### **Contax**

N Digital

### **Epson**

R-D1 R-D1s R-D1x

#### **Fujifilm**

FinePix E900 FinePix F550 EXR FinePix F700 FinePix HS10 FinePix HS20 EXR FinePix IS -1 FinePix IS Pro FinePix S100FS FinePix S2 Pro FinePix S20 Pro FinePix S200 EXR FinePix S3 Pro FinePix S5 Pro FinePix S5000 Z FinePix S5200/5600 FinePix S6000fd/S6500fd FinePix S7000 Z FinePix S9000/9500 FinePix S9100/9600 FinePix X100

### **Hasselblad (nur 3FR)**

H2D (DNG) CF -22 CF -22MS CF -39 CF -39MS CFH -22 CFH -39 **CFV** 503CWD H2D -22 H2D -39 H3D -22 H3D -31 H3D -39 H3DII -22 H3DII -31 H3DII -39 H3DII -39MS H3DII -50 H4D -40

### **Kodak**

DCS Pro 14n DCS Pro 14nx DCS Pro SLR/n DCS720x DCS760 EasyShare P712

E -450 E - 5 E -520 E -600 E -620 E -P1 E -P2 E -PL1 E -PL1s E -PL2 EVOLT E -300 EVOLT E -330 EVOLT E -400 EVOLT E -410 EVOLT E -500 EVOLT E -510 C -5050 Zoom C -5060 Zoom C -7070 Wide Zoom C -8080 Wide Zoom SP -310 SP -320 SP -350 SP -500 UZ SP -510 UZ SP -550 UZ SP -560 UZ SP -565 UZ SP -570 UZ XZ - 1 **Panasonic**  DMC -FX150 DMC -FZ8 DMC -FZ18 DMC -FZ28 DMC -FZ30 DMC -FZ35 DMC -FZ38 DMC -FZ40 (FZ45) DMC -FZ50 DMC -FZ100 DMC -G1 DMC -G2 DMC -G10 DMC -GF1 DMC -GH1 DMC -GF2 DMC -GH2 DMC -L1 DMC -L10 DMC -LC1 DMC -LX1 DMC -LX2 DMC -LX3 DMC -LX5 **Pentax**  \*ist D \*ist DL \*ist DL2 \*ist DS \*ist DS2 645D K10D K100D K100D Super K110D K20D K200D K2000 (K -m) K -5 K -7 K -r K -x

EasyShare P850 EasyShare P880 EasyShare Z1015 IS EasyShare Z980 EasyShare Z981 EasyShare Z990 **Konica Minolta**  DiMAGE A1 DiMAGE A2 DiMAGE A200 DiMAGE 5 DiMAGE 7 DiMAGE 7i DiMAGE 7Hi Maxxum 7D / DYNAX 7D ALPHA SWEET DIGITAL (Japan) ALPHA-5 DIGITAL (China) MAXXUM 5D (USA) DYNAX 5D (Europa) **Leaf**  AFi II 6 AFi II 7 Valeo 6 Valeo 11 Valeo 22 Valeo 17 Aptus-II 5 Aptus-II 8 Aptus-II 10R Aptus 17 Aptus 22 Aptus 54s Aptus 65 Aptus 65s Aptus 75 Aptus 75s Aptus AFi II 6 Aptus AFi II 7  **Leica**  DIGILUX 2 DIGILUX 3 D-LUX 2 D-LUX 3 D-LUX 4 Digital-Modul-R (DNG) M8 (DNG) M9 (DNG) S2 (DNG) V-LUX 1 X1 (DNG) **Mamiya** ZD DM22 DM28 DM33 DM40 DM56 M18 M22 M31

**Phase One**  H 20 H 25 P 20 P 20 + P 21 P 21 + P 25 P 25 + P 30 P 30 + P 45  $P$  45 + **Ricoh** GR Digital (DNG) GR Digital II (DNG) GR Digital III (DNG) GX100 (DNG) GX200 (DNG) GXR, S10 24–72 mm 1:2,5–4,4 VC (DNG) GXR, GR A12 50 mm 1:2,5 MACRO (DNG) GXR, GR-Objektiv A12 28 mm 1:2,5 (DNG) GXR, GXR P10 (DNG) **Samsung** Pro 815 (DNG) GX-1S GX-1L GX-10 (DNG) GX-20 (DNG) NX10 NX100 NX11 TL350 (WB2000) TL500 (EX1) **Sigma** DP<sub>1</sub> DP1s DP2 SD9 SD10 SD14 **Sony**  A100 A200 A230 A290 A300 A330 A350 A380 A390 A450 A500 A550 A560 A580 A700 A850 A900 Alpha NEX-3 Alpha NEX-5 DSC-F828 DSC-R1 DSC-V3 SLT-A33 SLT-A55V

\*Adobe kann häufig vorläufige Unterstützung für Raw-Dateien aus neuen Kameramodellen bereitstellen, die oben nicht aufgeführt sind. Das Camera Raw-Zusatzmodul liest diese Bilder, die Profilerstellung und

Testdurchführung ist jedoch nicht vollständig. Bei Problemen mit diesem Update besuchen Sie die Website des technischen Supports unter [http://www.adobe.com/de/support/.](http://www.adobe.com/support/)

Hinweis: Derzeit wird nur das Hasselblad-Dateiformat 3FR unterstützt. Das Hasselblad-Dateiformat FFF wird aktuell nicht unterstützt.

### **Arbeiten mit Lightroom 3 und Adobe Photoshop Camera Raw 6**

Lightroom und Photoshop Camera Raw verwenden dieselbe Bildverarbeitungstechnologie, um einheitliche, kompatible Ergebnisse mit unterschiedlichen Anwendungen zu erzielen, die Raw-Formate verarbeiten. Dazu gehören Photoshop CS5, Photoshop Elements 9.0 und Premiere Elements 9.0.

### **Freigeben der Lightroom-Einstellungen für Camera Raw**

Standardmäßig werden die Einstellungen des Entwicklungsmoduls von Lightroom in der Lightroom-Datenbank gespeichert. Um sicherzustellen, dass die Entwicklungseinstellungen von Lightroom für Camera Raw 6 verfügbar sind, müssen sie in den XMP-Metadatenblock für die jeweilige Datei geschrieben werden. Diese Metadaten werden in einem XMP-Filialdokument (Bildname.xmp) im aktuellen Bildverzeichnis mit den proprietären Raw-Dateien oder direkt in den DNG-Dateien abgelegt. Zum Aktualisieren der Bilder mit den aktuellen Entwicklungseinstellungen wählen Sie im Bibliothekmodul die gewünschte Bildergruppe aus. Wählen Sie im Dateimenü "Metadaten" die Option "Metadaten in Datei speichern".

### **Anzeigen von Lightroom-Einstellungen in Camera Raw**

Bevor Sie Lightroom 3 zusammen mit Camera Raw einsetzen, sollten Sie die Camera Raw-Voreinstellung "Bildeinstellungen speichern in" auf "Filialdokumente [.xmp]" setzen.

### **Anzeigen von Camera Raw-Einstellungen in Lightroom**

Das Aussehen von Raw-Dateien, die mit früheren Versionen von Camera Raw bearbeitet wurden, verändert sich nach dem Import in Lightroom nicht. Hinweis: Bei der Bearbeitung dieser Dateien muss die Voreinstellung "Bildeinstellungen speichern in" auf "Filialdokumente [.xmp]" gesetzt sein, damit die vorherigen Bearbeitungen in Lightroom berücksichtigt und dargestellt werden können. Dateien, die nach dem Import in Lightroom in Camera Raw bearbeitet werden, können über die Option "Metadaten aus Datei lesen" im Dateimenü "Metadaten" in Lightroom aktualisiert werden.

### **Versionshinweise**

Folgende Probleme wurden in Camera Raw 6.4 behoben:

- Camera Raw unterstützte nicht die Rückschreibung für EXIF GPS-Eigenschaften.
- Das DNG-Dateiformat unterstützte nicht die XMP-Medienverwaltung.
- JPEG-Dateien mit einer bestimmten Eigenschaft wiesen einen rosafarbenen Farbstich auf.
- Mit dem Rückgängig-Befehl (Befehlstaste+Z) wurden Freistellungsanpassungen nicht rückgängig gemacht.
- Einzelne Bilder, die zum Löschen markiert waren, wurden nicht in den Papierkorb verschoben.
- Mit einer Nikon D7000 oder Pentax K-5 aufgenommene Bilder konnten bei Raw-Aufnahmen mit der Mehrfachbelichtungsfunktion einen magentafarbenen Farbstich aufweisen.
- Es konnte zu dunklen oder schwarzen Ecken kommen, wenn das Sigma 10-20-mm-Objektiv-Profil mit Raw-Dateien einer Nikon D7000 verwendet wurde.
- Einige EXIF-Felder von Panasonic-Raw-Dateien schienen im Metadatenbedienfeld von Bridge leer zu sein.
- Die Anwendung des Belichtungskorrekturpinsels auf Bilder mit hohen ISO-Werten konnte zu einer starken Rauschreduzierungskorrektur im gesamten Bild führen.

Copyright © 2011 Adobe Systems Incorporated. All rights reserved.

Adobe and Photoshop are either registered trademarks or trademarks of Adobe Systems Incorporated in the United States and/or other countries. Windows is either a registered trademark or a trademark of Microsoft Corporation in The United States and/or other countries. Mac is a trademark of Apple Computer, Inc., registered in the United States and other countries. All trademarks noted herein are the property of their respective owners.

# <span id="page-16-0"></span>日本語

## **Adobe® Photoshop® Camera Raw 6.4** お読みください

## インストール

この新しいバージョンの Camera Raw プラグインは、Photoshop CS5、Photoshop Elements 9 および Premiere Elements 9 でインストールされた Camera Raw プラグインを最新バージョンに置き換えます。

## 互換性

Camera Raw 6.4 プラグインは、Photoshop CS5 より前の Photoshop、または Photoshop Elements 8 for Windows および Photoshop Elements 8 for Macintosh より前の Photoshop Elements のバージョンとは互換 性がありません。

- Photoshop Elements 3.0 のユーザが使用できる Camera Raw プラグインの最新バージョンは、 Camera Raw 3.6 です。
- Photoshop Elements 4.0 (Windows)で使用できる Camera Raw プラグインの最新バージョンは、 Camera Raw 3.7 です。
- Photoshop Elements 5.0(Windows)で使用できる Camera Raw プラグインの最新バージョンは、 Camera Raw 4.5 です。
- Photoshop Elements 6(Windows、Mac OS)および Photoshop Elements 7(Windows)で使用でき る Camera Raw プラグインの最新バージョンは、Camera Raw 5.6 です。
- Photoshop Elements 8(Windows、Mac OS)で使用できる Camera Raw プラグインの最新バージョ ンは、Camera Raw 6.2 です。

## **Photoshop CS5** および **Adobe Creative Suite 5**:

Mac OS または Windows での自動インストール:

- 1. ヘルプメニューの「アップデート …」を選択します。
- 2. 表示されるダイアログに従って、Camera Raw の最新のアップデートをダウンロードし、イン ストールします。

## Mac OS または Windows での手動インストール:

インストーラーユーティリティ(Windows の場合、Camera Raw 6 4 updater.zip、Mac OS の場合、 Camera\_Raw\_6\_4\_updater.dmg)をダウンロードした場合:

- 1. Photoshop CS5 および Adobe Bridge が起動している場合は終了します。
- 2. ダウンロードしたイメージファイルをマウント(Mac OS)または展開(Windows)して、 AdobePatchInstaller をダブルクリックし、表示される指示に従って操作します。
- 3. Photoshop CS5 または Adobe Bridge を起動します。

## **Photoshop Elements** および **Premiere Elements:**

Mac OS または Windows での自動インストール:

- 1. ヘルプメニューの「アップデート …」を選択します。
- 2. 表示されるダイアログに従って、Camera Raw の最新のアップデートをダウンロードし、イン ストールします。

Mac OS または Windows での手動インストール:

Windows<sup>®</sup> :

注意:Photoshop Elements および Premiere Elements 用の新しい Camera Raw プラグインをインストールす るには、以下の手順を正しく実行する必要があります。

- 1. Photoshop Elements および Premiere Elements が起動している場合は終了します。
- 2. ダウンロードしたファイルを展開して「ElementsCameraRaw-6.4-mul-AdobeUpdate.zip」をダ ブルクリックし、表示される指示に従ってインストールします。
- 3. Photoshop Elements または Premiere Elements を起動します。

Mac OS:

注意:Photoshop Elements および Premiere Elements 用の新しい Camera Raw プラグインをインストールす るには、以下の手順を正しく実行する必要があります。

- 1. Photoshop Elements および Premiere Elements が起動している場合は終了します。
- 2. ダウンロードしたファイルを展開して「ElementsCameraRaw-6.4-mul-AdobeUpdate.dmg」を ダブルクリックし、表示される指示に従ってインストールします。
- 3. Photoshop Elements または Premiere Elements を起動します。

### 新たに追加されたサポート対象カメラ

このアップデートによって、次のカメラがサポート対象に加わります。

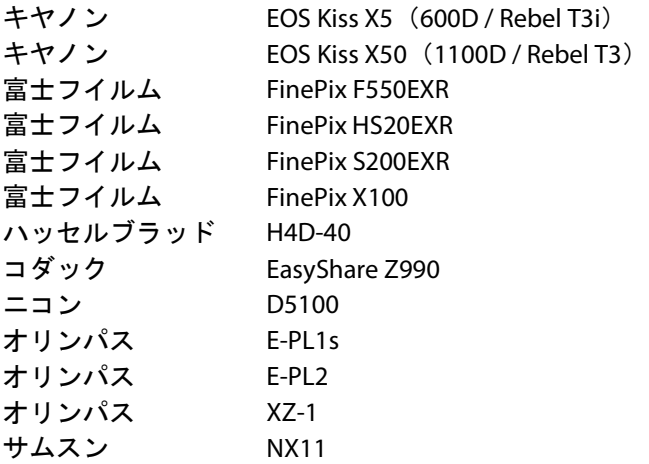

Camera Raw 6.4 のサポート対象カメラ全機種と Camera Raw 形式は以下のとおりです。新しい機種は赤で ハイライトされています。\*

**Digital Negative (DNG) RAW ファイル形式 DNG RAW ファイル形式について詳しくは、** 

<http://www.adobe.com/jp/products/dng/> をご覧ください。

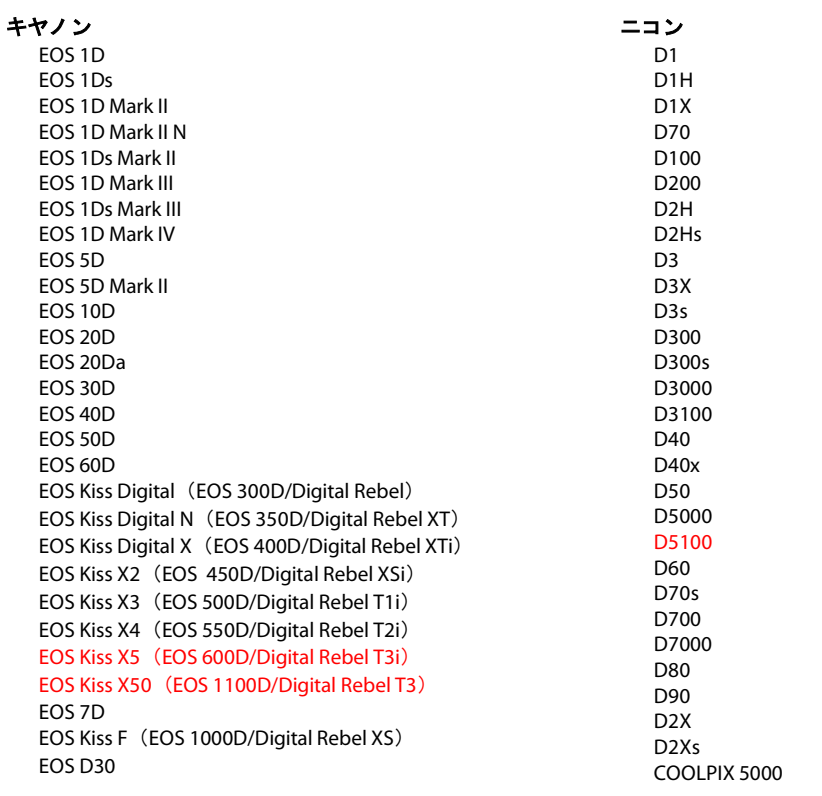

EOS D60 PowerShot 600 PowerShot A5 PowerShot A50 PowerShot S30 PowerShot S40 PowerShot S45 PowerShot S50 PowerShot S60 PowerShot S70 PowerShot S90 PowerShot S95 PowerShot G1 PowerShot G2 PowerShot G3 PowerShot G5 PowerShot G6 PowerShot G9 PowerShot G10 PowerShot G11 PowerShot G12 PowerShot Pro70 PowerShot Pro90 IS PowerShot Pro1 PowerShot SX1 IS

### カシオ

EXILIM EX -F1 (DNG ) EXILIM EX -FH20 (DNG ) EXILIM EX -FH25 (DNG ) EXILIM EX -FH100 (DNG )

## コンタックス

N DIGITAL

### エプソン

R-D1 R-D1s R-D1x

### 富士フイルム

FinePix E900 FinePix F550EXR FinePix F700 FinePix HS10 FinePix HS20EXR FinePix IS -1 FinePix IS Pro FinePix S100FS FinePix S2 Pro FinePix S20 Pro FinePix S200EXR FinePix S3 Pro FinePix S5 Pro FinePix S5000 FinePix S5200/5600 FinePix S6000fd/S6500fd FinePix S7000 FinePix S9000/9500 FinePix S9100/9600 FinePix X100

### ハッセルブラッド(**3FR** のみ)

H2D (DNG ) CF -22 CF -22MS CF -39 CF -39MS CFH -22 CFH -39 CFV

COOLPIX 5400 COOLPIX 5700 COOLPIX 8700 COOLPIX 8400 COOLPIX 8800 COOLPIX P6000 COOLPIX P7000

### オリンパス

E-10<br>E-1<br>E-20 E-3 E-30 E-420 E-450 E-5 E-520 E-600 E-620 E-P1 E-P2 E-PL1 E-PL1s E-PL2 EVOLT E -300 EVOLT E-330 EVOLT E-400 EVOLT E-410 EVOLT E -500 EVOLT E -510 C -5050 Zoom C -5060 Zoom C -7070 Wide Zoom C -8080 Wide Zoom SP -310 SP -320 SP -350 SP -500 UZ SP -510 UZ SP -550 UZ SP -560 UZ SP -565 UZ SP -570 UZ  $XZ-1$ パナソニック DMC -FX150 DMC -FZ8 DMC -FZ18 DMC -FZ28 DMC -FZ30 DMC -FZ35 DMC -FZ38 DMC -FZ40 (FZ45 ) DMC -FZ50 DMC -FZ100 DMC -G1 DMC -G2 DMC -G10 DMC -GF1 DMC -GH1 DMC -GF2 DMC -GH2 DMC -L1 DMC -L10 DMC -LC1 DMC -LX1 DMC -LX2 DMC -LX3 DMC -LX5

503CWD H2D -22 H2D -39 H3D -22 H3D -31 H3D -39 H3DII -22 H3DII -31 H3DII -39 H3DII -39MS H3DII -50 H4D -40 コダック DCS Pro 14n DCS Pro 14nx DCS Pro SLR/n DCS720x DCS760 EasyShare P712 EasyShare P850 EasyShare P880 EasyShare Z1015 IS EasyShare Z980 EasyShare Z981 EasyShare Z990 コニカミノルタ DiMAGE A1 DiMAGE A2 DiMAGE A200 DiMAGE 5 DiMAGE 7 DiMAGE 7i DiMAGE 7Hi α-7 DIGITAL α SWEET DIGITAL (日本 ) ALPHA -5 DIGITAL (中国 ) MAXXUM 5D (米国 ) DYNAX 5D(ヨーロッパ) リーフ AFi II 6 AFi II 7 Valeo 6 Valeo 11 Valeo 22 Valeo 17 Aptus -II 5 Aptus -II 8 Aptus -II 10R Aptus 17 Aptus 22 Aptus 54s Aptus 65 Aptus 65s Aptus 75 Aptus 75s Aptus AFi II 6 Aptus AFi II 7 ライカ DIGILUX 2 DIGILUX 3 D -LUX 2 D -LUX 3 D -LUX 4

Digital-Modul-R (DNG)

 M8 (DNG ) M9 (DNG ) S2 (DNG )

### ペンタックス

\*ist D \*ist DL \*ist DL2 \*ist DS \*ist DS2 645D K10D K100D K100D Super K110D K20D K200D K-m(K2000 ) K -5 K -7 K -r K -x **Phase One** H 20 H 25 P 20 P 20 + P 21 P 21 + P 25 P 25 + P 30 P 30 + P 45 P 45 + リコー GR Digital (DNG ) GR Digital II (DNG ) GR Digital III (DNG ) GX100 (DNG ) GX200 (DNG ) GXR、S10 24-72mm F2.5-4.4 VC(DNG) GXR 、GR A12 50mm F2.5 MACRO (DNG ) GXR 、GR LENS A12 28mm F2.5 (DNG ) GXR 、GXR P10 (DNG ) サムスン Pro 815 (DNG ) GX -1S GX-1L GX -10 (DNG ) GX -20 (DNG ) NX10 NX100 NX11 TL350 (WB2000 ) TL500 (EX1 ) シグマ DP<sub>1</sub> DP1s DP2 SD9 SD10 SD14 ソニー A100 A200 A230 A290 A300 A330

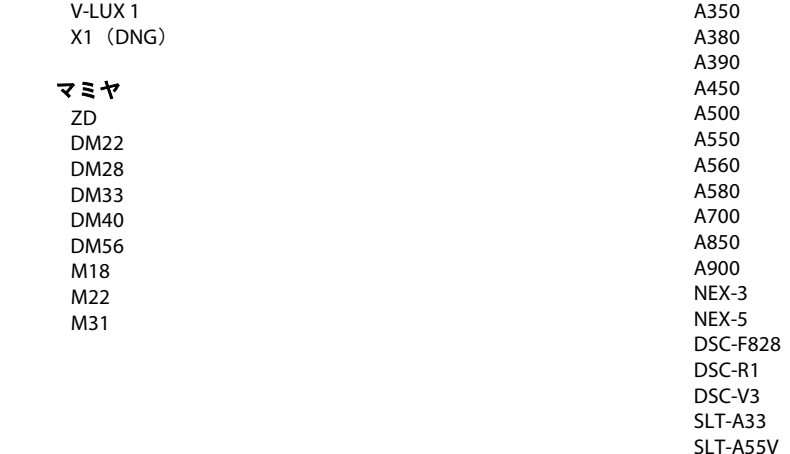

\* 上に記載していない新しいカメラモデルの Raw ファイルの多くについても、予備サポートが随時提供 されることがあります。Camera Raw プラグインはこれらの画像を読み込みますが、これらの画像のプロ ファイリングとテストは完了していません。 このアップデートについてご不明な点などがございました ら、Web サイト <http://www.adobe.com/jp/support/> をご覧ください。

注意:ハッセルブラッドのサポートは、3FR ファイル形式のみです。ハッセルブラッド FFF ファ イル形式は現在サポートしていません。

## **Photoshop Lightroom 3** と **Adobe Photoshop Camera Raw 6** の使用

Photoshop Lightroom と Photoshop Camera Raw は、Raw ファイルの現像処理をサポートするアプリケーシ ョンの間で一貫した、互換性のある結果が得られるように、同じ画像処理テクノロジを共有しています。 Photoshop CS5、Photoshop Elements 9、Premiere Elements 9 でも同様です。

## **Photoshop Lightroom** 設定を **Camera Raw** と共有

初期設定では、Photoshop Lightroom の現像モジュール設定は Photoshop Lightroom のデータベースに格 納されています。Photoshop Lightroom の現像設定を Camera Raw 6 から参照できるようにするために、設 定をそのファイルの XMP メタデータブロックに書き込む必要があります。このメタデータは、それぞれ の Raw ファイル画像の現在のディレクトリ内の XMP サイドカーファイル(Raw ファイルと同じ名前 で、.xmp 拡張子をつけたファイル)に格納されるか、DNG ファイル内に直接格納されます。最新の現像 設定で画像を更新するには、ライブラリモジュールを選択し、対象の画像を選択します。メニューから、 メタデータ/メタデータをファイルに保存を選択します。

### **Camera Raw** での **Photoshop Lightroom** 設定の表示

Photoshop Lightroom 3 と Camera Raw を同時に使用するときには、事前に Camera Raw の環境設定で画像 設定の保存先をサイドカー「.xmp」ファイルに設定します。

## **Photoshop Lightroom** での **Camera Raw** 設定の表示

Camera Raw の以前のバージョンで編集された RAW ファイルは、Photoshop Lightroom に読み込むと Camera Raw による編集が認識されその通りに表示されます。注意:それらのファイルを編集するときに は、Camera Raw 環境設定で画像設定の保存先をサイドカー「.xmp」ファイルに設定し、Photoshop Lightroom で以前の編集内容が認識されるようにする必要があります。Photoshop Lightroom への読み込 みを実行した後に Camera Raw でそのファイルを編集した場合は、Photoshop Lightroom のメタデータメ ニューから、「メタデータをファイルから読み込む」を選択することで、読み込み内容を最新の情報に 更新できます。

## リリースノート

Camera Raw 6.4 で修正された項目は以下のとおりです。

- EXIF GPS プロパティの変更内容が書き込まれない。
- DNG ファイル形式が XMP メディア管理をサポートしない。
- 特定の JPEG ファイルで、ピンクかぶりが発生する。
- 取り消しコマンド(Command+z キー)を使用しても、切り抜き補正を取り消すことができない。
- 削除マークを付けた画像が、ごみ箱に移動しない。
- ニコン D7000 またはペンタックス K-5 での RAW 撮影時に多重露出を使用すると、マゼンタかぶ りが発生する場合がある。
- シグマ 10-20mm レンズのプロファイルをニコン D7000 の RAW ファイルに適用すると、コーナー が黒っぽい色になる場合がある。
- Bridge メタデータパネルで、パナソニック RAW ファイルの一部の EXIF フィールドが空白で表示 される。
- 露光量の補正ブラシを高 ISO の画像に適用すると、画像全体に過度のノイズ軽減補正が行われる 場合がある。

Copyright © 2011 Adobe Systems Incorporated. All rights reserved.

Adobe and Photoshop are either registered trademarks or trademarks of Adobe Systems Incorporated in the United States and/or other countries. Windows is either a registered trademark or a trademark of Microsoft Corporation in The United States and/or other countries. Mac is a trademark of Apple Computer, Inc., registered in the United States and other countries. All trademarks noted herein are the property of their respective owners.

4/5/2011

## <span id="page-22-0"></span>**Italiano**

# **Adobe® Photoshop® Camera Raw 6.4 - Leggimi**

## **Installazione**

Questa nuova versione del plug-in Camera Raw sostituisce il plug-in originale Camera Raw installato con Photoshop CS5, Photoshop Elements 9 e Premiere Elements 9.

## **Compatibilità**

Il plug-in Camera Raw 6.4 non è compatibile con le versioni di Photoshop anteriori a Photoshop CS5 né con le versioni di Photoshop Elements anteriori a Photoshop Elements 8 per Windows e Photoshop Elements 8 per Mac.

- La versione più recente del plug-in Camera Raw disponibile per i clienti di Photoshop Elements 3.0 è Camera Raw 3.6.
- La versione più recente del plug-in Camera Raw disponibile per Photoshop Elements 4.0 (Windows) è Camera Raw 3.7.
- La versione più recente del plug-in Camera Raw disponibile per Photoshop Elements 5.0 (Windows) è Camera Raw 4.5.
- La versione più recente del plug-in Camera Raw disponibile per Photoshop Elements 6.0 (Windows e Mac) e Photoshop Elements 7.0 è Camera Raw 5.6.
- La versione più recente del plug-in Camera Raw disponibile per Photoshop Elements 8.0 (Windows e Mac) è Camera Raw 6.2.

## **Photoshop CS5 e Adobe Creative Suite 5:**

Installazione automatica su Mac o Windows<sup>®</sup>:

- 1. Selezionate "Aggiornamenti" dal menu Aiuto.
- 2. Seguite le istruzioni visualizzate nelle finestre di dialogo per scaricare e installare l'aggiornamento più recente disponibile per Camera Raw.

### Installazione manuale su Mac o Windows®:

Se avete scaricato l'utilità di installazione (per Windows: Camera\_Raw\_6\_4\_updater.zip o per Mac: Camera\_Raw\_6\_4\_updater.dmg)

- 1. Uscite da Photoshop CS5 e Adobe Bridge.
- 2. Fate doppio clic sul file di download e seguite le istruzioni visualizzate sullo schermo.
- 3. Avviate Photoshop CS5 o Adobe Bridge.

### **Photoshop Elements e Premiere Elements:**

### Installazione automatica su Mac o Windows<sup>®</sup>:

- 1. Selezionate "Aggiornamenti" dal menu Aiuto.
- 2. Seguite le istruzioni visualizzate nelle finestre di dialogo per scaricare e installare l'aggiornamento più recente disponibile per Camera Raw.

## Installazione manuale su Mac o Windows<sup>®</sup>:

## Windows® :

*NOTA: per la corretta installazione del plug-in Camera Raw per Photoshop Elements e Premiere Elements dovete attenervi a tutte le nuove istruzioni.*

- 1. Uscite da Photoshop Elements e Premiere Elements:
- 2. Aprite il file di download, fate doppio clic su ElementsCameraRaw-6.4-mul-AdobeUpdate.zip e seguite le istruzioni visualizzate sullo schermo
- 3. Avviate Photoshop Elements o Premiere Elements

### Mac:

*NOTA: per la corretta installazione del plug-in Camera Raw per Photoshop Elements dovete attenervi a tutte le nuove istruzioni.*

- 1. Uscite da Photoshop Elements e Premiere Elements:
- 2. Aprite il file di download, fate doppio clic su ElementsCameraRaw-6.4-mul-AdobeUpdate.dmg e seguite le istruzioni visualizzate sullo schermo

3. Avviate Photoshop Elements o Premiere Elements

## **Nuove fotocamere supportate**

In questo aggiornamento è stato aggiunto il supporto per le fotocamere riportate di seguito.

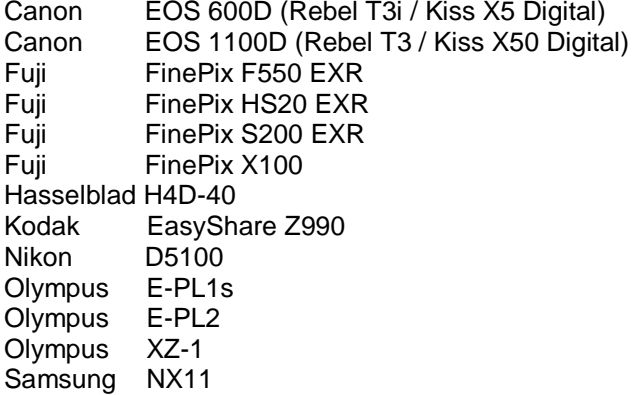

Di seguito è riportato un elenco completo delle fotocamere e dei formati raw supportati, inclusi in CameraRaw 6.4. Le nuove fotocamere sono evidenziate in rosso.\*

**Formato file raw** Digital Negative (DNG) **Per ulteriori informazioni sul formato file raw DNG**, visitate il sito We[b www.adobe.com/dng](http://www.adobe.com/dng)

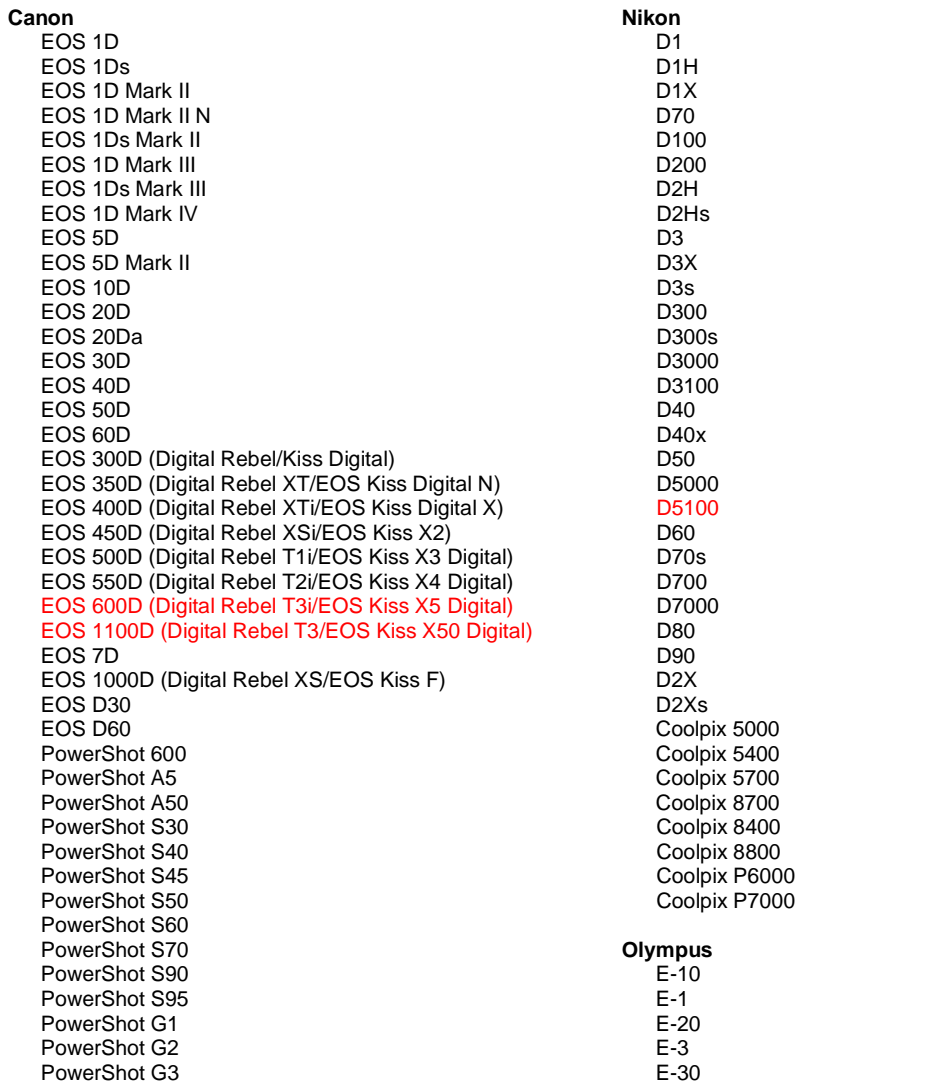

PowerShot G5 PowerShot G6 PowerShot G9 PowerShot G10 PowerShot G11 PowerShot G12 PowerShot Pro70 PowerShot Pro90 IS PowerShot Pro1 PowerShot SX1 IS

### **Casio**

EXILIM EX -F1 (DNG) EXILIM EX -FH20 (DNG) EXILIM EX -FH25 (DNG) EXILIM EX -FH100 (DNG)

### **Contax**

N Digital

### **Epson**

R-D1 R-D1s R-D1x

### **Fujifilm**

FinePix E900 FinePix F550 EXR FinePix F700 FinePix HS10 FinePix HS20 EXR FinePix IS -1 FinePix IS Pro FinePix S100FS FinePix S2 Pro FinePix S20 Pro FinePix S200 EXR FinePix S3 Pro FinePix S5 Pro FinePix S5000 Z FinePix S5200/5600 FinePix S6000fd/S6500fd FinePix S7000 Z FinePix S9000/9500 FinePix S9100/9600 FinePix X100

#### **Hasselblad (solo 3FR)**

H2D (DNG) CF -22 CF -22MS CF -39 CF -39MS CFH -22 CFH -39 **CFV** 503CWD H2D -22 H2D -39 H3D -22 H3D -31 H3D -39 H3DII -22 H3DII -31 H3DII -39 H3DII -39MS H3DII -50 H4D -40

#### **Kodak**

DCS Pro 14n DCS Pro 14nx DCS Pro SLR/n DCS720x DCS760

E -420 E -450 E - 5 E -520 E -600 E -620 E -P1 E -P2 E -PL1 E -PL1s E -PL2 EVOLT E -300 EVOLT E -330 EVOLT E -400 EVOLT E -410 EVOLT E -500 EVOLT E -510 C -5050 Zoom C -5060 Zoom C -7070 Wide Zoom C -8080 Wide Zoom SP -310 SP -320 SP -350 SP -500 UZ SP -510 UZ SP -550 UZ SP -560 UZ SP -565 UZ SP -570 UZ XZ - 1 **Panasonic**  DMC -FX150 DMC -FZ8 DMC -FZ18 DMC -FZ28 DMC -FZ30 DMC -FZ35 DMC -FZ38 DMC -FZ40 (FZ45) DMC -FZ50 DMC -FZ100 DMC -G1 DMC -G2 DMC -G10 DMC -GF1 DMC -GH1 DMC -GF2 DMC -GH2 DMC -L1 DMC -L10 DMC -LC1 DMC -LX1 DMC -LX2 DMC -LX3 DMC -LX5 **Pentax**  \*ist D \*ist DL \*ist DL2 \*ist DS \*ist DS2 645D K10D K100D K100D Super K110D K20D K200D K2000 (K -m) K -5 K -7 K -r K -x

EasyShare P712 EasyShare P850 EasyShare P880 EasyShare Z1015 IS EasyShare Z980 EasyShare Z981 EasyShare Z990

### **Konica Minolta**

DiMAGE A1 DiMAGE A2 DiMAGE A200 DiMAGE 5 DiMAGE 7 DiMAGE 7i DiMAGE 7Hi Maxxum 7D / DYNAX 7D ALPHA SWEET DIGITAL (Japan) ALPHA-5 DIGITAL (China) MAXXUM 5D (USA) DYNAX 5D (Europe)

**Leaf** 

AFi II 6 AFi II 7 Valeo 6 Valeo 11 Valeo 22 Valeo 17 Aptus-II 5 Aptus-II 8 Aptus-II 10R Aptus 17 Aptus 22 Aptus 54s Aptus 65 Aptus 65s Aptus 75 Aptus 75s Aptus AFi II 6 Aptus AFi II 7  **Leica**  DIGILUX 2 DIGILUX 3 **D-LUX 2 D-LUX 3 D-LUX 4 Digital-Modul-R (DNG) M8 (DNG) M9 (DNG) S2 (DNG) V-LUX 1 X1 (DNG) Mamiya ZD DM22 DM28 DM33 DM40 DM56 M18 M22 M31**

**Phase One**  H 20 H 25 P 20 P 20 + P 21 P 21 + P 25 P 25 + P 30 P 30 + P 45 P 45 + **Ricoh** GR Digital (DNG) GR Digital II (DNG) GR Digital III (DNG) GX100 (DNG) GX200 (DNG) GXR, S10 24-72mm F2.5-4.4 VC (DNG) GXR, GR A12 50mm F2.5 MACRO (DNG) GXR, GR LENS A12 28mm F2.5 (DNG) GXR, GXR P10 (DNG) **Samsung** Pro 815 (DNG) GX-1S GX-1L GX-10 (DNG) GX-20 (DNG) NX10 NX100 NX11 TL350 (WB2000) TL500 (EX1) **Sigma** D<sub>P1</sub> DP1s DP2 SD9 SD10 SD14 **Sony**  A100 A200 A230 A290 A300 A330 A350 A380 A390 A450 A500 A550 A560 A580 A700 A850 A900 Alpha NEX-3 Alpha NEX-5 DSC-F828 DSC-R1 DSC-V3 SLT-A33

SLT-A55V

\*Adobe è solitamente in grado di offrire supporto preliminare anche per i file raw generati da nuovi modelli di fotocamere, non inclusi in questo elenco. Sebbene il plug-in Camera Raw possa leggere tali immagini, la creazione di un profilo specifico e il relativo testing non sono ancora finalizzati. Nell'eventualità di problemi riscontrati con questo aggiornamento, consultate il sito Web di supporto all'indirizzo [http://www.adobe.com/support/.](http://www.adobe.com/support/)

Nota: il supporto Hasselblad è destinato solo al formato file 3FR. Il formato file Hasselblad FFF non è correntemente supportato.

## *Utilizzo di Lightroom 3 e Adobe Photoshop Camera Raw 6*

Lightroom e Photoshop Camera Raw condividono la stessa tecnologia di elaborazione delle immagini per assicurare risultati coerenti e compatibili tra tutte le applicazioni che supportano l'elaborazione raw. Tali applicazioni includono Photoshop CS5, Photoshop Elements 9.0 e Premiere Elements 9.0.

### **Condivisione delle impostazioni di Lightroom con Camera Raw**

Per impostazione predefinita, le impostazioni del modulo di sviluppo vengono memorizzate nel database di Lightroom. Per assicurare la visualizzazione delle impostazioni di sviluppo di Lightroom in Camera Raw 6, queste devono essere scritte sul blocco di metadati XMP per quel file. Tali metadati vengono memorizzati in un file collaterale XMP (Nomeimmagine.xmp) nella directory dell'immagine corrente dei file raw proprietari oppure direttamente all'interno dei file DNG. Per aggiornare le immagini con le impostazioni di sviluppo più recenti, scegliete il modulo della libreria e selezionate il gruppo di immagini di destinazione. Scegliete l'opzione "Salva metadati su file" nel menu file Metadati.

### **Visualizzazione delle impostazioni di Lightroom in Camera Raw**

Prima di utilizzare Lightroom 3 con Camera Raw, impostate le preferenze di Camera Raw su Salva impostazioni immagine in: File collaterali ".xmp".

### **Visualizzazione delle impostazioni di Camera Raw in Lightroom**

Quando vengono importati in Lightroom, i file raw modificati da versioni precedenti dei file di Camera Raw conservano l'aspetto precedente. Nota: affinché Lightroom rispetti le modifiche precedenti, questi file devono essere stati modificati con le preferenze impostate su Salva impostazioni immagine in: File collaterali ".xmp". È possibile aggiornare i file modificati in Camera Raw dopo l'importazione in Lightroom scegliendo "Leggi metadati da file" dal menu file Metadati.

## *Note di rilascio*

## *Questi elementi sono stati CORRETTI in Camera Raw 6.4:*

- Camera Raw non consentiva di utilizzare la funzionalità di write-back per le proprietà EXIF GPS.
- Il formato file DNG non supportava la gestione dei supporti XMP.
- È stato trovato un file JPEG con una caratteristica specifica che aveva una dominante di colore rosa.
- Il comando Annulla (Comando+z) non riusciva ad annullare le regolazioni di ritaglio.
- Singole immagini contrassegnate per l'eliminazione non venivano spostate nel cestino.
- Una dominante di colore magenta poteva apparire sulle immagini acquisite con Nikon D7000 o Pentax K-5 se veniva utilizzata la funzione di esposizione multipla con un'acquisizione nativa.
- L'applicazione del profilo Sigma 10-20mm Lens ai file nativi Nikon D7000 poteva produrre angoli scuri o neri.
- Alcuni campi EXIF dei file nativi Panasonic apparivano bianchi nel pannello Bridge Metadata.
- L'applicazione del pennello Regolazione esposizione a un'immagine con un ISO elevato poteva causare una correzione della riduzione del disturbo eccessiva all'intera immagine.

Copyright © 2011 Adobe Systems Incorporated. All rights reserved.

Adobe e Photoshop sono marchi o marchi registrati di Adobe Systems Incorporated negli Stati Uniti e/o in altri paesi. Windows è un marchio o marchio registrato di Microsoft Corporation negli Stati Uniti e/o in altri paesi. Mac è un marchio di Apple Computer, Inc. registrato negli Stati Uniti e/o in altri paesi. Tutti gli altri marchi citati nel presente documento appartengono ai rispettivi proprietari.

# <span id="page-27-0"></span>**Español**

# **Archivo Léame de Adobe® Photoshop® Camera Raw 6.4**

## **Instalación**

Esta nueva versión del plugin de Camera Raw sustituye el plugin original de Camera Raw que se instalaba con Photoshop CS5, Photoshop Elements 9 y Premiere Elements 9.

### **Compatibilidad**

El plugin de Camera Raw 6.4 no es compatible con versiones de Photoshop anteriores a Photoshop CS5, ni con versiones de Photoshop Elements anteriores a Photoshop Elements 8 para Windows o Photoshop Elements 8 para Mac.

- La versión más reciente del plugin de Camera Raw disponible para los clientes de Photoshop Elements 3.0 es la de Camera Raw 3.6.
- La versión más reciente del plugin de Camera Raw disponible para Photoshop Elements 4.0 (Windows) es la de Camera Raw 3.7.
- La versión más reciente del plugin de Camera Raw disponible para Photoshop Elements 5.0 (Windows) es la de Camera Raw 4.5.
- La versión más reciente del plugin de Camera Raw disponible para Photoshop Elements 6.0 (Windows, Mac) y Photoshop Elements 7.0 (Windows) es la de Camera Raw 5.6.
- La versión más reciente del plugin de Camera Raw disponible para Photoshop Elements 8.0 (Windows, Mac) es la de Camera Raw 6.2.

## **Photoshop CS5 y Adobe Creative Suite 5:**

Instalación automática en entornos Mac o Windows<sup>®</sup>:

- 1. Seleccione "Actualizaciones…" en el menú Ayuda.
- 2. Siga los cuadros de diálogo que aparecerán en pantalla para descargar e instalar la última versión disponible de la actualización de Camera Raw.

## Instalación manual en entornos Mac o Windows<sup>®</sup>:

Si descargó la utilidad de instalación (Windows: Camera\_Raw\_6\_4\_updater.zip o Mac: Camera Raw 6 4 updater.dmg)

- 1. Cierre Photoshop CS5 y Adobe Bridge.
- 2. Haga doble clic en el archivo de descarga y siga las instrucciones que aparecerán en pantalla.
- 3. Inicie Photoshop CS5 o Adobe Bridge.

### **Photoshop Elements y Premiere Elements:**

Instalación automática en entornos Mac o Windows<sup>®</sup>:

- 1. Seleccione "Actualizaciones…" en el menú Ayuda.
- 2. Siga los cuadros de diálogo que aparecerán en pantalla para descargar e instalar la última versión disponible de la actualización de Camera Raw.

### Instalación manual en entornos Mac o Windows<sup>®</sup>:

## Windows® :

*NOTA: debe seguir todas las nuevas instrucciones para instalar correctamente el plugin de Camera Raw para Photoshop Elements y Premiere Elements.*

- 1. Salga de Photoshop Elements y Premiere Elements.
- 2. Abra el archivo descargado, haga doble clic en ElementsCameraRaw-6.4-mul-AdobeUpdate.zip y siga las instrucciones que aparecen en pantalla.
- 3. Inicie Photoshop Elements o Premiere Elements.

### Mac:

*NOTA: debe seguir todas las nuevas instrucciones para instalar correctamente el plugin de Camera Raw para Photoshop Elements.*

1. Salga de Photoshop Elements y Premiere Elements.

- 2. Abra el archivo descargado, haga doble clic en ElementsCameraRaw-6.4-mul-AdobeUpdate.dmg y siga las instrucciones que aparecen en pantalla.
- 3. Inicie Photoshop Elements o Premiere Elements.

### **Nuevas cámaras compatibles**

En esta actualización, se ha añadido compatibilidad con las siguientes cámaras.

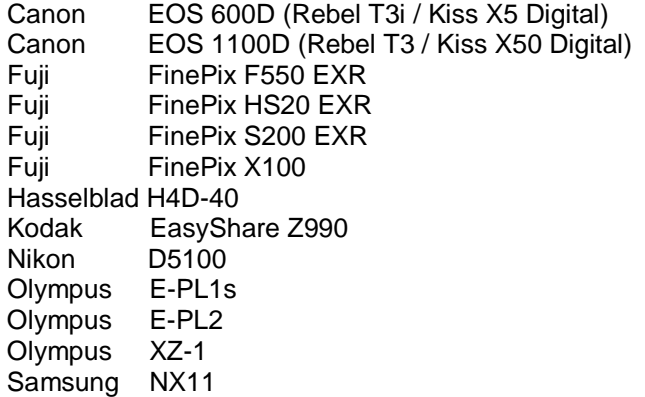

A continuación, dispone de una lista completa de las cámaras compatibles y los formatos RAW incluidos en Camera Raw 6.4. Las nuevas cámaras aparecen resaltadas en color rojo.\*

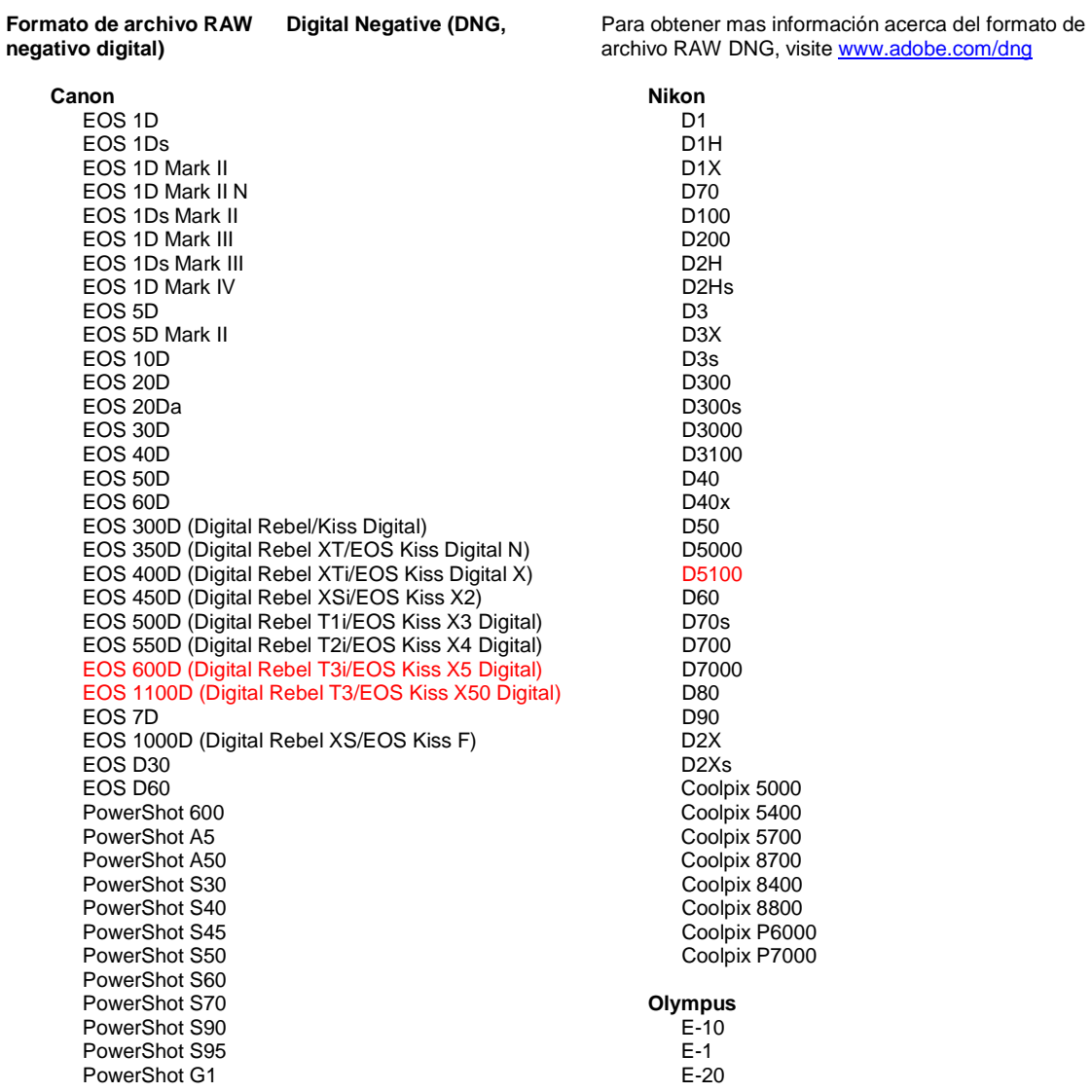

PowerShot G2 PowerShot G3 PowerShot G5 PowerShot G6 PowerShot G9 PowerShot G10 PowerShot G11 PowerShot G12 PowerShot Pro70 PowerShot Pro90 IS PowerShot Pro1 PowerShot SX1 IS

### **Casio**

EXILIM EX -F1 (DNG) EXILIM EX -FH20 (DNG) EXILIM EX -FH25 (DNG) EXILIM EX -FH100 (DNG)

### **Contax**

N Digital

### **Epson**

R-D1 R-D1s R-D1x

### **Fujifilm**

FinePix E900 FinePix F550 EXR FinePix F700 FinePix HS10 FinePix HS20 EXR FinePix IS -1 FinePix IS Pro FinePix S100FS FinePix S2 Pro FinePix S20 Pro FinePix S200 EXR FinePix S3 Pro FinePix S5 Pro FinePix S5000 Z FinePix S5200/5600 FinePix S6000fd/S6500fd FinePix S7000 Z FinePix S9000/9500 FinePix S9100/9600 FinePix X100

### **Hasselblad (sólo 3FR)**

H2D (DNG) CF -22 CF -22MS CF -39 CF -39MS CFH -22 CFH -39 **CFV** 503CWD H2D -22 H2D -39 H3D -22 H3D -31 H3D -39 H3DII -22 H3DII -31 H3DII -39 H3DII -39MS H3DII -50 H4D -40

#### **Kodak**

DCS Pro 14n DCS Pro 14nx DCS Pro SLR/n

E - 3 E -30 E -420 E -450 E - 5 E -520 E -600 E -620 E -P1 E -P2 E -PL1 E -PL1s E -PL2 EVOLT E -300 EVOLT E -330 EVOLT E -400 EVOLT E-410 EVOLT E -500 EVOLT E -510 C -5050 Zoom C -5060 Zoom C -7070 Wide Zoom C -8080 Wide Zoom SP -310 SP -320 SP -350 SP -500 UZ SP -510 UZ SP -550 UZ SP -560 UZ SP -565 UZ SP -570 UZ XZ - 1 **Panasonic**  DMC -FX150 DMC -FZ8 DMC -FZ18 DMC -FZ28 DMC -FZ30 DMC -FZ35 DMC -FZ38 DMC -FZ40 (FZ45) DMC -FZ50 DMC -FZ100 DMC -G1 DMC -G2 DMC -G10 DMC -GF1 DMC -GH1 DMC -GF2 DMC -GH2 DMC -L1 DMC -L10 DMC -LC1 DMC -LX1 DMC -LX2 DMC -LX3 DMC -LX5 **Pentax**  \*ist D \*ist DL \*ist DL2 \*ist DS \*ist DS2 645D K10D K100D K100D Super K110D K20D K200D K2000 (K -m) K -5

K -7

DCS720x DCS760 EasyShare P712 EasyShare P850 EasyShare P880 EasyShare Z1015 IS EasyShare Z980 EasyShare Z981 EasyShare Z990

### **Konica Minolta**

DiMAGE A1 DiMAGE A2 DiMAGE A200 DiMAGE 5 DiMAGE 7 DiMAGE 7i DiMAGE 7Hi Maxxum 7D/DYNAX 7D ALPHA SWEET DIGITAL (Japón) ALPHA-5 DIGITAL (China) MAXXUM 5D (EE. UU.) DYNAX 5D (Europa)

**Leaf** 

AFi II 6 AFi II 7 Valeo 6 Valeo 11 Valeo 22 Valeo 17 Aptus-II 5 Aptus-II 8 Aptus-II 10R Aptus 17 Aptus 22 Aptus 54s Aptus 65 Aptus 65s Aptus 75 Aptus 75s Aptus AFi II 6 Aptus AFi II 7

### **Leica**

 DIGILUX 2 DIGILUX 3 D-LUX 2 D-LUX 3 D-LUX 4 Digital-Modul-R (DNG) M8 (DNG) M9 (DNG) S2 (DNG) V-LUX 1 X1 (DNG)

### **Mamiya**

 ZD DM22 DM28 DM33 DM40 DM56 M18 M22 M31

K-r K-x **Phase One**  H 20 H 25 P 20 P 20 + P 21 P 21 + P 25 P 25 + P 30 P 30 + P 45 P 45 + **Ricoh** GR Digital (DNG) GR Digital II (DNG) GR Digital III (DNG) GX100 (DNG) GX200 (DNG) GXR, S10 24-72mm F2.5-4.4 VC (DNG) GXR, GR A12 50mm F2.5 MACRO (DNG) GXR, GR LENS A12 28mm F2.5 (DNG) GXR, GXR P10 (DNG) **Samsung** Pro 815 (DNG) GX-1S GX-1L GX-10 (DNG) GX-20 (DNG) NX10 NX100 NX11 TL350 (WB2000) TL500 (EX1) **Sigma** DP<sub>1</sub> DP1s DP2 SD9 SD10 SD14 **Sony**  A100 A200 A230 A290 A300 A330 A350 A380 A390 A450 A500 A550 A560 A580 A700 A850 A900 Alpha NEX-3 Alpha NEX-5 DSC-F828 DSC-R1 DSC-V3

SLT-A33 SLT-A55V

\*Por lo general, Adobe podría ofrecerle compatibilidad preliminar para los archivos RAW procedentes de modelos de cámaras no incluidos en la lista. El plugin de Camera Raw leerá las imágenes, pero no podrá completar el perfil ni la comprobación.Si tiene cualquier problema con la actualización, consulte el sitio Web de asistencia de Adobe [http://www.adobe.com/es/support/.](http://www.adobe.com/es/support/)

Nota: Hasselblad sólo es compatible con el formato de archivo 3FR. El formato de archivo FFF de Hasselblad no se admite por el momento.

### **Uso de Lightroom 3 y Adobe Photoshop Camera Raw 6**

Lightroom y Photoshop Camera Raw comparten la misma tecnología de procesamiento de imágenes para garantizar resultados coherentes y compatibles con todas las aplicaciones que admiten el procesamiento de archivos RAW. Estas aplicaciones incluyen Photoshop CS5, Photoshop Elements 9.0 y Premiere Elements 9.0.

### **Uso compartido de los ajustes de Lightroom con Camera Raw**

De forma predeterminada, los ajustes del módulo de desarrollo de Lightroom se almacenan en la base de datos de Lightroom. Para garantizar que los ajustes de desarrollo de Lightroom puedan verse en Camera Raw 6, los ajustes deben escribirse en el bloque de metadatos de XMP para ese archivo. Estos metadatos se almacenan en un archivo sidecar XMP (Imagename.xmp) en el directorio de imágenes actual de archivos RAW o se almacena directamente en archivos DNG. Para actualizar imágenes con los ajustes de desarrollo, elija el módulo de biblioteca y seleccione el grupo de imágenes de destino. Elija la opción "Exportar metadatos a archivo" en el menú Archivo de metadatos.

### **Visualización de los ajustes de Lightroom en Camera Raw**

Antes de trabajar con Lightroom 3 y Camera Raw, establezca las preferencias de Camera Raw para Guardar ajustes de imagen en: Archivos ".XMP" de Sidecar.

### **Visualización de los ajustes de Camera Raw en Lightroom**

Los archivos RAW editados con versiones anteriores de archivos de Camera Raw mantendrán su apariencia anterior cuando se importen en Lightroom. NOTA: estos archivos deben haberse editado con la preferencia establecida como Guardar ajustes de imagen en: Archivos ".XMP" de Sidecar para que Lightroom respete la edición anterior. Los archivos editados en Camera Raw después de la importación en Lightroom pueden actualizarse en Lightroom mediante la opción "Leer metadatos desde archivo" en el menú Archivos de metadatos.

### **Notas de la versión**

Se han corregido los siguientes aspectos en Camera Raw 6.4:

- Camera Raw no permitía la modificación de las propiedades GPS de EXIF.
- El formato de archivo DNG no admitía XMP Media Management.
- Un archivo JPEG con una característica concreta aparecía con un tinte rosa.
- Se producía un error al utilizar el comando deshacer (Ctrl+z) en ajustes de recorte.
- Las imágenes individuales marcadas para eliminación no se movían a la papelera.
- Las imágenes realizadas con la Nikon D7000 o la Pentax K-5 aparecían con un tinte magenta si se utilizaba la función de exposición múltiple con captura de RAW.
- Si se aplicaba un perfil de lente Sigma de 10-20 mm a la Nikon D7000, los archivos RAW resultantes podían tener las esquinas oscuras e incluso negras.
- Algunos archivos RAW de campos EXIF de Panasonic aparecían en blanco en el panel de metadatos de Bridge.
- Al aplicar el pincel de ajuste de exposición a una imagen con valores altos de ISO se corregía demasiado la reducción de ruido de la imagen.

Copyright © 2011 Adobe Systems Incorporated. All rights reserved.

Adobe and Photoshop are either registered trademarks or trademarks of Adobe Systems Incorporated in the United States and/or other countries. Windows is either a registered trademark or a trademark of Microsoft Corporation in The United States and/or other countries. Mac is a trademark of Apple Computer, Inc., registered in the United States and other countries. All trademarks noted herein are the property of their respective owners.

## <span id="page-32-0"></span>**Svenska**

# **Adobe® Photoshop® Camera Raw 6.4 – Viktigt**

## **Installation**

Den här nya versionen av plugin-programmet Camera Raw ersätter originalplugin-programmet Camera Raw som installerades med Photoshop CS5, Photoshop Elements 9 och Premiere Elements 9.

## **Kompatibilitet**

Plugin-programmet Camera Raw 6.4 är inte kompatibelt med versioner av Photoshop tidigare än Photoshop CS5, eller med versioner av Photoshop Elements tidigare än Photoshop Elements 8 för Windows och Photoshop Elements 8 för Mac OS X.

- Den senaste versionen av pluginen Camera Raw som är tillgänglig för kunder som äger Photoshop Elements 3.0 är Camera Raw 3.6.
- Den senaste versionen av pluginen Camera Raw som är tillgänglig för kunder som äger Photoshop Elements 4.0 är Camera Raw 3.7.
- Den senaste versionen av pluginen Camera Raw som är tillgänglig för kunder som äger Photoshop Elements 5.0 är Camera Raw 4.5.
- Den senaste versionen av plugin-programmet Camera Raw som är tillgänglig för kunder som äger Photoshop Elements 6.0 (Windows, Mac) och Photoshop Elements 7.0 (Windows) är Camera Raw 5.6.
- Den senaste versionen av plugin-programmet Camera Raw som är tillgänglig för kunder som äger Photoshop Elements 8.0 (Windows, Mac) är Camera Raw 6.2.

## **Photoshop CS5 och Adobe Creative Suite 5:**

Automatisk installation på Mac eller Windows® :

- 1. Välj Uppdateringar... på menyn Hjälp
- 2. Följ instruktionerna på skärmen för att hämta och installera den senaste uppdateringen av Camera Raw

## Manuell installation på Mac eller Windows<sup>®</sup>:

Om du hämtade installationsverktyget (Windows: Camera\_Raw\_6\_4\_updater.zip, Mac OS X: Camera Raw 6 4 updater.dmg)

- 1. Avsluta Photoshop CS5 och Adobe Bridge.
- 2. Dubbelklicka på den hämtade filen och följ instruktionerna på skärmen
- 3. Starta Photoshop CS5 eller Adobe Bridge.

### **Photoshop Elements och Premiere Elements:**

Automatisk installation på Mac eller Windows®:

- 1. Välj Uppdateringar... på menyn Hjälp
- 2. Följ instruktionerna på skärmen för att hämta och installera den senaste uppdateringen av Camera Raw

## Manuell installation på Mac eller Windows<sup>®</sup>:

Windows® :

*OBS! Du måste följa alla de nya instruktionerna för att kunna genomföra installationen av pluginprogrammet Camera Raw för Photoshop Elements och Premiere Elements.*

- 1. Avsluta Photoshop Elements och Premiere Elements:
- 2. Öppna den hämtade filen, dubbelklicka på ElementsCameraRaw-6.4-mul-AdobeUpdate.zip och följ instruktionerna på skärmen
- 3. Starta Photoshop Elements eller Premiere Elements

Mac:

*OBS! Du måste följa alla de nya instruktionerna för att kunna genomföra installationen av pluginprogrammet Camera Raw för Photoshop Elements.*

1. Avsluta Photoshop Elements och Premiere Elements:

- 2. Öppna den hämtade filen, dubbelklicka på ElementsCameraRaw-6.4-mul-AdobeUpdate.dmg och följ instruktionerna på skärmen
- 3. Starta Photoshop Elements eller Premiere Elements

### **Nya kameror som stöds**

Stöd för följande kameror har lagts till i den här uppdateringen.

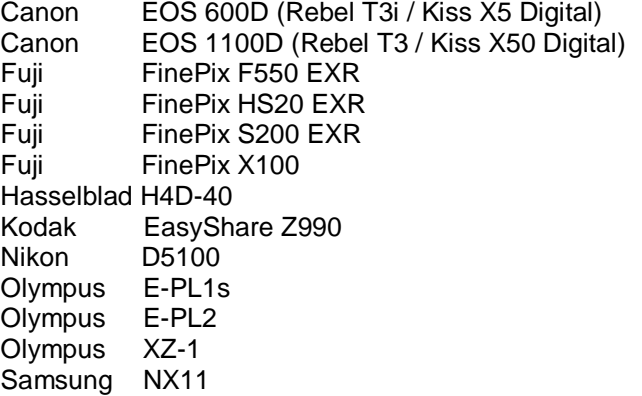

Nedan finner du en fullständig lista över kameramodeller och raw-format som stöds i Camera Raw 6.4. De nya kamerorna är markerade i rött.\*

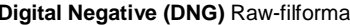

**Digital Negative (DNG)** Raw-filformat Läs mer om DNG Raw-filformatet på [www.adobe.com/se/products/dng/index.html](http://www.adobe.com/dng)

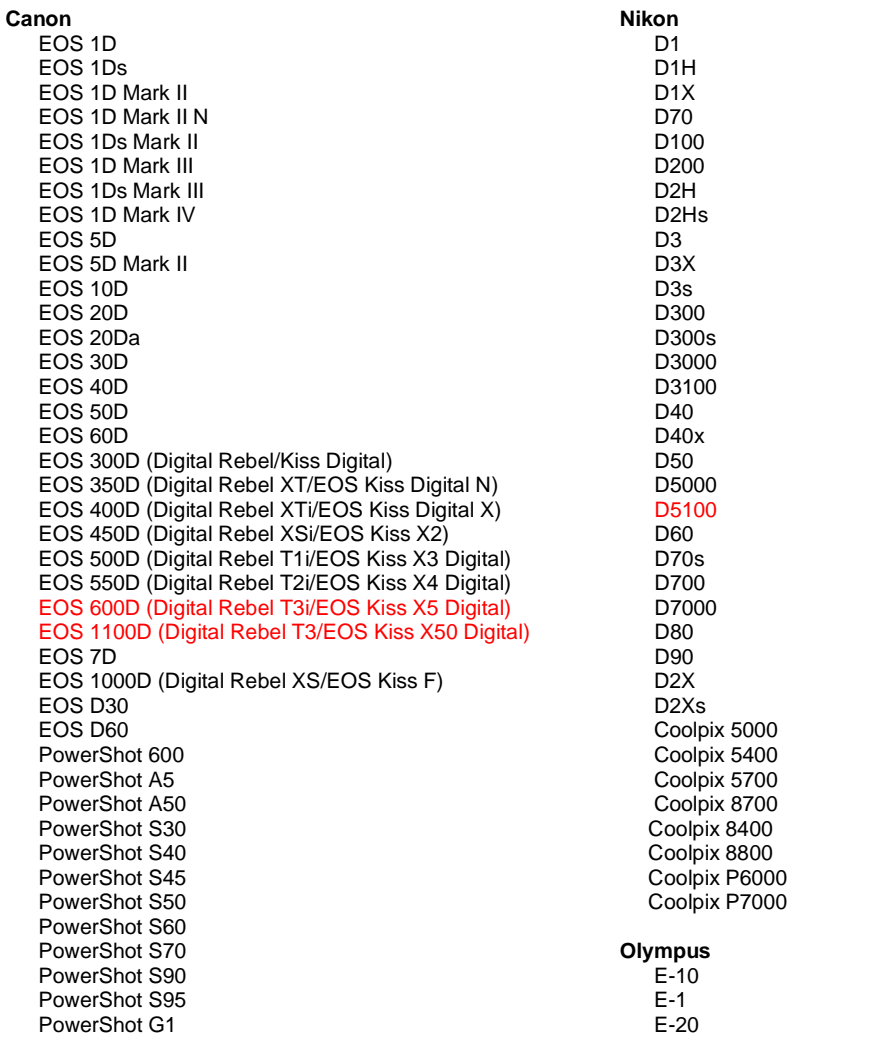

PowerShot G2 PowerShot G3 PowerShot G5 PowerShot G6 PowerShot G9 PowerShot G10 PowerShot G11 PowerShot G12 PowerShot Pro70 PowerShot Pro90 IS PowerShot Pro1 PowerShot SX1 IS

### **Casio**

EXILIM EX -F1 (DNG) EXILIM EX -FH20 (DNG) EXILIM EX -FH25 (DNG) EXILIM EX -FH100 (DNG)

### **Contax**

N Digital

### **Epson**

R-D1 R-D1s R-D1x

### **Fujifilm**

FinePix E900 FinePix F550 EXR FinePix F700 FinePix HS10 FinePix HS20 EXR FinePix IS -1 FinePix IS Pro FinePix S100FS FinePix S2 Pro FinePix S20 Pro FinePix S200 EXR FinePix S3 Pro FinePix S5 Pro FinePix S5000 Z FinePix S5200/5600 FinePix S6000fd/S6500fd FinePix S7000 Z FinePix S9000/9500 FinePix S9100/9600 FinePix X100

### **Hasselblad (endast 3FR)**

H2D (DNG) CF -22 CF -22MS CF -39 CF -39MS CFH -22 CFH -39 **CFV** 503CWD H2D -22 H2D -39 H3D -22 H3D -31 H3D -39 H3DII -22 H3DII -31 H3DII -39 H3DII -39MS H3DII -50 H4D -40

### **Kodak**

DCS Pro 14n DCS Pro 14nx DCS Pro SLR/n

E -30 E -420 E -450 E - 5 E -520 E -600 E -620 E -P1 E -P2 E -PL1 E -PL1s E -PL2 EVOLT E -300 EVOLT E -330 EVOLT E -400 EVOLT E -410 EVOLT E -500 EVOLT E -510 C -5050 Zoom C -5060 Zoom C -7070 Wide Zoom C -8080 Wide Zoom SP -310 SP -320 SP -350 SP -500 UZ SP -510 UZ SP -550 UZ SP -560 UZ SP -565 UZ SP -570 UZ XZ - 1 **Panasonic**  DMC -FX150 DMC -FZ8 DMC -FZ18 DMC -FZ28 DMC -FZ30 DMC -FZ35 DMC -FZ38 DMC -FZ40 (FZ45) DMC -FZ50 DMC -FZ100 DMC -G1 DMC -G2 DMC -G10 DMC -GF1 DMC -GH1 DMC -GF2 DMC -GH2 DMC -L1 DMC -L10 DMC -LC1 DMC -LX1 DMC -LX2 DMC -LX3 DMC -LX5 **Pentax**  \*ist D \*ist DL \*ist DL2 \*ist DS \*ist DS2 645D K10D K100D K100D Super K110D K20D K200D K2000 (K -m) K -5 K -7

E - 3

### 35

DCS720x DCS760 EasyShare P712 EasyShare P850 EasyShare P880 EasyShare Z1015 IS EasyShare Z980 EasyShare Z981 EasyShare Z990 **Konica Minolta**  DiMAGE A1 DiMAGE A2 DiMAGE A200 DiMAGE 5 DiMAGE 7 DiMAGE 7i DiMAGE 7Hi Maxxum 7D / DYNAX 7D ALPHA SWEET DIGITAL (Japan) ALPHA-5 DIGITAL (Kina) MAXXUM 5D (USA) DYNAX 5D (Europa) **Leaf**  AFi II 6 AFi II 7 Valeo 6 Valeo 11 Valeo 22 Valeo 17 Aptus-II 5 Aptus-II 8 Aptus-II 10R Aptus 17 Aptus 22 Aptus 54s Aptus 65 Aptus 65s Aptus 75 Aptus 75s Aptus AFi II 6 Aptus AFi II 7  **Leica**  DIGILUX 2 DIGILUX 3 **D-LUX 2 D-LUX 3 D-LUX 4 Digital-Modul-R (DNG) M8 (DNG) M9 (DNG) S2 (DNG) V-LUX 1 X1 (DNG) Mamiya ZD DM22 DM28 DM33 DM40 DM56 M18 M22 M31**

K-r K-x

#### **Phase One**  H 20 H 25

P 20 P 20 + P 21 P 21 + P 25 P 25 + P 30 P 30 + P 45 P 45 + **Ricoh** GR Digital (DNG) GR Digital II (DNG) GR Digital III (DNG) GX100 (DNG) GX200 (DNG) GXR, S10 24-72mm F2.5-4.4 VC (DNG) GXR, GR A12 50mm F2.5 MACRO (DNG) GXR, GR LENS A12 28mm F2.5 (DNG) GXR, GXR P10 (DNG) **Samsung** Pro 815 (DNG) GX-1S GX-1L GX-10 (DNG) GX-20 (DNG) NX10 NX100 NX11 TL350 (WB2000) TL500 (EX1) **Sigma** DP1 DP1s DP2 SD9 SD10 SD14 **Sony**  A100 A200 A230 A290 A300 A330 A350 A380 A390 A450 A500 A550 A560 A580 A700 A850 A900 Alpha NEX-3 Alpha NEX-5 DSC-F828 DSC-R1

DSC-V3 SLT-A33 SLT-A55V
\*Adobe kan ofta erbjuda preliminärt stöd för Raw-filer från nya kameramodeller som inte listas ovan. Plugin-programmet Camera Raw läser dessa bilder, men profilering och testning är inte klar. Om problem uppstår med den här uppdateringen kan du gå till vår supportwebbplats på [http://www.adobe.com/se/support/.](http://www.adobe.com/support/)

Obs! Stöd för Hasselblad gäller endast för 3FR-filformatet. Hasselbladsformatet FFF stöds inte för tillfället.

# *Arbeta med Lightroom 3 och Adobe Photoshop Camera Raw 6*

I Lightroom och Photoshop Camera Raw används samma bildbearbetningsteknik för att garantera konsekventa och kompatibla resultat mellan program som stöder Camera Raw-bearbetning. Programmen omfattar bland annat Photoshop CS5, Photoshop Elements 9.0 och Premiere Elements 9.0.

### **Dela Lightroom-inställningar med Camera Raw**

Som standard lagras inställningarna för Lightroom-framkallningsmodulerna i Lightroom-databasen. För att Lightroom-framkallningsinställningarna ska kunna visas med Camera Raw 6 måste inställningarna skrivas till XMP-metadatablocket för filen i fråga. Dessa metadata lagras i en underordnad XMP-fil (Bildnamn.xmp) i den aktuella bildkatalogen med tillverkarspecifika Camera Raw-filer eller direkt i DNGfiler. Om du vill uppdatera bilderna med de senaste framkallningsinställningarna väljer du biblioteksmodulen och väljer gruppen med målbilder. Välj alternativet Spara metadata till fil på menyn Metadatafil.

### **Visa Lightroom-inställningar i Camera Raw**

Innan du arbetar simultant med Lightroom 3 och Camera Raw bör du ställa in Camera Rawinställningarna till: Spara bildinställningar i: Underordnade filer ".xmp"

### **Visa Camera Raw-inställningar i Lightroom**

Raw-filer som har redigerats i tidigare versioner av Camera Raw bevarar sitt utseende när de importeras till Lightroom. Obs! Filerna måste ha redigerats med alternativet "Spara bildinställningar i:" inställt som Underordnade filer ".xmp" för att Lightroom ska kunna läsa in äldre redigeringar. Filer som redigeras i Camera Raw när de har importerats till Lightroom kan uppdateras i Lightroom med alternativet Importera XMP-metadata från Arkiv på menyn Metadata:XMP-fil.

# *Versionsinformation*

# *Dessa problem har korrigerats i Camera Raw 6.4:*

- Camera Raw tillät inte skrivning av EXIF-GPS-egenskaper.
- DNG-filformatet hade inte stöd för XMP Media Management.
- JPEG-filer med vissa kännetecken hade ett rosa färgstick.
- Kommandot Ångra (Kommando+Z) kunde inte ångra beskärningsjusteringar.
- Enstaka bilder markerade för borttagning flyttades inte till papperskorgen.
- Ett färgstick i magenta kunde synas på bilder tagna med Nikon D7000 eller Pentax K-5 om flerexponeringsfunktionen användes med raw-fotografering.
- Användande av objektivprofilen Sigma 10-20 mm tillsammans med raw-filer från Nikon D7000 kunde orsaka mörka eller svarta hörn
- Vissa EXIF-fält från Panasonic-raw-filer kunde visas som tomma i metadatapanelen i Bridge
- Användande av penseln för justering av exponering till foton med högt ISO-tal kunde medföra överdriven brusreduktionskorrigering i hela bilden

Copyright © 2011 Adobe Systems Incorporated. All rights reserved.

Adobe and Photoshop are either registered trademarks or trademarks of Adobe Systems Incorporated in the United States and/or other countries. Windows is either a registered trademark or a trademark of Microsoft Corporation in The United States and/or other countries. Mac is a trademark of Apple Computer, Inc., registered in the United States and other countries. All trademarks noted herein are the property of their respective owners.

# **Nederlands**

# **Lees mij voor Adobe® Photoshop® Camera Raw 6.4**

## **Installatie**

Deze nieuwe versie van de Camera Raw-plug-in vervangt de originele Camera Raw-plug-in die bij Photoshop CS5, Photoshop Elements 9 en Premiere Elements 9 werd geïnstalleerd.

### **Compatibiliteit**

De Camera Raw 6.4-plug-in is niet compatibel met versies van Photoshop ouder dan Photoshop CS5 of versies van Photoshop Elements ouder dan Photoshop Elements 8 voor Windows en Photoshop Elements 8 voor Mac.

- Camera Raw 3.6 is de nieuwste versie van de Camera Raw-plug-in die beschikbaar is voor gebruikers van Photoshop Elements 3.0.
- Camera Raw 3.7 is de nieuwste versie van de Camera Raw-plug-in die beschikbaar is voor gebruikers van Photoshop Elements 4.0 (Windows).
- Camera Raw 4.5 is de nieuwste versie van de Camera Raw-plug-in die beschikbaar is voor gebruikers van Photoshop Elements 5.0 (Windows).
- Camera Raw 5.6 is de nieuwste versie van de Camera Raw-plug-in die beschikbaar is voor gebruikers van Photoshop Elements 6.0 (Windows, Mac) en Photoshop Elements 7.0 (Windows).
- Camera Raw 6.2 is de nieuwste versie van de Camera Raw-plug-in die beschikbaar is voor gebruikers van Photoshop Elements 8.0 (Windows, Mac).

### **Photoshop CS5 en Adobe Creative Suite 5:**

Automatische installatie op Mac of Windows<sup>®</sup>:

- 1. Selecteer Updates… in het menu Help.
- 2. Volg de dialoogvensters op het scherm om de nieuwste beschikbare update van Camera Raw te downloaden en te installeren.

### Handmatige installatie op Mac of Windows<sup>®</sup>:

Als u het hulpprogramma voor installatie hebt gedownload (Windows: Camera\_Raw\_6\_4\_updater.zip; Mac: Camera Raw 6 4 updater.dmg):

- 1. Sluit Photoshop CS5 en Adobe Bridge af.
- 2. Dubbelklik op het gedownloade bestand en volg de aanwijzingen op het scherm.
- 3. Start Photoshop CS5 of Adobe Bridge.

### **Photoshop Elements en Premiere Elements:**

Automatische installatie op Mac of Windows<sup>®</sup>:

- 1. Selecteer Updates… in het menu Help.
- 2. Volg de dialoogvensters op het scherm om de nieuwste beschikbare update van Camera Raw te downloaden en te installeren.

### Handmatige installatie op Mac of Windows<sup>®</sup>:

Windows<sup>®</sup>:

*OPMERKING: u dient alle nieuwe instructies te volgen om de Camera Raw-plug-in voor Photoshop Elements en Premiere Elements te installeren.*

- 1. Sluit Photoshop Elements en Premiere Elements af.
- 2. Open het gedownloade bestand, dubbelklik op ElementsCameraRaw-6.4-mul-AdobeUpdate.zip en volg de instructies op het scherm.
- 3. Start Photoshop Elements of Premiere Elements.

### Mac:

*OPMERKING: u dient alle nieuwe instructies te volgen om de Camera Raw-plug-in voor Photoshop Elements te installeren.*

- 1. Sluit Photoshop Elements en Premiere Elements af.
- 2. Open het gedownloade bestand, dubbelklik op ElementsCameraRaw-6.4-mul-AdobeUpdate.dmg en volg de aanwijzingen op het scherm.
- 3. Start Photoshop Elements of Premiere Elements.

#### **Nieuwe ondersteunde camera's**

In deze update is ondersteuning voor de volgende camera's toegevoegd.

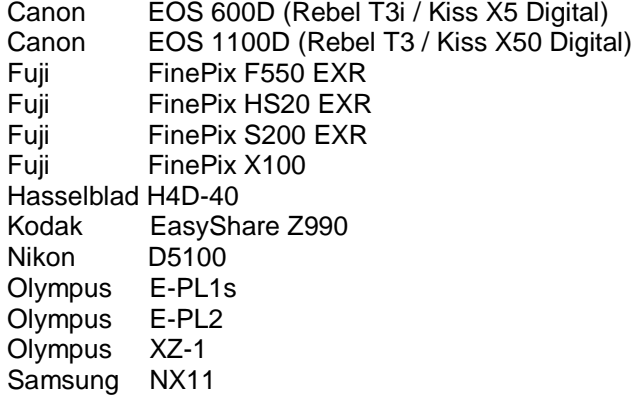

Hieronder volgt een volledig overzicht van de in Camera Raw 6.4 ondersteunde camera's en RAWindelingen. De nieuw ondersteunde camera's worden rood weergegeven.\*

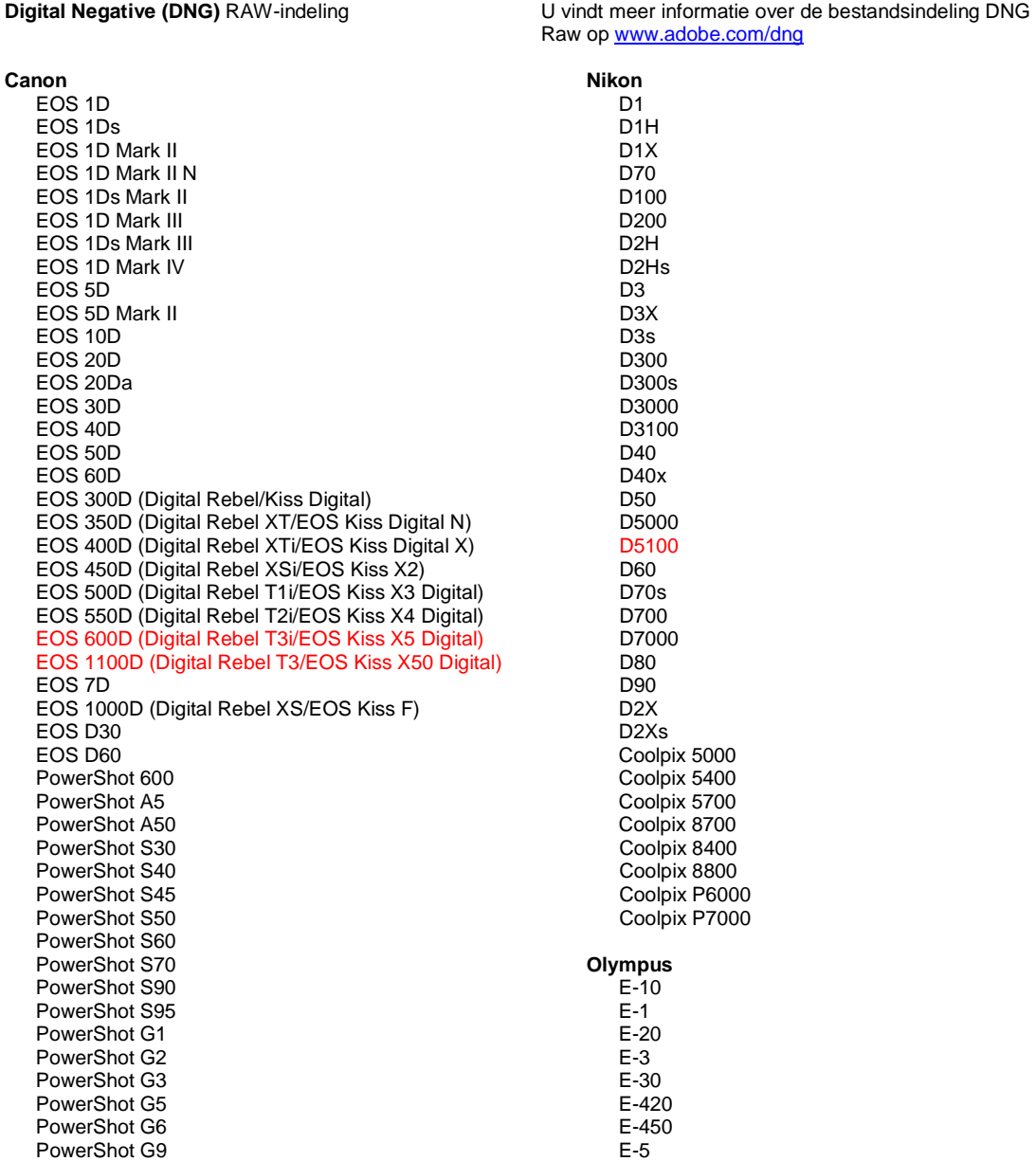

PowerShot G10 PowerShot G11 PowerShot G12 PowerShot Pro70 PowerShot Pro90 IS PowerShot Pro1 PowerShot SX1 IS

#### **Casio**

EXILIM EX -F1 (DNG) EXILIM EX -FH20 (DNG) EXILIM EX -FH25 (DNG) EXILIM EX -FH100 (DNG)

#### **Contax**

N Digital

### **Epson**

R-D1 R-D1s R-D1x

#### **Fujifilm**

FinePix E900 FinePix F550 EXR FinePix F700 FinePix HS10 FinePix HS20 EXR FinePix IS -1 FinePix IS Pro FinePix S100FS FinePix S2 Pro FinePix S20 Pro FinePix S200 EXR FinePix S3 Pro FinePix S5 Pro FinePix S5000 Z FinePix S5200/5600 FinePix S6000fd/S6500fd FinePix S7000 Z FinePix S9000/9500 FinePix S9100/9600 FinePix X100

#### **Hasselblad (alleen 3FR)**

H2D (DNG) CF -22 CF -22MS CF -39 CF -39MS CFH -22 CFH -39 **CFV** 503CWD H2D -22 H2D -39 H3D -22 H3D -31 H3D -39 H3DII -22 H3DII -31 H3DII -39 H3DII -39MS H3DII -50 H4D -40

#### **Kodak**

DCS Pro 14n DCS Pro 14nx DCS Pro SLR/n DCS720x DCS760 EasyShare P712 EasyShare P850 EasyShare P880

E -520 E -600 E -620 E -P1 E -P2 E -PL1 E -PL1s E -PL2 EVOLT E -300 EVOLT E -330 EVOLT E -400 EVOLT E -410 EVOLT E-500 EVOLT E -510 C -5050 Zoom C -5060 Zoom C -7070 Wide Zoom C -8080 Wide Zoom SP -310 SP -320 SP -350 SP -500 UZ SP -510 UZ SP -550 UZ SP -560 UZ SP -565 UZ SP -570 UZ XZ - 1 **Panasonic**  DMC -FX150 DMC -FZ8 DMC -FZ18 DMC -FZ28 DMC -FZ30 DMC -FZ35 DMC -FZ38 DMC -FZ40 (FZ45) DMC -FZ50 DMC -FZ100 DMC -G1 DMC -G2 DMC -G10 DMC -GF1 DMC -GH1 DMC -GF2 DMC -GH2 DMC -L1 DMC -L10 DMC -LC1 DMC -LX1 DMC -LX2 DMC -LX3 DMC -LX5 **Pentax**  \*ist D \*ist DL \*ist DL2 \*ist DS \*ist DS2 645D K10D K100D K100D Super K110D K20D K200D K2000 (K -m) K -5 K -7 K -r K -x

**Phase One**  H 20

EasyShare Z1015 IS EasyShare Z980 EasyShare Z981 EasyShare Z990 **Konica Minolta**  DiMAGE A1 DiMAGE A2 DiMAGE A200 DiMAGE 5 DiMAGE 7 DiMAGE 7i DiMAGE 7Hi Maxxum 7D / DYNAX 7D ALPHA SWEET DIGITAL (Japan) ALPHA-5 DIGITAL (China) MAXXUM 5D (VS) DYNAX 5D (Europa) **Leaf**  AFi II 6 AFi II 7 Valeo 6 Valeo 11 Valeo 22 Valeo 17 Aptus-II 5 Aptus-II 8 Aptus-II 10R Aptus 17 Aptus 22 Aptus 54s Aptus 65 Aptus 65s Aptus 75 Aptus 75s Aptus AFi II 6 Aptus AFi II 7  **Leica**  DIGILUX 2 DIGILUX 3 **D-LUX 2 D-LUX 3 D-LUX 4 Digital-Modul-R (DNG) M8 (DNG) M9 (DNG) S2 (DNG) V-LUX 1 X1 (DNG) Mamiya ZD DM22 DM28 DM33 DM40 DM56 M18 M22 M31**

H 25 P 20 P 20 + P 21 P 21 + P 25 P 25 + P 30 P 30 + P 45 P 45 + **Ricoh** GR Digital (DNG) GR Digital II (DNG) GR Digital III (DNG) GX100 (DNG) GX200 (DNG) GXR, S10 24-72mm F2.5-4.4 VC (DNG) GXR, GR A12 50mm F2.5 MACRO (DNG) GXR, GR LENS A12 28mm F2.5 (DNG) GXR, GXR P10 (DNG) **Samsung** Pro 815 (DNG) GX-1S GX-1L GX-10 (DNG) GX-20 (DNG) NX10 NX100 NX11 TL350 (WB2000) TL500 (EX1) **Sigma** DP<sub>1</sub> DP1s DP2 SD9 SD10 SD14 **Sony**  A100 A200 A230 A290 A300 A330 A350 A380 A390 A450 A500 A550 A560 A580 A700 A850 A900 Alpha NEX-3 Alpha NEX-5 DSC-F828 DSC-R1 DSC-V3 SLT-A33 SLT-A55V

\* Adobe kan vaak voorlopige ondersteuning bieden voor RAW-bestanden van nieuwe cameramodellen die hierboven niet zijn vermeld. De Camera Raw-plug-in kan deze afbeeldingen lezen, maar het profileren en testen ervan is niet voltooid. Mochten er problemen optreden met deze update, ga dan naar onze ondersteuningswebsite op [http://www.adobe.com/nl/support/.](http://www.adobe.com/support/)

Opmerking: er wordt alleen ondersteuning geboden voor de Hasselblad 3FR-bestandsindeling. De Hasselblad FFF-bestandsindeling wordt momenteel niet ondersteund.

### *Werken met Lightroom 3 en Adobe Photoshop Camera Raw 6*

Lightroom en Photoshop Camera Raw maken gebruik van dezelfde beeldverwerkingstechnologie. Dit zorgt voor consistente en compatibele resultaten in toepassingen die RAW-verwerking ondersteunen. Deze toepassingen zijn o.a. Photoshop CS5, Photoshop Elements 9.0 en Premiere Elements 9.0.

### **Instellingen van Lightroom delen met Camera Raw**

De instellingen van de ontwikkelmodule in Lightroom worden standaard opgeslagen in de Lightroomdatabase. Om de ontwikkelinstellingen van Lightroom in Camera Raw 6 te kunnen bekijken, moeten de instellingen naar het XMP-metagegevensblok voor dat bestand worden geschreven. Deze metagegevens worden opgeslagen in een XMP-sidecarbestand (naam\_afbeelding.xmp) in de huidige afbeeldingsdirectory van eigen RAW-bestanden of worden direct opgeslagen in de DNG-bestanden. Kies de bibliotheekmodule en selecteer de groep doelafbeeldingen om de afbeeldingen bij te werken met de recentste ontwikkelinstellingen. Kies de optie Metagegevens opslaan naar bestand in het bestandsmenu Metagegevens.

### **Instellingen van Lightroom bekijken in Camera Raw**

Voordat u begint te werken met Lightroom 3 en Camera Raw, stelt u de voorkeur van Camera Raw in op: Afbeeldingsinstellingen opslaan in: Secundaire ".xmp"-bestanden.

### **Instellingen van Camera Raw bekijken in Lightroom**

RAW-bestanden die in vorige versies van Camera Raw zijn bewerkt, behouden hun vormgeving wanneer ze in Lightroom worden geļmporteerd. Opmerking: deze bestanden moeten zijn bewerkt met de voorkeurinstelling Afbeeldingsinstellingen opslaan in: Secundaire ''.xmp''-bestanden zodat Lightroom rekening kan houden met de vroegere bewerkingen. Als u bestanden in Camera Raw hebt bewerkt nadat u ze in Lightroom hebt geïmporteerd, kunt u ze in Lightroom bijwerken door in het bestandsmenu Metagegevens de optie Metagegevens van bestand lezen te selecteren.

### *Opmerkingen bij de release*

*De volgende problemen zijn opgelost in Camera Raw 6.4:*

- Camera Raw ondersteunde de functie voor het terugschrijven voor EXIF GPS-eigenschappen niet.
- De .dng-bestandindeling ondersteunde XMP Media Management niet.
- Een .jpeg-bestand met een specifiek kenmerk had een roze gloed.
- De annuleerfunctie (Command+Z) werkte niet wanneer er werd geprobeerd wijzigingen te annuleren.
- Afbeeldingen die afzonderlijk waren gemarkeerd om te worden verwijderd, werden niet verplaatst naar de prullenbak.
- Mogelijk verscheen er een magentakleurige gloed op foto's die werden gemaakt met een Nikon D7000 of Pentax K-5 als de functie voor meervoudige belichting werd gebruikt in combinatie met RAW-opnamen.
- Het gebruik van het Sigma 10-20mm-lensprofiel bij Nikon D7000 RAW-bestanden kon donkere of zwarte hoeken tot gevolg hebben.
- Enkele EXIF-velden van Panasonic RAW-bestanden waren leeg in het deelvenster Metagegevens in Bridge.
- Het gebruik van het aanpassingspenseel voor belichting op een foto met een hoge ISO-waarde kon een overmatige correctie van ruisreductie op de hele foto tot gevolg hebben.

Copyright © 2011 Adobe Systems Incorporated. All rights reserved.

Adobe and Photoshop are either registered trademarks or trademarks of Adobe Systems Incorporated in the United States and/or other countries. Windows is either a registered trademark or a trademark of Microsoft Corporation in The United States and/or other countries. Mac is a trademark of Apple Computer, Inc., registered in the United States and other countries. All trademarks noted herein are the property of their respective owners.

# **Dansk**

# **Vigtig-fil til Adobe® Photoshop® Camera Raw 6.4**

## **Installation**

Denne nye version af ekstramodulet Camera Raw erstatter det oprindelige Camera Raw-ekstramodul, der blev installeret sammen med Photoshop CS5, Photoshop Elements 9 og Premiere Elements 9.

### **Kompatibilitet**

Ekstramodulet Camera Raw 6.4 er ikke kompatibelt med versioner af Photoshop, der er ældre end Photoshop CS5, eller versioner af Photoshop Elements, der er ældre end Photoshop Elements 8 til Windows og Photoshop Elements 8 til Mac.

- Den seneste version af Camera Raw-ekstramodulet til Photoshop Elements 3.0-kunder er Camera Raw 3.6.
- Den seneste version af Camera Raw-ekstramodulet til Photoshop Elements 4.0 (Windows) er Camera Raw 3.7.
- Den seneste version af Camera Raw-ekstramodulet til Photoshop Elements 5.0 (Windows) er Camera Raw 4.5.
- Den seneste version af Camera Raw-ekstramodulet til Photoshop Elements 6.0 (Windows, Mac) og Photoshop Elements 7.0 (Windows) er Camera Raw 5.6.
- Den seneste version af Camera Raw-ekstramodulet til Photoshop Elements 8.0 (Windows, Mac) er Camera Raw 6.2.

### **Photoshop CS5 og Adobe Creative Suite 5:**

Automatiseret installation på Mac eller Windows<sup>®</sup>:

- 1. Vælg "Opdateringer…" i menuen Hjælp.
- 2. Følg vejledningen på skærmen for at hente og installere den seneste Camera Rawopdatering.

### Manuel installation på Mac eller Windows®:

Hvis du har hentet installationsprogrammet (Windows: Camera\_Raw\_6\_4\_updater.zip eller Mac: Camera Raw 6 4 updater.dmg)

- 1. Afslut Photoshop CS5 og Adobe Bridge.
- 2. Dobbeltklik på den overførte fil, og følg vejledningen på skærmen.
- 3. Start Photoshop CS5 og Adobe Bridge.

### **Photoshop Elements og Premiere Elements:**

Automatiseret installation på Mac eller Windows<sup>®</sup>:

- 1. Vælg "Opdateringer…" i menuen Hjælp.
- 2. Følg vejledningen på skærmen for at hente og installere den seneste Camera Rawopdatering.

### Manuel installation på Mac eller Windows®:

# Windows® :

*BEMÆRK: Du skal følge alle de nye instruktioner for at kunne installere Camera Raw-ekstramodulet til Photoshop Elements og Premiere Elements.*

- 1. Afslut Photoshop Elements og Premiere Elements
- 2. Åbn den overførte fil, dobbeltklik på ElementsCameraRaw-6.4-mul-AdobeUpdate.zip, og følg instruktionerne på skærmen
- 3. Start Photoshop Elements eller Premiere Elements.

Mac:

*BEMÆRK: Du skal følge alle de nye instruktioner for at kunne installere Camera Raw-ekstramodulet til Photoshop Elements.*

- 1. Afslut Photoshop Elements og Premiere Elements
- 2. Åbn det overførte arkiv, dobbeltklik på ElementsCameraRaw-6.4-mul-AdobeUpdate.dmg, og følg instruktionerne på skærmen

3. Start Photoshop Elements eller Premiere Elements.

### **Nye understøttede kameraer**

I denne opdatering er der tilføjet understøttelse af følgende kameraer.

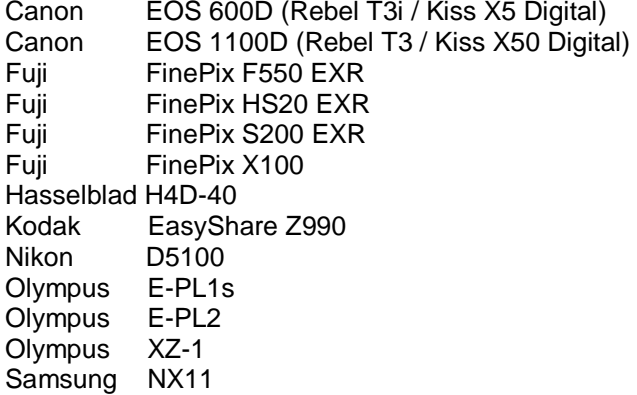

Nedenfor er der vist en liste med understøttede kameraer og raw-formater i Camera Raw 6.4. De nye kameraer er markeret med rødt.\*

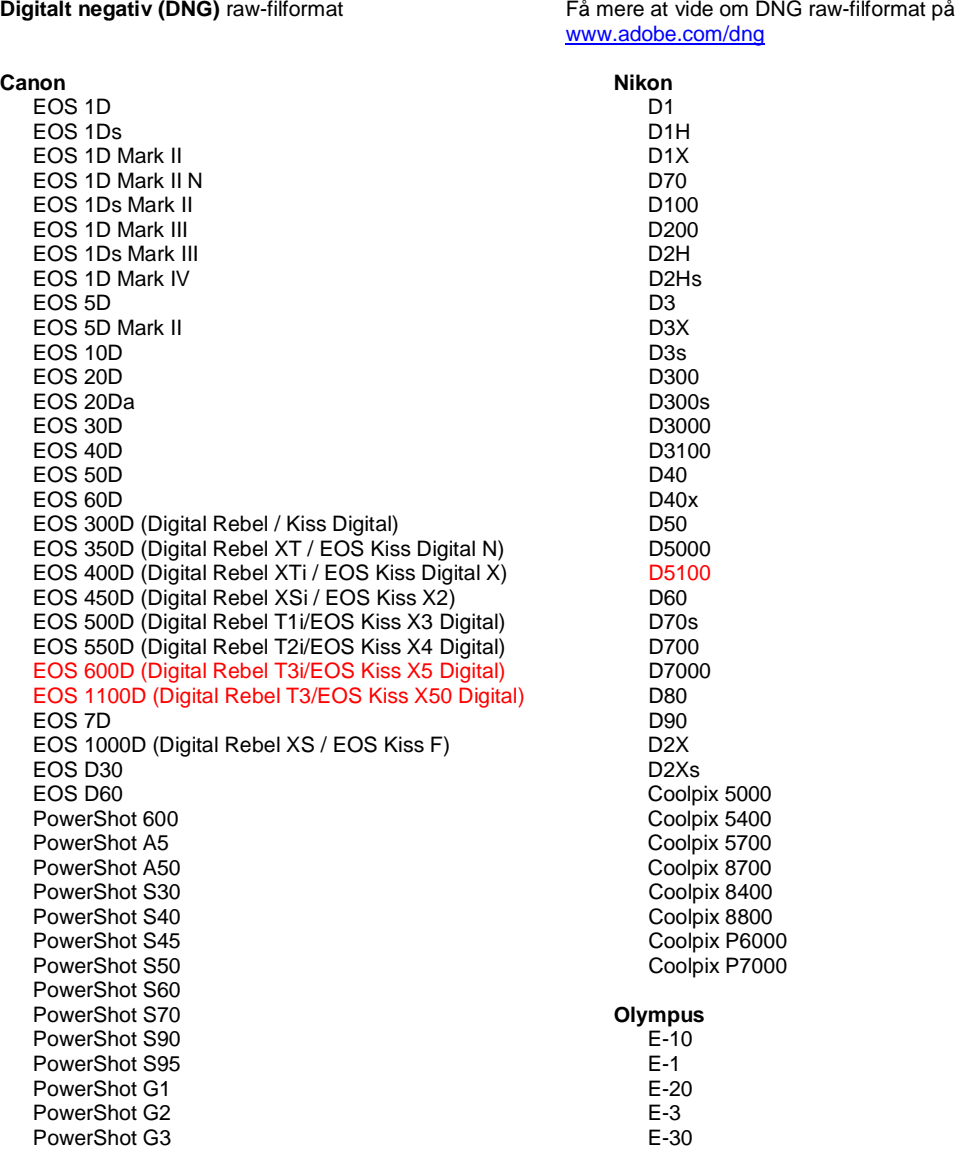

PowerShot G5 PowerShot G6 PowerShot G9 PowerShot G10 PowerShot G11 PowerShot G12 PowerShot Pro70 PowerShot Pro90 IS PowerShot Pro1 PowerShot SX1 IS

#### **Casio**

EXILIM EX -F1 (DNG) EXILIM EX -FH20 (DNG) EXILIM EX -FH25 (DNG) EXILIM EX -FH100 (DNG)

#### **Contax**

N Digital

#### **Epson**

R-D1 R-D1s R-D1x

#### **Fujifilm**

FinePix E900 FinePix F550 EXR FinePix F700 FinePix HS10 FinePix HS20 EXR FinePix IS -1 FinePix IS Pro FinePix S100FS FinePix S2 Pro FinePix S20 Pro FinePix S200 EXR FinePix S3 Pro FinePix S5 Pro FinePix S5000 Z FinePix S5200/5600 FinePix S6000fd/S6500fd FinePix S7000 Z FinePix S9000/9500 FinePix S9100/9600 FinePix X100

#### **Hasselblad (kun 3FR)**

H2D (DNG) CF -22 CF -22MS CF -39 CF -39MS CFH -22 CFH -39 **CFV** 503CWD H2D -22 H2D -39 H3D -22 H3D -31 H3D -39 H3DII -22 H3DII -31 H3DII -39 H3DII -39MS H3DII -50 H4D -40

#### **Kodak**

DCS Pro 14n DCS Pro 14nx DCS Pro SLR/n DCS720x DCS760

E -420 E -450 E - 5 E -520 E -600 E -620 E -P1 E -P2 E -PL1 E -PL1s E -PL2 EVOLT E -300 EVOLT E -330 EVOLT E -400 EVOLT E -410 EVOLT E -500 EVOLT E -510 C -5050 Zoom C -5060 Zoom C -7070 Wide Zoom C -8080 Wide Zoom SP -310 SP -320 SP -350 SP -500 UZ SP -510 UZ SP -550 UZ SP -560 UZ SP -565 UZ SP -570 UZ XZ - 1 **Panasonic**  DMC -FX150 DMC -FZ8 DMC -FZ18 DMC -FZ28 DMC -FZ30 DMC -FZ35 DMC -FZ38 DMC -FZ40 (FZ45) DMC -FZ50 DMC -FZ100 DMC -G1 DMC -G2 DMC -G10 DMC -GF1 DMC -GH1 DMC -GF2 DMC -GH2 DMC -L1 DMC -L10 DMC -LC1 DMC -LX1 DMC -LX2 DMC -LX3 DMC -LX5 **Pentax**  \*ist D \*ist DL \*ist DL2 \*ist DS \*ist DS2 645D K10D K100D K100D Super K110D K20D K200D K2000 (K -m) K -5 K -7 K -r K -x

EasyShare P712 EasyShare P850 EasyShare P880 EasyShare Z1015 IS EasyShare Z980 EasyShare Z981 EasyShare Z990

#### **Konica Minolta**

DiMAGE A1 DiMAGE A2 DiMAGE A200 DiMAGE 5 DiMAGE 7 DiMAGE 7i DiMAGE 7Hi Maxxum 7D / DYNAX 7D ALPHA SWEET DIGITAL (Japan) ALPHA-5 DIGITAL (Kina)

# MAXXUM 5D (USA) DYNAX 5D (Europa)

**Leaf** 

AFi II 6 AFi II 7 Valeo 6 Valeo 11 Valeo 22 Valeo 17 Aptus-II 5 Aptus-II 8 Aptus-II 10R Aptus 17 Aptus 22 Aptus 54s Aptus 65 Aptus 65s Aptus 75 Aptus 75s Aptus AFi II 6 Aptus AFi II 7  **Leica**  DIGILUX 2 DIGILUX 3 **D-LUX 2 D-LUX 3 D-LUX 4 Digital-Modul-R (DNG) M8 (DNG) M9 (DNG) S2 (DNG) V-LUX 1 X1 (DNG) Mamiya ZD DM22 DM28 DM33 DM40 DM56**

 **M18 M22 M31**

**Phase One**  H 20 H 25 P 20 P 20 + P 21 P 21 + P 25 P 25 + P 30 P 30 + P 45 P 45 + **Ricoh** GR Digital (DNG) GR Digital II (DNG) GR Digital III (DNG) GX100 (DNG) GX200 (DNG) GXR, S10 24-72 mm F2.5-4.4 VC (DNG) GXR, GR A12 50 mm F2.5 MACRO (DNG) GXR, GR LINSE A12 28 mm F2.5 (DNG) GXR, GXR P10 (DNG) **Samsung** Pro 815 (DNG) GX-1S GX-1L GX-10 (DNG) GX-20 (DNG) NX10 NX100 NX11 TL350 (WB2000) TL500 (EX1) **Sigma** D<sub>P1</sub> DP1s DP2 SD9 SD10 SD14 **Sony**  A100 A200 A230 A290 A300 A330 A350 A380 A390 A450 A500 A550 A560 A580 A700 A850 A900 Alpha NEX-3 Alpha NEX-5 DSC-F828 DSC-R1 DSC-V3

\*Adobe er ofte i stand til at yde midlertidig understøttelse af raw-filer fra nye kameramodeller, som ikke er angivet ovenfor. Camera Raw-ekstramodulet læser disse billeder, men profilering og test er ikke udført.

SLT-A33 SLT-A55V Hvis du har problemer med denne opdatering, kan du besøge supportwebstedet på adressen [http://www.adobe.com/dk/support/.](http://www.adobe.com/support/)

Bemærk: Hasselblad-support er kun til 3FR-filformatet. Hasselblad FFF-filformatet er ikke understøttet i øjeblikket.

### *Arbejde med Lightroom 3 og Adobe Photoshop Camera Raw 6*

Lightroom og Photoshop Camera Raw deler samme billedbehandlingsteknologi for at sikre ensartede og kompatible resultater på tværs af programmer, som understøtter behandling af raw-filer. Disse programmer omfatter Photoshop CS5, Photoshop Elements 9.0 og Premiere Elements 9.0.

### **Dele Lightroom-indstillinger med Camera Raw**

Lightrooms udviklingsmodulindstillinger er som standard gemt i Lightrooms database. For at sikre, at Lightrooms udviklingsindstillinger kan ses af Camera Raw 6, skal indstillingerne skrives til XMPmetadatablokken for den pågældende fil. Disse metadata er gemt i en XMP-sidecar-fil (Billednavn.xmp) i den aktuelle billedmappe med beskyttede raw-filer eller gemt direkte i DNG-filer. Hvis du vil opdatere billeder med de seneste udviklerindstillinger, skal du vælge biblioteksmodulet og vælge gruppen med målbilleder. Vælg indstillingen "Gem metadata til fil" i menuen Metadata-fil.

### **Se Lightroom-indstillinger i Camera Raw**

Før du arbejder med Lightroom 3 og Camera Raw, skal du sætte indstillingen for Camera Raw til: Gem billedindstillinger i: Sidecar-".xmp"-filer.

### **Se Camera Raw-indstillinger i Lightroom**

Raw-filer redigeret i tidligere versioner af Camera Raw vil bevare deres tidligere udseende, når de importeres i Lightroom. Bemærk: Filerne skal være redigeret med indstillingen sat til Gem billedindstillinger i: Sidecar-".xmp"-filer, for at Lightroom skal respektere den tidligere redigering. Filer, som er redigeret i Camera Raw, kan, efter at de er blevet importeret i Lightroom, opdateres i Lightroom ved at vælge "Læs metadata fra fil" i menuen Metadata-fil.

### *Produktbemærkninger*

*Følgende er blevet RETTET i Camera Raw 6.4:*

- Camera Raw tillod ikke tilbageskrivningsmuligheder for EXIF GPS-egenskaberne.
- DNG-filformatet understøttede ikke håndtering af XMP-medier.
- En JPEG-fil med et særligt kendetegn havde en lyserød farvetone.
- Fortryd-kommandoen (Command+z) kunne ikke bruges til at fortryde beskæringsjusteringer.
- Enkeltbilleder, der var markeret til sletning, blev ikke flyttet til papirkurven.
- En magenta farvetone kunne vises på Nikon D7000- eller Pentax K-5-billeder, hvis funktionen til multibelysning blev brugt sammen med det tagne raw-billede.
- Anvendelse af Sigma 10-20mm Lens Profile på Nikon D7000-raw-filer kunne give mørke eller sorte hjørner
- Nogle EXIF-felter i Panasonic-raw-filer så ud til at være tomme i panelet Metadata i Bridge
- Anvendelse af penslen til belysningsjustering på et billede med høj ISO kunne give stor støjreduktionskorrektion til hele billedet

Copyright © 2011 Adobe Systems Incorporated. Alle rettigheder forbeholdes.

Adobe og Photoshop er enten registrerede varemærker eller varemærker tilhørende Adobe Systems Incorporated i USA og/eller andre lande. Windows er enten et registreret varemærke eller et varemærke tilhørende Microsoft Corporation i USA og/eller andre lande. Mac er et varemærke tilhørende Apple Computer, Inc., registreret i USA og andre lande. Alle nævnte varemærker tilhører deres respektive ejere.

# **Suomi**

# **Adobe® Photoshop® Camera Raw 6.4 – Lueminut**

# **Asentaminen**

Tämä uusi Camera Raw -lisäosan versio korvaa Photoshop CS5:n, Photoshop Elements 9:n ja Premiere Elements 9:n yhteydessä asennetun alkuperäisen Camera Raw -lisäosan.

### **Yhteensopivuus**

Camera Raw 6.4 -lisäosa on yhteensopiva vain Photoshop CS5:n ja Photoshop Elements 8:n (Windows ja Mac) tai sitä uudempien versioiden kanssa.

- Camera Raw -lisäosan uusin versio, joka sopii Photoshop Elements 3.0:n käyttäjille, on Camera Raw 3.6.
- Camera Raw -lisäosan uusin versio, joka sopii Photoshop Elements 4.0 (Windows) -käyttäjille, on Camera Raw 3.7.
- Camera Raw -lisäosan uusin versio, joka sopii Photoshop Elements 5.0 (Windows) -käyttäjille, on Camera Raw 4.5.
- Camera Raw -lisäosan uusin versio, joka sopii Photoshop Elements 6.0 (Windows, Mac)- ja Photoshop Elements 7.0 (Windows) -käyttäjille, on Camera Raw 5.6.
- Camera Raw -lisäosan uusin versio, joka sopii Photoshop Elements 8.0 (Windows, Mac) käyttäjille, on Camera Raw 6.2.

## **Photoshop CS5 ja Adobe Creative Suite 5:**

Automaattinen asennus Mac- tai Windows® -ympäristöön:

- 1. Valitse Ohje-valikosta "Päivitykset…".
- 2. Lataa ja asenna uusin Camera Raw -päivitys näyttöön tulevien ohjeiden mukaan.

### Manuaalinen asennus Mac- tai Windows® -ympäristöön:

Jos latasit asennusapuohjelman (Windows: Camera\_Raw\_6\_4\_updater.zip tai Mac: Camera\_Raw\_6\_4\_updater.dmg),

- 1. lopeta Photoshop CS5 ja Adobe Bridge
- 2. kaksoisnapsauta lataustiedostoa ja seuraa näyttöön tulevia ohjeita
- 3. käynnistä Photoshop CS5 tai Adobe Bridge.

### **Photoshop Elements ja Premiere Elements:**

Automaattinen asennus Mac- tai Windows® -ympäristöön:

- 1. Valitse Ohje-valikosta "Päivitykset…".
- 2. Lataa ja asenna uusin Camera Raw -päivitys näyttöön tulevien ohjeiden mukaan.

### Manuaalinen asennus Mac- tai Windows® -ympäristöön:

### Windows® :

*Huomautus: Photoshop Elementsin ja Premiere Elementsin Camera Raw -lisäosan asentaminen edellyttää kaikkien uusien ohjeiden seuraamista.*

- 1. Lopeta Photoshop Elements ja Premiere Elements
- 2. Avaa lataustiedosto, kaksoisnapsauta tiedostoa ElementsCameraRaw-6.4-mul-AdobeUpdate.zip ja noudata näyttöön tulevia ohjeita
- 3. Avaa Photoshop Elements tai Premiere Elements

Mac:

*Huomautus: Photoshop Elementsin Camera Raw -lisäosan asentaminen edellyttää kaikkien uusien ohjeiden seuraamista.*

- 1. Lopeta Photoshop Elements ja Premiere Elements
- 2. Avaa lataustiedosto, kaksoisnapsauta tiedostoa ElementsCameraRaw-6.4-mul-AdobeUpdate.dmg ja seuraa näyttöön tulevia ohjeita
- 3. Avaa Photoshop Elements tai Premiere Elements

#### **Uudet tuetut kamerat**

Tähän päivitykseen on lisätty seuraavien kameroiden tuki:

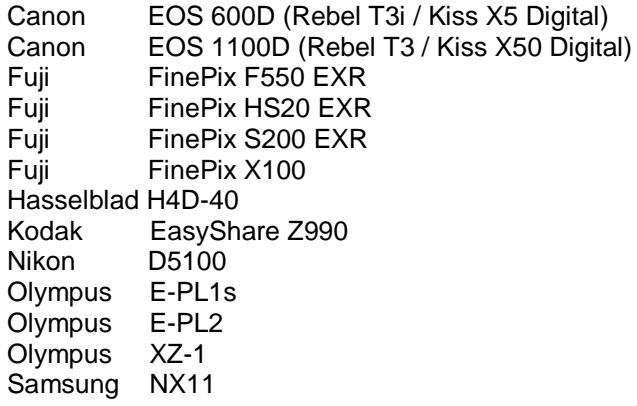

Täydellinen luettelo Camera Raw 6.4:n tukemista kameroista ja raw-muodoista on jäljempänä. Uusien kameroiden nimet on kirjoitettu punaisella.\*

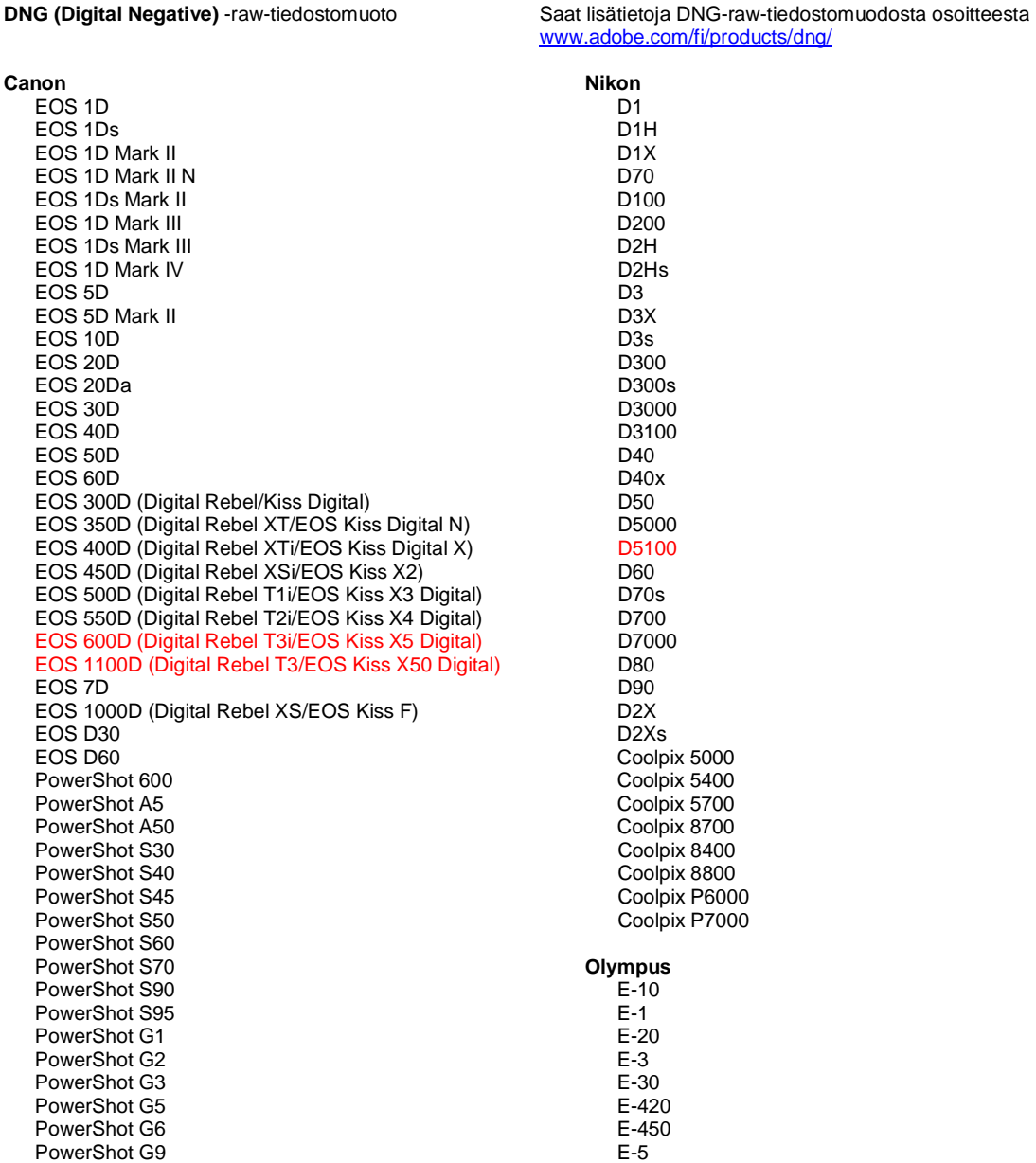

PowerShot G10 PowerShot G11 PowerShot G12 PowerShot Pro70 PowerShot Pro90 IS PowerShot Pro1 PowerShot SX1 IS

#### **Casio**

EXILIM EX -F1 (DNG) EXILIM EX -FH20 (DNG) EXILIM EX -FH25 (DNG) EXILIM EX -FH100 (DNG)

#### **Contax**

N Digital

### **Epson**

R-D1 R-D1s R-D1x

#### **Fujifilm**

FinePix E900 FinePix F550 EXR FinePix F700 FinePix HS10 FinePix HS20 EXR FinePix IS -1 FinePix IS Pro FinePix S100FS FinePix S2 Pro FinePix S20 Pro FinePix S200 EXR FinePix S3 Pro FinePix S5 Pro FinePix S5000 Z FinePix S5200/5600 FinePix S6000fd/S6500fd FinePix S7000 Z FinePix S9000/9500 FinePix S9100/9600 FinePix X100

#### **Hasselblad (vain 3FR)**

H2D (DNG) CF -22 CF -22MS CF -39 CF -39MS CFH -22 CFH -39 **CFV** 503CWD H2D -22 H2D -39 H3D -22 H3D -31 H3D -39 H3DII -22 H3DII -31 H3DII -39 H3DII -39MS H3DII -50 H4D -40

#### **Kodak**

DCS Pro 14n DCS Pro 14nx DCS Pro SLR/n DCS720x DCS760 EasyShare P712 EasyShare P850 EasyShare P880

E -520 E -600 E -620 E -P1 E -P2 E -PL1 E -PL1s E -PL2 EVOLT E-300 EVOLT E -330 EVOLT E -400 EVOLT E -410 EVOLT E -500 EVOLT E -510 C -5050 Zoom C -5060 Zoom C -7070 Wide Zoom C -8080 Wide Zoom SP -310 SP -320 SP -350 SP -500 UZ SP -510 UZ SP -550 UZ SP -560 UZ SP -565 UZ SP -570 UZ XZ - 1 **Panasonic**  DMC -FX150 DMC -FZ8 DMC -FZ18 DMC -FZ28 DMC -FZ30 DMC -FZ35 DMC -FZ38 DMC -FZ40 (FZ45) DMC -FZ50 DMC -FZ100 DMC -G1 DMC -G2 DMC -G10 DMC -GF1 DMC -GH1 DMC -GF2 DMC -GH2 DMC -L1 DMC -L10 DMC -LC1 DMC -LX1 DMC -LX2 DMC -LX3 DMC -LX5 **Pentax**  \*ist D \*ist DL \*ist DL2 \*ist DS \*ist DS2 645D K10D K100D K100D Super K110D K20D K200D K2000 (K -m) K -5 K -7 K -r K -x

**Phase One**  H 20

EasyShare Z1015 IS EasyShare Z980 EasyShare Z981 EasyShare Z990 **Konica Minolta**  DiMAGE A1 DiMAGE A2 DiMAGE A200 DiMAGE 5 DiMAGE 7 DiMAGE 7i DiMAGE 7Hi Maxxum 7D / DYNAX 7D ALPHA SWEET DIGITAL (Japani) ALPHA-5 DIGITAL (Kiina) MAXXUM 5D (Yhdysvallat) DYNAX 5D (Eurooppa) **Leaf**  AFi II 6 AFi II 7 Valeo 6 Valeo 11 Valeo 22 Valeo 17 Aptus-II 5 Aptus-II 8 Aptus-II 10R Aptus 17 Aptus 22 Aptus 54s Aptus 65 Aptus 65s Aptus 75 Aptus 75s Aptus AFi II 6 Aptus AFi II 7  **Leica**  DIGILUX 2 DIGILUX 3 **D-LUX 2 D-LUX 3 D-LUX 4 Digital-Modul-R (DNG) M8 (DNG) M9 (DNG) S2 (DNG) V-LUX 1 X1 (DNG) Mamiya ZD DM22 DM28 DM33 DM40 DM56 M18 M22 M31**

H 25 P 20 P 20 + P 21 P 21 + P 25 P 25 + P 30 P 30 + P 45 P 45 + **Ricoh** GR Digital (DNG) GR Digital II (DNG) GR Digital III (DNG) GX100 (DNG) GX200 (DNG) GXR, S10 24-72 mm F2,5-4,4 VC (DNG) GXR, GR A12 50 mm F2,5 MACRO (DNG) GXR, GR, linssi A12 28 mm F2,5 (DNG) GXR, GXR P10 (DNG) **Samsung** Pro 815 (DNG) GX-1S GX-1L GX-10 (DNG) GX-20 (DNG) NX10 NX100 NX11 TL350 (WB2000) TL500 (EX1) **Sigma** DP<sub>1</sub> DP1s DP2 SD9 SD10 SD14 **Sony**  A100 A200 A230 A290 A300 A330 A350 A380 A390 A450 A500 A550 A560 A580 A700 A850 A900 Alpha NEX-3 Alpha NEX-5 DSC-F828 DSC-R1 DSC-V3 SLT-A33

SLT-A55V

\*Adobe pystyy usein tarjoamaan alustavaa tukea sellaistenkin uusien kameramallien raw-tiedostoille, joita ei ole mainittu edellä. Camera Raw -lisäosa pystyy lukemaan tällaisia tiedostoja, mutta profilointi ja testaus ovat kesken. Mahdollisiin päivitysongelmiin saat apua teknisen tuen Web-sivustosta osoitteessa [http://www.adobe.com/fi/support/.](http://www.adobe.com/fi/support/)

Huomautus: Hasselblad-tuki koskee vain 3FR-tiedostomuotoa. Hasselblad FFF -tiedostomuotoa ei tueta tällä hetkellä.

### *Lightroom 3:n ja Adobe Photoshop Camera Raw 6:n käyttäminen*

Lightroom ja Photoshop Camera Raw käyttävät samaa kuvankäsittelytekniikkaa, jotta kaikilla Camera Raw -käsittelyä tukevilla sovelluksilla saadaan yhdenmukaiset ja yhteensopivat tulokset. Näihin sovelluksiin kuuluvat Photoshop CS5, Photoshop Elements 9.0 ja Premiere Elements 9.0.

### **Lightroom-asetusten jakaminen Camera Raw'n kanssa**

Lightroomin kehitysmoduulin asetukset tallentuvat normaalisti Lightroomin tietokantaan. Jos halutaan varmistaa, että Lightroomin kehitysasetuksia voidaan katsella Camera Raw 6:lla, ne täytyy kirjoittaa kyseisen tiedoston XMP-metatietolohkoon. Nämä metatiedot tallentuvat XMP-oheistiedostoon (Kuvannimi.xmp) omien raw-tiedostojen nykyisessä kuvakansiossa tai suoraan DNG-tiedostoihin. Voit päivittää kuvat uusimpien kehitysasetusten mukaisiksi valitsemalla kirjastomoduulin ja kohdekuvaryhmän. Valitse Metatiedot-tiedostovalikosta vaihtoehto Tallenna metatiedot tiedostoon.

### **Lightroom-asetusten tarkasteleminen Camera Raw'ssa**

Ennen kuin ryhdyt käyttämään Lightroom 3:a ja Camera Raw'ta yhdessä, määritä Camera Raw oletusarvoksi Tallenna kuvan asetukset kohteeseen: Oheistiedostot ".xmp".

### **Camera Raw -asetusten tarkasteleminen Lightroomissa**

Camera Raw -ohjelmiston aiemmilla versioilla muokatut raw-tiedostot säilyttävät ulkoasunsa Lightroomiin tuomisen jälkeen. Huomautus: oletusarvon Tallenna kuvan asetukset kohteeseen: Oheistiedostot ".xmp" on oltava määritettynä, kun tiedostoja muokataan, jotta Lightroom ottaa muokkaukset huomioon. Tiedostot, joita on muokattu Camera Raw'lla Lightroomiin tuomisen jälkeen, voidaan päivittää Lightroomissa valitsemalla Metatietotiedosto-valikosta "Lue metatiedot tiedostosta".

### *Julkaisutiedot*

*Seuraavat ongelmat on KORJATTU Camera Raw 6.4 -versiossa:*

- Camera Raw ei sallinut EXIF GPS -ominaisuuksien takaisinkirjoitusmahdollisuutta.
- DNG-tiedostomuoto ei tukenut XMP-medianhallintaa.
- JPEG-tiedostossa, jossa oli tietyt ominaisuudet, esiintyi vaaleanpunainen värivääristymä.
- Kumoamiskomento (komento+z) ei kumonnut rajauksen säätöjä.
- Yksittäisiä poistettavaksi merkittyjä kuvia ei siirretty roskakoriin.
- Magentan värinen vääristymä saattoi näkyä Nikon D7000- tai Pentax K-5 -kuvissa, kun monivalotustoimintoa käytettiin raw-tallennuksen kanssa.
- 10–20 mm:n Sigma-linssiprofiilin käyttäminen Nikon D7000 -kameran raw-tiedostoihin saattoi aiheuttaa kuvaan tummat tai mustat kulmat
- Tietyt Panasonicin raw-tiedostojen EXIF-kentät näyttivät tyhjiltä Bridgen Metatiedot-paneelissa
- Valotuksen säätösiveltimen käyttäminen kuvassa, jonka ISO-lukema on suuri, saattoi aiheuttaa liiallisen kohinanvaimennuksen koko kuvassa

Copyright © 2011 Adobe Systems Incorporated. All rights reserved.

Adobe and Photoshop are either registered trademarks or trademarks of Adobe Systems Incorporated in the United States and/or other countries. Windows is either a registered trademark or a trademark of Microsoft Corporation in The United States and/or other countries. Mac is a trademark of Apple Computer, Inc., registered in the United States and other countries. All trademarks noted herein are the property of their respective owners.

4/5/2011

# **Norsk**

# **Viktig om Adobe® Photoshop® Camera Raw 6.4**

## **Installasjon**

Denne nye versjonen av plugin-modulen Camera Raw erstatter den opprinnelige plugin-modulen Camera Raw som ble installert med Photoshop CS5, Photoshop Elements 9 og Premiere Elements 9.

### **Kompatibilitet**

Plugin-modulen Camera Raw 6.4 er ikke kompatibel med tidligere Photoshop-versjoner enn Photoshop CS5 eller tidligere Photoshop Elements-versjoner enn Photoshop Elements 8 for Windows og Photoshop Elements 8 for Mac.

- Den siste versjonen av plugin-modulen Camera Raw som er tilgjengelig for brukere av Photoshop Elements 3.0, er Camera Raw 3.6.
- Den siste versjonen av plugin-modulen Camera Raw som er tilgjengelig for Photoshop Elements 4.0 (Windows), er Camera Raw 3.7.
- Den siste versjonen av plugin-modulen Camera Raw som er tilgjengelig for Photoshop Elements 5.0 (Windows), er Camera Raw 4.5.
- Den siste versjonen av plugin-modulen Camera Raw som er tilgjengelig for Photoshop Elements 6.0 (Windows, Mac) og Photoshop Elements 7.0 (Windows), er Camera Raw 5.6.
- Den siste versjonen av plugin-modulen Camera Raw som er tilgjengelig for Photoshop Elements 8.0 (Windows, Mac), er Camera Raw 6.2.

## **Photoshop CS5 og Adobe Creative Suite 5:**

Automatisk installasjon på Mac eller Windows<sup>®</sup>:

- 1. Velg Oppdateringer… på Hjelp-menyen.
- 2. Følg instruksjonene på skjermen for å laste ned og installere den siste tilgjengelige Camera Raw-oppdateringen.

### Manuell installasjon på Mac eller Windows®:

Hvis du lastet ned installasjonsverktøyet (Windows: Camera\_Raw\_6\_4\_updater.zip eller Mac: Camera Raw 6 4 updater.dmg)

- 1. Avslutt Photoshop CS5 og Adobe Bridge.
- 2. Dobbeltklikk på den nedlastede filen, og følg deretter instruksjonene på skjermen.
- 3. Start Photoshop CS5 eller Adobe Bridge.

### **Photoshop Elements og Premiere Elements:**

Automatisk installasjon på Mac eller Windows<sup>®</sup>:

- 1. Velg Oppdateringer… på Hjelp-menyen.
- 2. Følg instruksjonene på skjermen for å laste ned og installere den siste tilgjengelige Camera Raw-oppdateringen.

# Manuell installasjon på Mac eller Windows®:

Windows® :

*Obs! Du må følge alle de nye instruksjonene for å være sikker på at plugin-modulen Camera Raw for Photoshop Elements og Premiere Elements blir installert riktig.*

- 1. Avslutt Photoshop Elements og Premiere Elements.
- 2. Åpne den nedlastede filen, dobbeltklikk på ElementsCameraRaw-6.4-mul-AdobeUpdate.zip, og følg instruksjonene på skjermen.
- 3. Start Photoshop Elements eller Premiere Elements.

Mac:

*Obs! Du må følge alle de nye instruksjonene for å være sikker på at plugin-modulen Camera Raw for Photoshop Elements blir installert riktig.*

- 1. Avslutt Photoshop Elements og Premiere Elements.
- 2. Åpne den nedlastede filen, dobbeltklikk på ElementsCameraRaw-6.4-mul-AdobeUpdate.dmg, og følg instruksjonene på skjermen.

3. Start Photoshop Elements eller Premiere Elements.

# **Nye kameraer som støttes**

Det er lagt til støtte for følgende kameraer i denne oppdateringen:

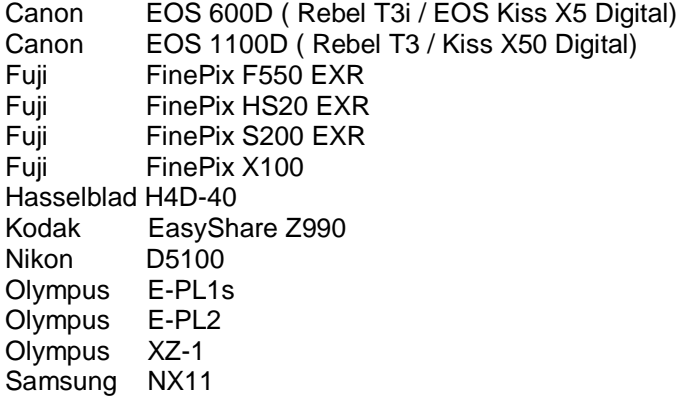

Nedenfor finner du en fullstendig liste over alle kameraer som støttes, samt RAW-formater som er inkludert i Camera Raw 6.4. De nye kameraene er markert med rødt.\*

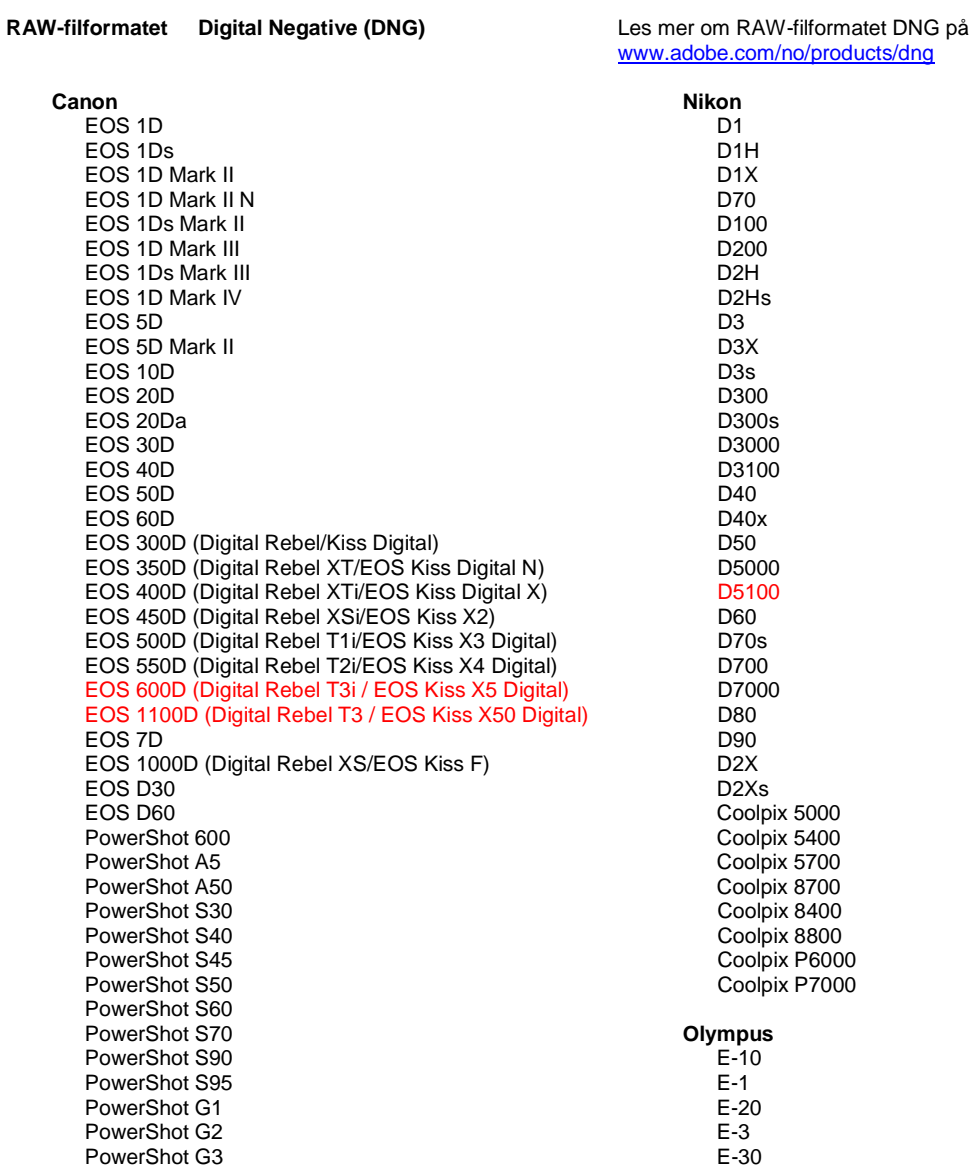

PowerShot G5 PowerShot G6 PowerShot G9 PowerShot G10 PowerShot G11 PowerShot G12 PowerShot Pro70 PowerShot Pro90 IS PowerShot Pro1 PowerShot SX1 IS

#### **Casio**

EXILIM EX -F1 (DNG) EXILIM EX -FH20 (DNG) EXILIM EX -FH25 (DNG) EXILIM EX -FH100 (DNG)

#### **Contax**

N Digital

#### **Epson**

R-D1 R-D1s R-D1x

#### **Fujifilm**

FinePix E900 FinePix F550 EXR FinePix F700 FinePix HS10 FinePix HS20 EXR FinePix IS -1 FinePix IS Pro FinePix S100FS FinePix S2 Pro FinePix S20 Pro FinePix S200 EXR FinePix S3 Pro FinePix S5 Pro FinePix S5000 Z FinePix S5200/5600 FinePix S6000fd/S6500fd FinePix S7000 Z FinePix S9000/9500 FinePix S9100/9600 FinePix X100

#### **Hasselblad (bare 3FR)**

H2D (DNG) CF -22 CF -22MS CF -39 CF -39MS CFH -22 CFH -39 **CFV** 503CWD H2D -22 H2D -39 H3D -22 H3D -31 H3D -39 H3DII -22 H3DII -31 H3DII -39 H3DII -39MS H3DII -50 H4D -40

#### **Kodak**

DCS Pro 14n DCS Pro 14nx DCS Pro SLR/n DCS720x DCS760

E -420 E -450 E - 5 E -520 E -600 E -620 E -P1 E -P2 E -PL1 E -PL1s E -PL2 EVOLT E -300 EVOLT E -330 EVOLT E -400 EVOLT E -410 EVOLT E -500 EVOLT E -510 C -5050 Zoom C -5060 Zoom C -7070 Wide Zoom C -8080 Wide Zoom SP -310 SP -320 SP -350 SP -500 UZ SP -510 UZ SP -550 UZ SP -560 UZ SP -565 UZ SP -570 UZ XZ - 1 **Panasonic**  DMC -FX150 DMC -FZ8 DMC -FZ18 DMC -FZ28 DMC -FZ30 DMC -FZ35 DMC -FZ38 DMC -FZ40 (FZ45) DMC -FZ50 DMC -FZ100 DMC -G1 DMC -G2 DMC -G10 DMC -GF1 DMC -GH1 DMC -GF2 DMC -GH2 DMC -L1 DMC -L10 DMC -LC1 DMC -LX1 DMC -LX2 DMC -LX3 DMC -LX5 **Pentax**  \*ist D \*ist DL \*ist DL2 \*ist DS \*ist DS2 645D K10D K100D K100D Super K110D K20D K200D K2000 (K -m) K -5 K -7 K -r K -x

EasyShare P712 EasyShare P850 EasyShare P880 EasyShare Z1015 IS EasyShare Z980 EasyShare Z981 EasyShare Z990 **Konica Minolta**  DiMAGE A1 DiMAGE A2 DiMAGE A200 DiMAGE 5 DiMAGE 7 DiMAGE 7i DiMAGE 7Hi Maxxum 7D / DYNAX 7D ALPHA SWEET DIGITAL (Japan) ALPHA-5 DIGITAL (Kina) MAXXUM 5D (USA) DYNAX 5D (Europa) **Leaf**  AFi II 6 AFi II 7 Valeo 6 Valeo 11 Valeo 22 Valeo 17 Aptus-II 5 Aptus-II 8 Aptus-II 10R Aptus 17 Aptus 22 Aptus 54s Aptus 65 Aptus 65s Aptus 75 Aptus 75s Aptus AFi II 6 Aptus AFi II 7  **Leica**  DIGILUX 2 DIGILUX 3 **D-LUX 2 D-LUX 3 D-LUX 4 Digital-Modul-R (DNG) M8 (DNG) M9 (DNG) S2 (DNG) V-LUX 1 X1 (DNG) Mamiya ZD DM22 DM28 DM33 DM40 DM56 M18 M22 M31**

**Phase One**  H 20 H 25 P 20 P 20 + P 21 P 21 + P 25 P 25 + P 30 P 30 + P 45 P 45 + **Ricoh** GR Digital (DNG) GR Digital II (DNG) GR Digital III (DNG) GX100 (DNG) GX200 (DNG) GXR, S10 24-72mm F2.5-4.4 VC (DNG) GXR, GR A12 50mm F2.5 MACRO (DNG) GXR, GR LENS A12 28mm F2.5 (DNG) GXR, GXR P10 (DNG) **Samsung** Pro 815 (DNG) GX-1S GX-1L GX-10 (DNG) GX-20 (DNG) NX10 NX100 NX11 TL350 (WB2000) TL500 (EX1) **Sigma** DP<sub>1</sub> DP1s DP2 SD9 SD10 SD14 **Sony**  A100 A200 A230 A290 A300 A330 A350 A380 A390 A450 A500 A550 A560 A580 A700 A850 A900 Alpha NEX-3 Alpha NEX-5 DSC-F828 DSC-R1 DSC-V3 SLT-A33 SLT-A55V

\*Adobe kan ofte gi innledende støtte for RAW-filer fra nye kameramodeller som ikke finnes i listen ovenfor. Disse bildene leses av plugin-modulen Camera Raw, men profileringen og testingen er ikke fullstendig.

Hvis du får problemer med denne oppdateringen, kan du gå til webområdet for brukerstøtte på [http://www.adobe.com/no/support/.](http://www.adobe.com/support/)

Obs! Hasselblad-støtte gjelder bare 3FR-filformatet. Hasselblad-filformatet FFF støttes for øyeblikket ikke.

### *Arbeide med Lightroom 3 og Adobe Photoshop Camera Raw 6*

Lightroom og Photoshop Camera Raw bygger på samme bildebehandlingsteknologi, slik at du får konsekvente og kompatible resultater på tvers av programmer som støtter RAW-behandling. Dette gjelder blant annet Photoshop CS5, Photoshop Elements 9.0 og Premiere Elements 9.0.

### **Dele Lightroom-innstillinger med Camera Raw**

Som standard lagres Lightrooms innstillinger for utviklingsmodulen i Lightrooms database. For at utviklingsinnstillingene for Lightroom skal kunne vises av Camera Raw 6, må innstillingene skrives til XMP-metadatablokken for den aktuelle filen. Disse metadataene lagres i en XMP-underfil (Bildenavn.xmp) i gjeldende bildekatalog for proprietære RAW-filer eller direkte i DNG-filer. Når du skal oppdatere bilder med de nyeste utviklingsinnstillingene, velger du først bibliotekmodulen og deretter gruppen med målbilder. Velg Save Metadata to File på Metadata-filmenyen.

### **Vise Lightroom-innstillinger i Camera Raw**

Før du begynner å arbeide med Lightroom 3 og Camera Raw, må du angi følgende innstilling for Camera Raw: Lagre bildeinnstillinger i: underfiler (\*.xmp).

### **Vise Camera Raw-innstillinger i Lightroom**

RAW-filer som redigeres med tidligere versjoner av Camera Raw-filer, vil beholde tidligere utseende ved import til Lightroom. Obs! Disse filene må være redigert med innstillingen Lagre bildeinnstillinger i: underfiler (\*.xmp) for at Lightroom skal ta hensyn til tidligere redigering. Filer som redigeres i Camera Raw etter import til Lightroom, kan oppdateres i Lightroom ved å velge Read Metadata from File på Metadata-filmenyen.

### *Produktmerknader*

*Følgende er RETTET OPP i Camera Raw 6.4:*

- Camera Raw tillot ikke tilbakeskrivingsfunksjonen for EXIF GPS-egenskapene.
- DNG-filformatet støttet ikke XMP Media Management.
- JPEG-filer med en bestemt karakteristikk viste seg å ha rosa fargeskjær.
- Kommandoen Angre (Command + Z) rettet ikke opp beskjæringsjusteringer.
- Enkeltbilder som var merket for sletting, ble ikke flyttet til papirkurven.
- Et fargeskjær i magenta kunne vises på Nikon D7000- eller Pentax K-5-bilder hvis multieksponeringsfunksjonen ble brukt med RAW-opptak.
- Bruk av Sigma 10-20 mm objektivprofil på Nikon D7000-RAW-filer kunne produsere mørke eller svarte hjørner
- Noen EXIF-felter i Panasonic-RAW-filer så tomme ut i Bridge Metadata-panelet
- Bruk av eksponeringsjusteringspenselen på et bilde med høy ISO kunne forårsake overdreven støyreduksjonskorrigering på hele bildet

Copyright © 2011 Adobe Systems Incorporated. Med enerett.

Adobe og Photoshop er enten registrerte varemerker eller varemerker for Adobe Systems Incorporated i USA og/eller andre land. Windows er enten et registrert varemerke eller et varemerke for Microsoft Corporation i USA og/eller andre land. Mac er et varemerke for Apple Computer, Inc., registrert i USA og andre land. Alle varemerker som er nevnt i dette dokumentet, tilhører sine respektive eiere.

4/5/2011

# **Português**

# **Adobe® Photoshop® Camera Raw 6.4 Leia-me**

## **Instalação**

Esta nova versão do plug-in Camera Raw substitui o plug-in original instalado com os programas Photoshop CS5, Photoshop Elements 9 e Premiere Elements 9.

### **Compatibilidade**

O plug-in Camera Raw 6.4 não é compatível com versões do Photoshop anteriores ao Photoshop CS5 ou versões do Photoshop Elements anteriores ao Photoshop Elements 8 para Windows e ao Photoshop Elements 8 para Mac.

- Para usuários do Photoshop Elements 3.0, a versão mais recente do plug-in disponível é o Camera Raw 3.6.
- Para usuários do Photoshop Elements 4.0 (Windows), a versão mais recente do plug-in disponível é o Camera Raw 3.7.
- Para usuários do Photoshop Elements 5.0 (Windows), a versão mais recente do plug-in disponível é o Camera Raw 4.5.
- Para usuários do Photoshop Elements 6.0 (Windows, Mac) e do Photoshop Elements 7.0 (Windows), a versão mais recente do plug-in disponível é o Camera Raw 5.6.
- Para usuários do Photoshop Elements 8.0 (Windows), a versão mais recente do plug-in disponível é o Camera Raw 6.2.

### **Photoshop CS5 e Adobe Creative Suite 5:**

Instalação automática em Mac ou Windows<sup>®</sup>:

- 1. Selecione "Atualizações…" no menu Ajuda
- 2. Siga as caixas de diálogo exibidas na tela para fazer o download e instalar a atualização mais recente do Camera Raw disponível

### Instalação manual em Mac ou Windows®:

Se você fez o download do instalador (Windows: Camera\_Raw\_6\_4\_updater.zip ou Mac: Camera Raw 6 4 updater.dmg)

- 1. Feche o Photoshop CS5 e o Adobe Bridge.
- 2. Clique duas vezes no arquivo baixado e siga as instruções exibidas na tela
- 3. Execute o Photoshop CS5 ou o Adobe Bridge.

### **Photoshop Elements e Premiere Elements:**

Instalação automática em Mac ou Windows<sup>®</sup>:

- 1. Selecione "Atualizações…" no menu Ajuda
- 2. Siga as caixas de diálogo exibidas na tela para fazer o download e instalar a atualização mais recente do Camera Raw disponível

### Instalação manual em Mac ou Windows®:

# Windows® :

*OBSERVAÇÃO: siga as novas instruções para instalar o plug-in Camera Raw para Photoshop Elements e Premiere Elements com êxito.*

- 1. Saia do Photoshop Elements e do Premiere Elements
- 2. Abra o arquivo baixado, clique duas vezes no arquivo ElementsCameraRaw-6.4-mul-AdobeUpdate.zip e siga as instruções na tela
- 3. Execute o Photoshop Elements ou o Premiere Elements

Mac:

*OBSERVAÇÃO: siga as novas instruções para instalar o plug-in Camera Raw para Photoshop Elements com êxito.*

- 1. Saia do Photoshop Elements e do Premiere Elements
- 2. Abra o arquivo baixado, clique duas vezes no arquivo ElementsCameraRaw-6.4-mul-AdobeUpdate.dmg e siga as instruções exibidas na tela

3. Execute o Photoshop Elements ou o Premiere Elements

# **Novas câmeras compatíveis**

Esta atualização oferece suporte para as seguintes câmeras:

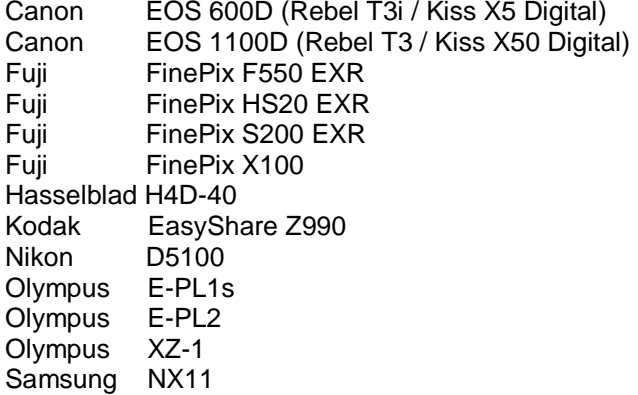

A seguir, uma lista completa das câmeras compatíveis e formatos raw inclusos no Camera Raw 6.4. As câmeras novas estão destacadas em vermelho.\*

**Formato de arquivo** raw DNG (Digital Negative) Para obter mais informações sobre o formato de arquivo raw DNG, acesse [www.adobe.com/dng](http://www.adobe.com/dng)

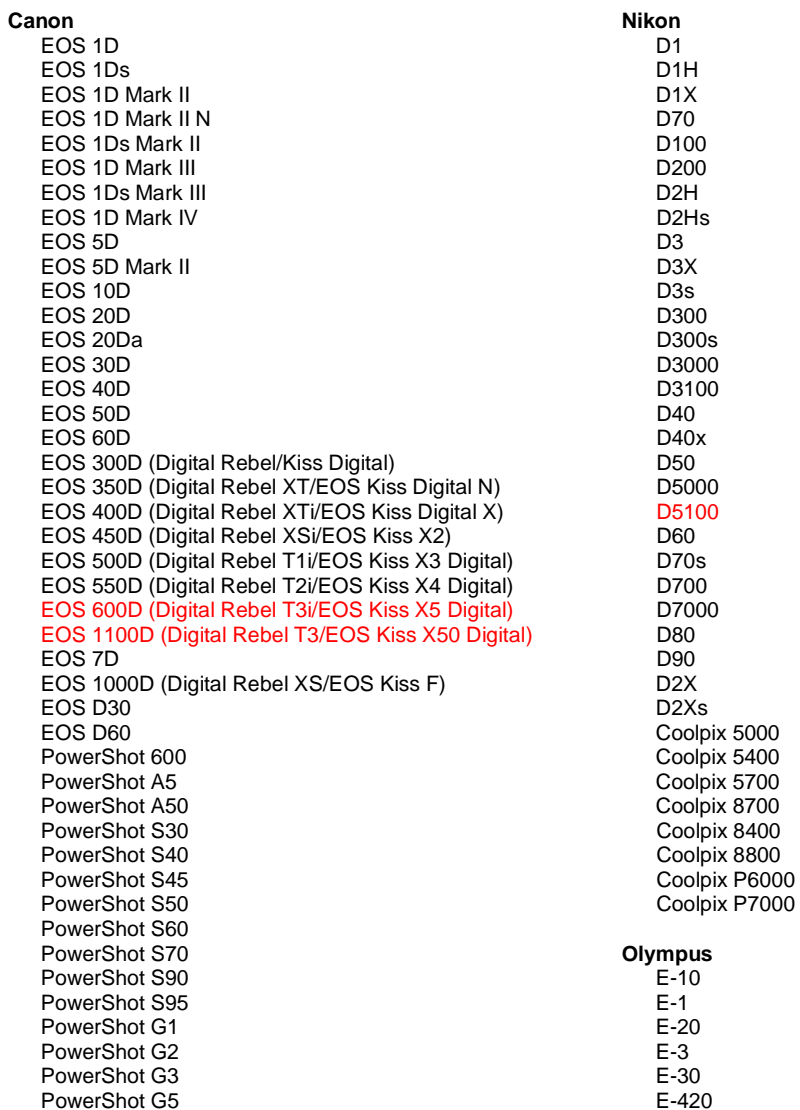

PowerShot G6 PowerShot G9 PowerShot G10 PowerShot G11 PowerShot G12 PowerShot Pro70 PowerShot Pro90 IS PowerShot Pro1 PowerShot SX1 IS

#### **Casio**

EXILIM EX -F1 (DNG) EXILIM EX -FH20 (DNG) EXILIM EX -FH25 (DNG) EXILIM EX -FH100 (DNG)

#### **Contax**

N Digital

### **Epson**

R-D1 R-D1s R-D1x

#### **Fujifilm**

FinePix E900 FinePix F550 EXR FinePix F700 FinePix HS10 FinePix HS20 EXR FinePix IS -1 FinePix IS Pro FinePix S100FS FinePix S2 Pro FinePix S20 Pro FinePix S200 EXR FinePix S3 Pro FinePix S5 Pro FinePix S5000 Z FinePix S5200/5600 FinePix S6000fd/S6500fd FinePix S7000 Z FinePix S9000/9500 FinePix S9100/9600 FinePix X100

#### **Hasselblad (somente 3FR)**

H2D (DNG) CF -22 CF -22MS CF -39 CF -39MS CFH -22 CFH -39 **CFV** 503CWD H2D -22 H2D -39 H3D -22 H3D -31 H3D -39 H3DII -22 H3DII -31 H3DII -39 H3DII -39MS H3DII -50 H4D -40

#### **Kodak**

DCS Pro 14n DCS Pro 14nx DCS Pro SLR/n DCS720x DCS760 EasyShare P712

E -450 E - 5 E -520 E -600 E -620 E -P1 E -P2 E -PL1 E -PL1s E -PL2 EVOLT E -300 EVOLT E -330 EVOLT E -400 EVOLT E -410 EVOLT E -500 EVOLT E -510 C -5050 Zoom C -5060 Zoom C -7070 Wide Zoom C -8080 Wide Zoom SP -310 SP -320 SP -350 SP -500 UZ SP -510 UZ SP -550 UZ SP -560 UZ SP -565 UZ SP -570 UZ XZ - 1 **Panasonic**  DMC -FX150 DMC -FZ8 DMC -FZ18 DMC -FZ28 DMC -FZ30 DMC -FZ35 DMC -FZ38 DMC -FZ40 (FZ45) DMC -FZ50 DMC -FZ100 DMC -G1 DMC -G2 DMC -G10 DMC -GF1 DMC -GH1 DMC -GF2 DMC -GH2 DMC -L1 DMC -L10 DMC -LC1 DMC -LX1 DMC -LX2 DMC -LX3 DMC -LX5 **Pentax**  \*ist D \*ist DL \*ist DL2 \*ist DS \*ist DS2 645D K10D K100D K100D Super K110D K20D K200D K2000 (K -m) K -5 K -7 K -r K -x

EasyShare P850 EasyShare P880 EasyShare Z1015 IS EasyShare Z980 EasyShare Z981 EasyShare Z990 **Konica Minolta**  DiMAGE A1 DiMAGE A2 DiMAGE A200 DiMAGE 5 DiMAGE 7 DiMAGE 7i DiMAGE 7Hi Maxxum 7D / DYNAX 7D ALPHA SWEET DIGITAL (Japćo) ALPHA-5 DIGITAL (China) MAXXUM 5D (EUA) DYNAX 5D (Europa) **Folha**  AFi II 6 AFi II 7 Valeo 6 Valeo 11 Valeo 22 Valeo 17 Aptus-II 5 Aptus-II 8 Aptus-II 10R Aptus 17 Aptus 22 Aptus 54s Aptus 65 Aptus 65s Aptus 75 Aptus 75s Aptus AFi II 6 Aptus AFi II 7  **Leica**  DIGILUX 2 DIGILUX 3 **D-LUX 2 D-LUX 3 D-LUX 4 Digital-Modul-R (DNG) M8 (DNG) M9 (DNG) S2 (DNG) V-LUX 1 X1 (DNG) Mamiya ZD DM22 DM28 DM33 DM40 DM56 M18 M22 M31**

**Phase One**  H 20 H 25 P 20 P 20 + P 21 P 21 + P 25 P 25 + P 30 P 30 + P 45  $P$  45 + **Ricoh** GR Digital (DNG) GR Digital II (DNG) GR Digital III (DNG) GX100 (DNG) GX200 (DNG) GXR, S10 24-72mm F2.5-4.4 VC (DNG) GXR, GR A12 50mm F2.5 MACRO (DNG) GXR, GR LENS A12 28mm F2.5 (DNG) GXR, GXR P10 (DNG) **Samsung** Pro 815 (DNG) GX-1S GX-1L GX-10 (DNG) GX-20 (DNG) NX10 NX100 NX11 TL350 (WB2000) TL500 (EX1) **Sigma** DP<sub>1</sub> DP1s DP2 SD9 SD10 SD14 **Sony**  A100 A200 A230 A290 A300 A330 A350 A380 A390 A450 A500 A550 A560 A580 A700 A850 A900 Alpha NEX-3 Alpha NEX-5 DSC-F828 DSC-R1 DSC-V3 SLT-A33 SLT-A55V

\*A Adobe sempre pode prestar suporte preliminar a arquivos raw de novos modelos de câmeras não listados acima. O plug-in Camera Raw fará a leitura dessas imagens, mas a determinação de perfil e os

testes não serão concluídos. Se você enfrentar problemas com esta atualização, consulte o suporte em: [http://www.adobe.com/support/.](http://www.adobe.com/support/)

Observação: o suporte da Hasselblad é só para o formato de arquivo 3FR. O formato de arquivo Hasselblad FFF não é compatível no momento.

### *Trabalhando com o Lightroom 6 e o Adobe Photoshop Camera Raw*

O Lightroom e o Photoshop Camera Raw dividem a mesma tecnologia de processamento de imagem para garantir resultados consistentes e compatíveis com aplicativos que oferecem suporte ao processamento raw. Alguns desses aplicativos são: Photoshop CS5, Photoshop Elements 9.0 e Premiere Elements 9.0.

### **Compartilhando configurações do Lightroom com o Camera Raw**

Por padrão, as configurações do módulo de desenvolvimento do Lightroom ficam armazenadas no banco de dados do Lightroom. Para garantir que o Lightroom desenvolva configurações que possam ser exibidas pelo Camera Raw 6, as configurações deverão ser gravadas no bloco de metadados XMP do arquivo. Esses metadados são armazenados em um arquivo XMP secundário (Imagename.xmp) no diretório atual de imagens para arquivos raw proprietários ou armazenados diretamente em arquivos DNG. Para atualizar as imagens com as últimas configurações de desenvolvimento, escolha o módulo de biblioteca e selecione o grupo de imagens de destino. Selecione a opção "Salvar metadados do arquivo" no menu do arquivo Metadados.

### **Visualizando configurações do Lightroom no Camera Raw**

Antes de trabalhar com o Lightroom 3 e Camera Raw, defina a preferência do Camera Raw como: Salvar configurações de imagem em: Arquivos ".xmp" secundários.

### **Visualizando configurações do Camera Raw no Lightroom**

Os arquivos raw editados por versões anteriores dos arquivos Camera Raw manterão sua aparência anterior ao serem importados para o Lightroom. Observação: esses arquivos devem ser editados com a preferência definida como Salvar configurações de imagem em: Arquivos ".xmp" secundários para que o Lightroom respeite a edição anterior. Os arquivos editados no Camera Raw após a importação para o Lightroom podem ser atualizados no Lightroom escolhendo a opção "Ler metadados a partir do arquivo" no menu do arquivo Metadados.

### *Notas da versão*

*Os itens a seguir foram CORRIGIDOS no Camera Raw 6.4:*

- O Camera Raw não permite recursos de retorno para as propriedades do EXIF GPS.
- O formato de arquivo DNG não suporta Gerenciamento de mídia XMP.
- Foi encontrado um arquivo JPEG com uma característica específica com projeção rosa.
- Falha ao usar o comando Desfazer (Command+z) para desfazer ajustes de corte.
- As imagens simples marcadas para exclusão não foram movidas para a lixeira.
- A projeção de cor magenta pode ter aparecido nas imagens da Nikon D7000 ou Pentax K-5 se o recurso de multi-exposição foi usado com captura no formato raw.
- A aplicação do Perfil de lente Sigma de 10 a 20 mm nos arquivos raw da Nikon D7000 pode ter criado cantos escuros e pretos
- Alguns campos dos arquivos raw da Panasonic parecem estar em branco no painel de metadados do Bridge
- A aplicação do pincel de ajuste em uma imagem com alto ISO pode ter causado correção de redução de ruído excessiva na imagem inteira

Copyright © 2011 Adobe Systems Incorporated. All rights reserved.

Adobe and Photoshop are either registered trademarks or trademarks of Adobe Systems Incorporated in the United States and/or other countries. Windows is either a registered trademark or a trademark of Microsoft Corporation in The United States and/or other countries. Mac is a trademark of Apple Computer, Inc., registered in the United States and other countries. Todas as marcas comerciais mencionadas no presente documento sãopropriedade de seus respectivos proprietários.

# 한국어

# **Adobe® Photoshop® Camera Raw 6.4** 읽어보기

# 설치

이 Camera Raw 플러그인의 새 버전은 Photoshop CS5, Photoshop Elements 9 및 Premiere Elements 9과 함께 설치되었던 기존 Camera Raw 플러그인을 대체합니다.

# 호환성

Camera Raw 6.4 플러그인은 Photoshop CS5보다 이전 버전의 Photoshop이나 Photoshop Elements 8(Windows용) 또는 Photoshop Elements 8(Mac용)보다 이전 버전의 Photoshop Elements와는 호환되지 않습니다.

- Photoshop Elements 3.0 고객이 사용할 수 있는 최신 버전의 Camera Raw 플러그인은 Camera Raw 3.6입니다.
- Photoshop Elements 4.0(Windows)에서 사용할 수 있는 최신 버전의 Camera Raw 플러그인은 Camera Raw 3.7입니다.
- Photoshop Elements 5.0(Windows)에서 사용할 수 있는 최신 버전의 Camera Raw 플러그인은 Camera Raw 4.5입니다.
- Photoshop Elements 6.0(Windows, Mac) 및 Photoshop Elements 7.0(Windows)에서 사용할 수 있는 최신 버전의 Camera Raw 플러그인은 Camera Raw 5.6입니다.
- Photoshop Elements 8.0(Windows, Mac)에서 사용할 수 있는 최신 버전의 Camera Raw 플러그인은 Camera Raw 6.2입니다.

# **Photoshop CS5** 및 **Adobe Creative Suite 5:**

<u>Mac 또는 Windows<sup>®</sup>에서 자동 설치:</u>

- 1. [도움말] 메뉴에서 "업데이트…"를 선택합니다.
- 2. 화면에 표시되는 대화 상자의 내용을 따라 최신 Camera Raw 업데이트를 다운로드하고 설치합니다.

# <u>Mac 또는 Windows<sup>®</sup>에서 수동 설치:</u>

설치 프로그램 유틸리티를 다운로드한 경우(Windows: Camera\_Raw\_6\_4\_updater.zip 또는 Mac: Camera\_Raw\_6\_4\_updater.dmg)

- 1. Photoshop CS5 와 Adobe Bridge 를 종료합니다.
- 2. 다운로드 파일을 두 번 클릭하고 화면의 지시를 따릅니다.
- 3. Photoshop CS5 또는 Adobe Bridge를 실행합니다.

# **Photoshop Elements** 및 **Premiere Elements:**

<u>Mac 또는 Windows<sup>®</sup>에서 자동 설치:</u>

- 1. [도움말] 메뉴에서 "업데이트…"를 선택합니다.
- 2. 화면에 표시되는 대화 상자의 내용을 따라 최신 Camera Raw 업데이트를 다운로드하고 설치합니다.

## <u>Mac 또는 Windows<sup>®</sup>에서 수동 설치:</u>

# Windows<sup>®</sup>:

참고: *Photoshop Elements* 및 *Premiere Elements*용 *Camera Raw* 플러그인을 성공적으로 설치하려면 새 지침을 모두 수행해야 합니다.

- 1. Exit Photoshop Elements 및 Premiere Elements를 종료합니다.
- 2. 다운로드 파일을 열고 ElementsCameraRaw-6.4-mul-AdobeUpdate.zip을 두 번 클릭한 다음 화면의 지시를 따릅니다.
- 3. Photoshop Elements 또는 Premiere Elements를 실행합니다.

### Mac

참고: *Photoshop Elements*용 *Camera Raw* 플러그인을 성공적으로 설치하려면 새 지침을 모두 수행해야 합니다.

- 1. Photoshop Elements 및 Premiere Elements 를 종료합니다.
- 2. 다운로드 파일을 열고 ElementsCameraRaw-6.4-mul-AdobeUpdate.dmg 를 두 번 클릭한 다음 화면의 지시를 따릅니다.
- 3. Photoshop Elements 또는 Premiere Elements 를 실행합니다.

### 새로 지원되는 카메라

이번 업데이트에서는 아래와 같은 카메라가 새로 지원됩니다.

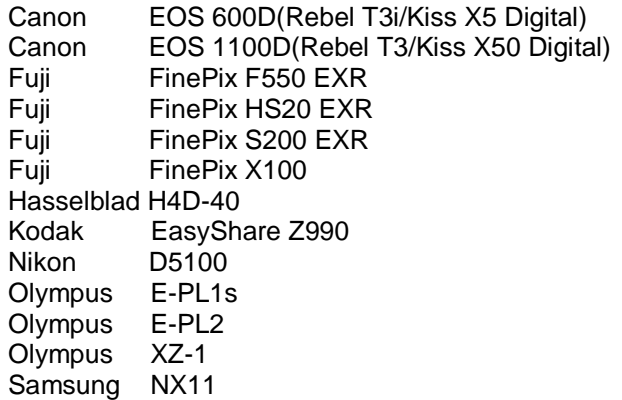

아래에는 Camera Raw 6.4 에서 지원되는 카메라 및 Raw 파일 형식이 모두 나열되어 있습니다. 새로 지원되는 카메라는 빨간색으로 강조 표시되어 있습니다.\*

**Digital Negative(DNG)** Raw 파일 형식 DNG Raw 파일 형식에 대한 자세한 내용은 [www.adobe.com/dng](http://www.adobe.com/dng) 를 참조하십시오.

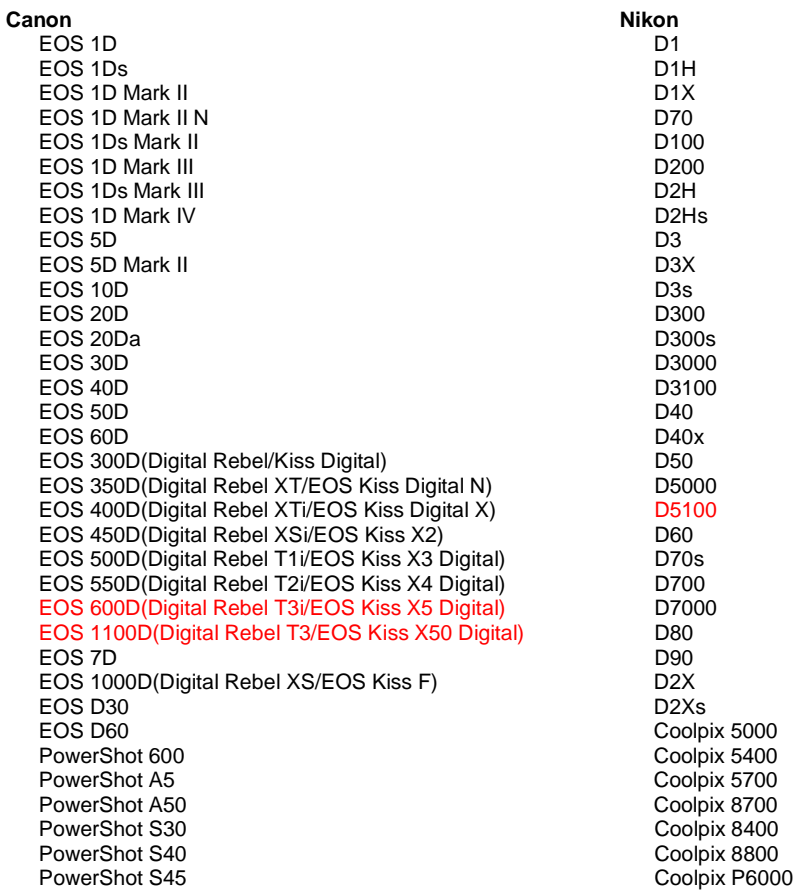

PowerShot S50 PowerShot S60 PowerShot S70 PowerShot S90 PowerShot S95 PowerShot G1 PowerShot G2 PowerShot G3 PowerShot G5 PowerShot G6 PowerShot G9 PowerShot G10 PowerShot G11 PowerShot G12 PowerShot Pro70 PowerShot Pro90 IS PowerShot Pro1 PowerShot SX1 IS **Casio** EXILIM EX -F1(DNG) EXILIM EX -FH20(DNG) EXILIM EX -FH25(DNG) EXILIM EX -FH100(DNG) **Contax** N Digital **Epson** R-D1 R-D1s R-D1x **Fujifilm**  FinePix E900 FinePix F550 EXR FinePix F700 FinePix HS10 FinePix HS20 EXR FinePix IS -1 FinePix IS Pro FinePix S100FS FinePix S2 Pro FinePix S20 Pro FinePix S200 EXR FinePix S3 Pro FinePix S5 Pro FinePix S5000 Z FinePix S5200/5600 FinePix S6000fd/S6500fd FinePix S7000 Z FinePix S9000/9500 FinePix S9100/9600 FinePix X100 **Hasselblad(3FR** 만 **)** H2D(DNG) CF -22 CF -22MS CF -39 CF -39MS CFH -22 CFH -39 CFV 503CWD H2D -22 H2D -39 H3D -22 H3D -31 H3D -39 H3DII -22 H3DII -31 H3DII -39

> H3DII -39MS H3DII -50

 Coolpix P7000 **Olympus** E-1<br>E-20 E-3 E-30 E-420 E-450 E-5 E-520 E-600 E-620 E-P1 E-P2 E-PL1 E-PL1s E-PL2 EVOLT E-300 EVOLT E -330 EVOLT E -400 EVOLT E-410 EVOLT E -500 EVOLT E -510 C -5050 Zoom C -5060 Zoom C -7070 Wide Zoom C -8080 Wide Zoom SP -310 SP -320 SP -350 SP -500 UZ SP -510 UZ SP -550 UZ SP -560 UZ SP -565 UZ SP -570 UZ XZ - 1 **Panasonic**  DMC -FX150 DMC -FZ8 DMC -FZ18 DMC -FZ28 DMC -FZ30 DMC -FZ35 DMC -FZ38 DMC -FZ40(FZ45) DMC -FZ50 DMC -FZ100 DMC -G1 DMC -G2 DMC -G10 DMC -GF1 DMC -GH1 DMC -GF2 DMC -GH2 DMC -L1 DMC -L10 DMC -LC1 DMC -LX1 DMC -LX2 DMC -LX3 DMC -LX5 **Pentax**  \*ist D \*ist DL \*ist DL2 \*ist DS \*ist DS2 645D K10D K100D

K100D Super

#### H4D -40

**Kodak**  DCS Pro 14n DCS Pro 14nx DCS Pro SLR/n DCS720x DCS760 EasyShare P712 EasyShare P850 EasyShare P880 EasyShare Z1015 IS EasyShare Z980 EasyShare Z981 EasyShare Z990 **Konica Minolta**  DiMAGE A1 DiMAGE A2 DiMAGE A200 DiMAGE 5 DiMAGE 7 DiMAGE 7i DiMAGE 7Hi Maxxum 7D / DYNAX 7D ALPHA SWEET DIGITAL(일본 ) ALPHA -5 DIGITAL(중국 ) MAXXUM 5D(미국 ) DYNAX 5D(유럽 ) **Leaf**  AFi II 6 AFi II 7 Valeo 6 Valeo 11 Valeo 22 Valeo 17 Aptus -II 5 Aptus -II 8 Aptus -II 10R Aptus 17 Aptus 22 Aptus 54s Aptus 65 Aptus 65s Aptus 75 Aptus 75s Aptus AFi II 6 Aptus AFi II 7  **Leica**  DIGILUX 2 DIGILUX 3 **D -LUX 2 D -LUX 3 D -LUX 4 Digital -Modul -R(DNG) M8(DNG) M9(DNG) S2(DNG) V -LUX 1 X1(DNG) Mamiya ZD DM22 DM28 DM33 DM40 DM56 M18 M22 M31**

K110D K20D K200D K2000(K -m) K -5 K -7 K -r K -x **Phase One**  H 20 H 25 P 20 P 20 + P 21 P 21 + P 25 P 25 + P 30 P 30 + P 45 P 45 + **Ricoh** GR Digital(DNG) GR Digital II(DNG) GR Digital III(DNG) GX100(DNG) GX200(DNG) GXR, S10 24 -72mm F2.5 -4.4 VC(DNG) GXR, GR A12 50mm F2.5 MACRO(DNG) GXR, GR LENS A12 28mm F2.5(DNG) GXR, GXR P10(DNG) **Samsung** Pro 815(DNG) GX -1S GX -1L GX -10(DNG) GX -20(DNG) NX10 NX100 NX11 TL350(WB2000) TL500(EX1) **Sigma** DP<sub>1</sub> DP1s DP2 SD9 SD10 SD14 **Sony**  A100 A200 A230 A290 A300 A330 A350 A380 A390 A450 A500 A550 A560 A580 A700 A850 A900 Alpha NEX - 3 Alpha NEX - 5

DSC -F828 DSC -R1

#### DSC-V3 SLT-A33 SLT-A55V

\*Adobe는 위에 나열되지 않은 새 카메라 모델의 raw 파일에 대해서도 사전 지원을 제공할 수 있습니다. Camera Raw 플러그인은 이와 같은 이미지를 읽을 수는 있지만 프로파일링 및 테스트는 완료되지 않았습니다. 이 업데이트와 관련된 문제는 지원 웹 사이트 <http://www.adobe.com/support/>를 참조하십시오.

참고: Hasselblad 지원은 3FR 파일 형식에 한해 제공됩니다. 현재 Hasselblad FFF 파일 형식은 지원되지 않습니다.

### *Lightroom 3* 와 *Adobe Photoshop Camera Raw* 함께 사용

Lightroom 과 Photoshop Camera Raw 는 동일한 이미지 처리 기술을 공유함으로써 raw 처리를 지원하는 응용 프로그램 간에 호환 가능한 일관된 결과를 보장합니다. 이러한 응용 프로그램에는 Photoshop CS5, Photoshop Elements 9.0 및 Premiere Elements 9.0 이 포함됩니다.

### **Camera Raw** 와 **Lightroom** 설정 공유

기본적으로 Lightroom 의 개발 모듈 설정은 Lightroom 의 데이터베이스에 저장됩니다. Camera Raw 6 로 Lightroom 개발 설정을 볼 수 있으려면 해당 파일에 대한 XMP 메타데이터 블록에 설정이 기록되어 있어야 합니다. 이 메타데이터는 고유 raw 파일의 현재 이미지 디렉토리에 있는 XMP 사이드카 파일(Imagename.xmp)에 저장되거나 DNG 파일 내에 바로 저장됩니다. 이미지를 최신 개발 설정으로 업데이트하려면 라이브러리 모듈을 선택한 다음 대상 이미지 그룹을 선택하십시오. 메타데이터 파일 메뉴에서 "메타데이터를 파일로 저장" 옵션을 선택합니다.

### **Camera Raw** 에서 **Lightroom** 설정 보기

Lightroom 3와 Camera Raw를 함께 사용하기 전에 Camera Raw 환경 설정을 이미지 설정 저장 위치: 사이드카 ".xmp" 파일로 설정하십시오.

### **Lightroom** 에서 **Camera Raw** 설정 보기

이전 버전의 Camera Raw 파일에 의해 편집된 Raw 파일은 Lightroom 으로 가져왔을 때 이전 모양을 그대로 유지합니다. 참고: 그러한 파일은 Lightroom 에서 이전 편집 내용을 유지하기 위해 환경 설정을 이미지 설정 저장 위치: 사이드카 ".xmp" 파일로 설정한 채 편집되었습니다. Lightroom 으로 가져온 후 Camera Raw 에서 편집된 파일은 메타데이터 파일 메뉴의 "파일에서 메타데이터 읽기"를 선택하여 Lightroom 에서 업데이트할 수 있습니다.

# 릴리스 정보

다음 항목은 *Camera Raw 6.4* 에 국한됩니다*.*

- Camera Raw 는 EXIF GPS 속성에 대한 라이트백 기능을 지원하지 않았습니다.
- DNG 파일 형식은 XMP 미디어 관리를 지원하지 않았습니다.
- 특정 환경의 JPEG 파일에서 핑크 캐스트가 나타났습니다.
- 실행 취소 명령(명령+z)이 작동하지 않아 자르기 조정을 실행 취소할 수 없었습니다.
- 삭제 표시된 단일 이미지가 휴지통으로 이동되지 않았습니다.
- 다중 노출 기능이 Raw 캡처와 같이 사용되는 경우 Nikon D7000 또는 Pentax K-5 이미지에 마젠타 컬러 캐스트가 나타나는 경우가 있었습니다.
- Nikon D7000 Raw 파일에 Sigma 10-20mm 렌즈 프로파일을 적용하면 모서리가 어두워지거나 검게 변하는 경우가 있었습니다.
- Panasonic Raw 파일의 일부 EXIF 필드가 Bridge Metadata 패널에 공란으로 나타났습니다.
- 노출 조정 브러쉬를 높은 ISO 이미지에 적용하면 전체 이미지에 과도한 노이즈 감소 교정이 발생하는 경우가 있었습니다.

Copyright © 2011 Adobe Systems Incorporated. All rights reserved.

Adobe 및 Photoshop은 미국 및/또는 기타 국가에서 Adobe Systems Incorporated의 등록 상표 또는 상표입니다. Windows는 미국 및/또는 기타 국가에서 Microsoft Corporation의 등록 상표 또는 상표입니다. Mac은 미국 및 기타 국가에서 등록된 Apple Computer, Inc.의 상표입니다. 기타 모든 상표는 해당 소유주의 자산입니다.

# 简体中文

# **Adobe® Photoshop® Camera Raw 6.4** 自述文件

# 安装

此新版本的 Camera Raw 增效工具可取代原来随 Photoshop CS5、Photoshop Elements 9 和 Premiere Elements 9 安装的 Camera Raw 增效工具。

# 兼容性

Camera Raw 6.4 增效工具与下列产品版本不兼容:Photoshop CS5 之前的 Photoshop 版本;(Windows) Photoshop Elements 8 之前的 Photoshop Elements 版本;以及 (Mac) Photoshop Elements 8 之前的 Photoshop Elements 版本。

- Photoshop Elements 3.0 客户可使用的 Camera Raw 增效工具最新版本为 Camera Raw 3.6。
- Photoshop Elements 4.0 (Windows) 客户可使用的 Camera Raw 增效工具最新版本为 Camera Raw 3.7。
- Photoshop Elements 5.0 (Windows) 客户可使用的 Camera Raw 增效工具最新版本为 Camera Raw 4.5。
- Photoshop Elements 6.0 (Windows、Mac) 和 Photoshop Elements 7.0 (Windows) 用户可使用 的 Camera Raw 增效工具最新版本为 Camera Raw 5.6。
- Photoshop Elements 8.0(Windows、Mac)客户可使用的 Camera Raw 增效工具最新版本为 Camera Raw 6.2。

# **Photoshop CS5** 和 **Adobe Creative Suite 5**:

在 Mac 或 Windows® 上自动安装:

- 1. 从"帮助"菜单中选择"更新?"
- 2. 按照屏幕上对话框中的说明操作,下载并安装最新推出的 Camera Raw 更新

# 在 Mac 或 Windows® 上手动安装:

如果已下载安装程序实用程序 (Windows: Camera\_Raw\_6\_4\_updater.zip;Mac: Camera\_Raw\_6\_4\_updater.dmg)

- 1. 退出 Photoshop CS5 和 Adobe Bridge。
- 2. 双击下载文件,按照屏幕上的说明操作。
- 3. 启动 Photoshop CS5 或 Adobe Bridge。

# **Photoshop Elements** 和 **Premiere Elements**:

在 Mac 或 Windows® 上自动安装:

- 1. 从"帮助"菜单中选择"更新?"
- 2. 按照屏幕上对话框中的说明操作,下载并安装最新推出的 Camera Raw 更新

# 在 Mac 或 Windows® 上手动安装:

# Windows $^\circledR$  :

注意:必须按照所有新说明操作,才能成功安装用于 *Photoshop Elements* 和 *Premiere Elements* 的 *Camera Raw* 增效工具。

- 1. 退出 Photoshop Elements 和 Premiere Elements
- 2. 打开下载文件, 双击 ElementsCameraRaw-6.4-mul-AdobeUpdate.zip, 按照屏幕上的说明操 作
- 3. 启动 Photoshop Elements 或 Premiere Elements

# Mac:

注意:必须按照所有新说明操作,才能成功安装用于 *Photoshop Elements* 的 *Camera Raw* 增效工具。

1. 退出 Photoshop Elements 和 Premiere Elements

- 2. 打开下载文件,双击 ElementsCameraRaw-6.4-mul-AdobeUpdate.dmg,按照屏幕上的说明操 作
- 3. 启动 Photoshop Elements 或 Premiere Elements

## 新支持的相机

此更新中增加了对以下相机的支持。

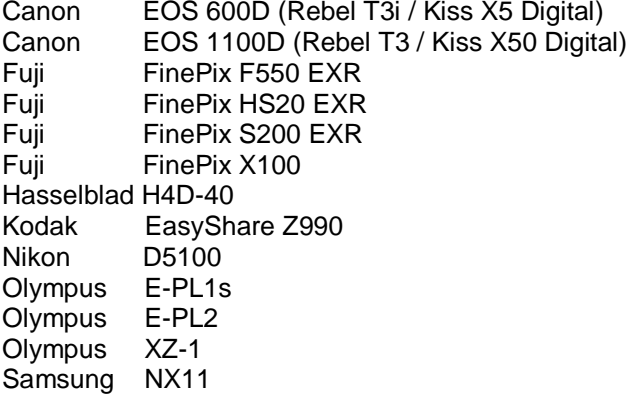

下面完整列出了 Camera Raw 6.4 中支持的相机以及所含的原始格式。红色突出显示项是新增的相机。\*

数字负片 (DNG) 原始数据文件格式 **compart of the control of the control of the control of the control of the control of the control of the control of the control of the control of the control of the control of the control of the contr** [www.adobe.com/cn/products/dng](http://www.adobe.com/dng)

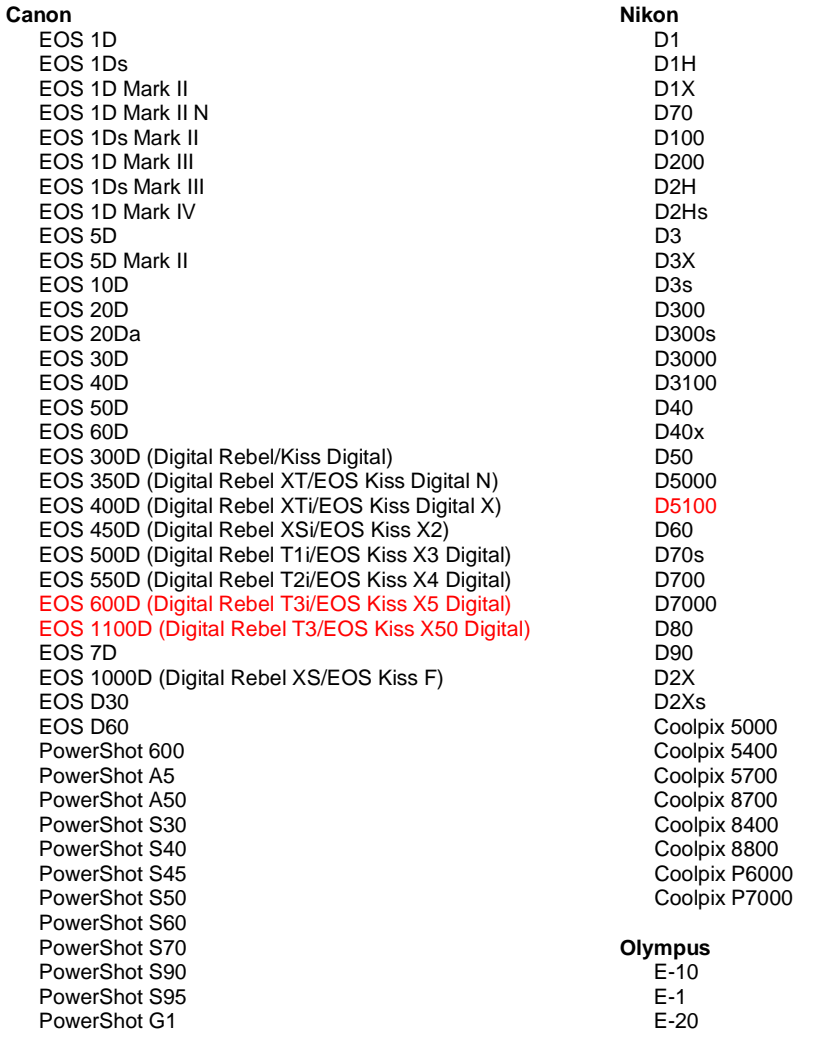

PowerShot G2 PowerShot G3 PowerShot G5 PowerShot G6 PowerShot G9 PowerShot G10 PowerShot G11 PowerShot G12 PowerShot Pro70 PowerShot Pro90 IS PowerShot Pro1 PowerShot SX1 IS

#### **Casio**

EXILIM EX -F1 (DNG) EXILIM EX -FH20 (DNG) EXILIM EX -FH25 (DNG) EXILIM EX -FH100 (DNG)

### **Contax**

N Digital

#### **Epson**

R-D1 R-D1s R-D1x

#### **Fujifilm**

FinePix E900 FinePix F550 EXR FinePix F700 FinePix HS10 FinePix HS20 EXR FinePix IS -1 FinePix IS Pro FinePix S100FS FinePix S2 Pro FinePix S20 Pro FinePix S200 EXR FinePix S3 Pro FinePix S5 Pro FinePix S5000 Z FinePix S5200/5600 FinePix S6000fd/S6500fd FinePix S7000 Z FinePix S9000/9500 FinePix S9100/9600 FinePix X100

#### **Hasselblad**(仅限 **3FR)**

H2D (DNG) CF -22 CF -22MS CF -39 CF -39MS CFH -22 CFH -39 CFV 503CWD H2D -22 H2D -39 H3D -22 H3D -31 H3D -39 H3DII -22 H3DII -31 H3DII -39 H3DII -39MS H3DII -50 H4D -40

#### **Kodak**

DCS Pro 14n DCS Pro 14nx DCS Pro SLR/n

E -30 E -420 E -450 E - 5 E -520 E -600 E -620 E -P1 E -P2 E -PL1 E -PL1s E -PL2 EVOLT E -300 EVOLT E -330 EVOLT E -400 EVOLT E-410 EVOLT E -500 EVOLT E -510 C -5050 Zoom C -5060 Zoom C -7070 Wide Zoom C -8080 Wide Zoom SP -310 SP -320 SP -350 SP -500 UZ SP -510 UZ SP -550 UZ SP -560 UZ SP -565 UZ SP -570 UZ XZ - 1 **Panasonic**  DMC -FX150 DMC -FZ8 DMC -FZ18 DMC -FZ28 DMC -FZ30 DMC -FZ35 DMC -FZ38 DMC -FZ40 (FZ45) DMC -FZ50 DMC -FZ100 DMC -G1 DMC -G2 DMC -G10 DMC -GF1 DMC -GH1 DMC -GF2 DMC -GH2 DMC -L1 DMC -L10 DMC -LC1 DMC -LX1 DMC -LX2 DMC -LX3 DMC -LX5 **Pentax**  \*ist D \*ist DL \*ist DL2 \*ist DS \*ist DS2 645D K10D K100D K100D Super K110D K20D K200D K2000 (K -m) K -5 K -7

E - 3

DCS720x DCS760 EasyShare P712 EasyShare P850 EasyShare P880 EasyShare Z1015 IS EasyShare Z980 EasyShare Z981 EasyShare Z990 **Konica Minolta** DiMAGE A1 DiMAGE A2 DiMAGE A200 DiMAGE 5 DiMAGE 7 DiMAGE 7i DiMAGE 7Hi Maxxum 7D / DYNAX 7D ALPHA SWEET DIGITAL (日本) ALPHA -5 DIGITAL(中国) **MAXXUM 5D (美国)** DYNAX 5D(欧洲) **Leaf**  AFi II 6 AFi II 7 Valeo 6 Valeo 11 Valeo 22 Valeo 17 Aptus -II 5 Aptus -II 8 Aptus -II 10R Aptus 17 Aptus 22 Aptus 54s Aptus 65 Aptus 65s Aptus 75 Aptus 75s Aptus AFi II 6 Aptus AFi II 7  **Leica**  DIGILUX 2 DIGILUX 3 **D -LUX 2 D -LUX 3 D -LUX 4 Digital -Modul -R (DNG) M8 (DNG) M9 (DNG) S2 (DNG) V -LUX 1 X1 (DNG) Mamiya ZD DM22 DM28 DM33 DM40 DM56 M18 M22 M31**

K -r K -x **Phase One**  H 20 H 25 P 20 P 20 + P 21 P 21 + P 25 P 25 + P 30 P 30 + P 45 P 45 + **Ricoh** GR Digital (DNG) GR Digital II (DNG) GR Digital III (DNG) GX100 (DNG) GX200 (DNG) GXR, S10 24 -72mm F2.5 -4.4 VC (DNG) GXR, GR A12 50mm F2.5 MACRO (DNG) GXR, GR LENS A12 28mm F2.5 (DNG) GXR, GXR P10 (DNG) **Samsung** Pro 815 (DNG) GX -1S GX -1L GX -10 (DNG) GX -20 (DNG) NX10 NX100 NX11 TL350 (WB2000) TL500 (EX1) **Sigma** DP<sub>1</sub> DP1s DP2 SD9 SD10 SD14 **Sony**  A100 A200 A230 A290 A300 A330 A350 A380 A390 A450 A500 A550 A560 A580 A700 A850 A900 Alpha NEX - 3 Alpha NEX - 5 DSC -F828 DSC -R1 DSC -V3 SLT -A33

SLT -A55V
\* 对于上面未列出的新相机型号,Adobe 通常能为它们的原始数据文件提供基本支持。Camera Raw 增效 工具将读取这些图像,但不会进行完整的图层分析和测试。 若有关于此更新的任何问题,请访问支持网站 [http://www.adobe.com/cn/support/](http://www.adobe.com/support/)。

注意: Hasselblad 支持仅限用于 3FR 文件格式。目前不支持 Hasselblad FFF 文件格式。

## 使用 *Lightroom 3* 和 *Adobe Photoshop Camera Raw 6*

Lightroom 和 Photoshop Camera Raw 使用相同的图像处理技术, 以确保在支持原始数据处理的多个应用 程序之间获得一致且兼容的结果。这些应用程序包括 Photoshop CS5、Photoshop Elements 9.0 和 Premiere Elements 9.0。

## 与 **Camera Raw** 共享 **Lightroom** 设置

默认情况下,Lightroom 的开发模块设置存储在 Lightroom 的数据库中。为确保可以在 Camera Raw 6 中 查看 Lightroom 开发设置,必须将这些设置写入该文件的 XMP 元数据块。此元数据存储在 XMP 附属文件 (Imagename.xmp) 中, 或直接存储在 DNG 文件中。XMP 附属文件位于专用原始数据文件的当前图像目录 下。要使用最新的开发设置更新图像,可选择库模块并选择目标图像组。然后在"元数据"文件菜单中, 选择"将元数据保存到文件"选项。

## 在 **Camera Raw** 中查看 **Lightroom** 设置

在将 Lightroom 3 和 Camera Raw 结合使用之前, 请先将 Camera Raw 首选项设置为"将图像设置存储在 :附属 ".xmp" 文件"。

## 在 **Lightroom** 中查看 **Camera Raw** 设置

若使用早期版本的 Camera Raw 文件编辑了原始数据文件, 则在导入 Lightroom 后, 这些原始数据文件将 保留原有外观。注意: 必须对这些文件进行编辑, 将首选项设置为"将图像设置存储在: 附属 ".xmp" 文 件", 以使 Lightroom 保留之前进行的编辑内容。对于在 Camera Raw 中编辑过的文件, 导入 Lightroom 后,可在 Lightroom 中更新它们,方法是从"元数据"文件菜单中选择"从文件读取元数据"。

# 发行说明

*Camera Raw 6.4* 解决了以下问题:

- Camera Raw 不允许 EXIF GPS 属性的写回功能。
- DNG 文件格式不支持 XMP 媒体管理。
- 具有特定特征的 JPEG 文件存在粉色偏色。
- 还原命令 (Command+z) 无法还原裁切操作。
- 标记为删除的单个图像无法移动到回收站。
- 如果将多曝光功能与原始格式拍摄一起使用, Nikon D7000 或 Pentax K-5 图像中存在洋红色偏色。
- 对 Nikon D7000 原始文件应用 Sigma 10-20 毫米镜头配置文件会产生黑色暗角。
- Panasonic 原始格式文件的部分 EXIF 字段在 Bridge Metadata 面板中显示为空白。
- 对高感光度图像应用曝光调整刷会造成整个图像的降噪纠正过度。

Copyright © 2011 Adobe Systems Incorporated.All rights reserved.

Adobe and Photoshop are either registered trademarks or trademarks of Adobe Systems Incorporated in the United States and/or other countries. Windows is either a registered trademark or a trademark of Microsoft Corporation in The United States and/or other countries. Mac is a trademark of Apple Computer, Inc., registered in the United States and other countries. All trademarks noted herein are the property of their respective owners.

# **Adobe® Photoshop® Camera Raw 6.4** 讀我

# 安裝

此新版 Camera Raw 增效模組會取代隨同 Photoshop CS5、Photoshop Elements 9 與 Premiere Elements 9 安裝的原始 Camera Raw 增效模組。

# 相容性

Camera Raw 6.4 增效模組與 Photoshop CS5 以前的 Photoshop 版本、或 Photoshop Elements 8 (適用 於 Windows) 和 Photoshop Elements 8 (適用於 Mac) 以前的 Photoshop Elements 版本不相容。

- Photoshop Elements 3.0 客戶可用的 Camera Raw 增效模組最新版本為 Camera Raw 3.6。
- Photoshop Elements 4.0 Windows 的 Camera Raw 增效模組最新版本為 Camera Raw 3.7。
- Photoshop Elements 5.0 Windows 的 Camera Raw 增效模組最新版本為 Camera Raw 4.5。
- Photoshop Elements 6.0 (Windows、Mac) 與 Photoshop Elements 7.0 (Windows) 可用的 Camera Raw 增效模組最新版本為 Camera Raw 5.6。
- Photoshop Elements 8.0 (Windows、Mac) 可用的 Camera Raw 增效模組最新版本為 Camera Raw 6.2。

# **Photoshop CS5** 與 **Adobe Creative Suite 5**:

在 Mac 或 Windows® 上自動安裝:

- 1. 從「說明」選單中選取「更新...」
- 2. 依照螢幕上的對話方塊下載並安裝可用的 Camera Raw 最新更新

# 在 Mac 或 Windows® 上手動安裝:

如果您已下載安裝公用程式 (Windows:Camera\_Raw\_6\_4\_updater.zip 或 Mac: Camera\_Raw\_6\_4\_updater.dmg)

- 1. 結束 Photoshop CS5 和 Adobe Bridge
	- 2. 按兩下下載的檔案,再依照螢幕指示進行
	-
	- 3. 啟動 Photoshop CS5 或 Adobe Bridge

# **Photoshop Elements 與 Premiere Elements:**

在 Mac 或 Windows® 上自動安裝:

- 1. 從「說明」選單中選取「更新...」
- 2. 依照螢幕上的對話方塊下載並安裝可用的 Camera Raw 最新更新

# $\underline{\overline{t}}$  Mac 或 Windows® 上手動安裝:

# Windows $^\circledR$  :

注意:您必須完全依照新版指示進行,才能成功安裝 *Photoshop Elements* 與 *Premiere Elements* 的 *Camera Raw* 增效模組。

- 1. 結束 Photoshop Elements 與 Premiere Elements
- 2. 開啟下載的檔案,然後按兩下 ElementsCameraRaw-6.4-mul-AdobeUpdate.zip, 再依照螢幕 指示進行
- 3. 啟動 Photoshop Elements 或 Premiere Elements

# Mac:

注意:您必須完全依照新版指示進行,才能成功安裝 *Photoshop Elements* 的 *Camera Raw* 增效模組。

- 1. 結束 Photoshop Elements 與 Premiere Elements
- 2. 開啟下載的檔案,然後按兩下 ElementsCameraRaw-6.4-mul-AdobeUpdate.dmg,再依照螢幕 指示進行
- 3. 啟動 Photoshop Elements 或 Premiere Elements

## 新支援的相機

此更新中已新增對下列相機的支援。

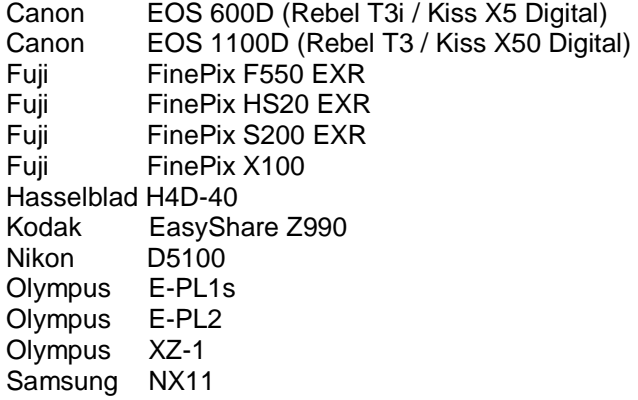

下方為 Camera Raw 6.4 納入支援之相機與原始格式的完整清單。新的相機會以紅色反白顯示。\*

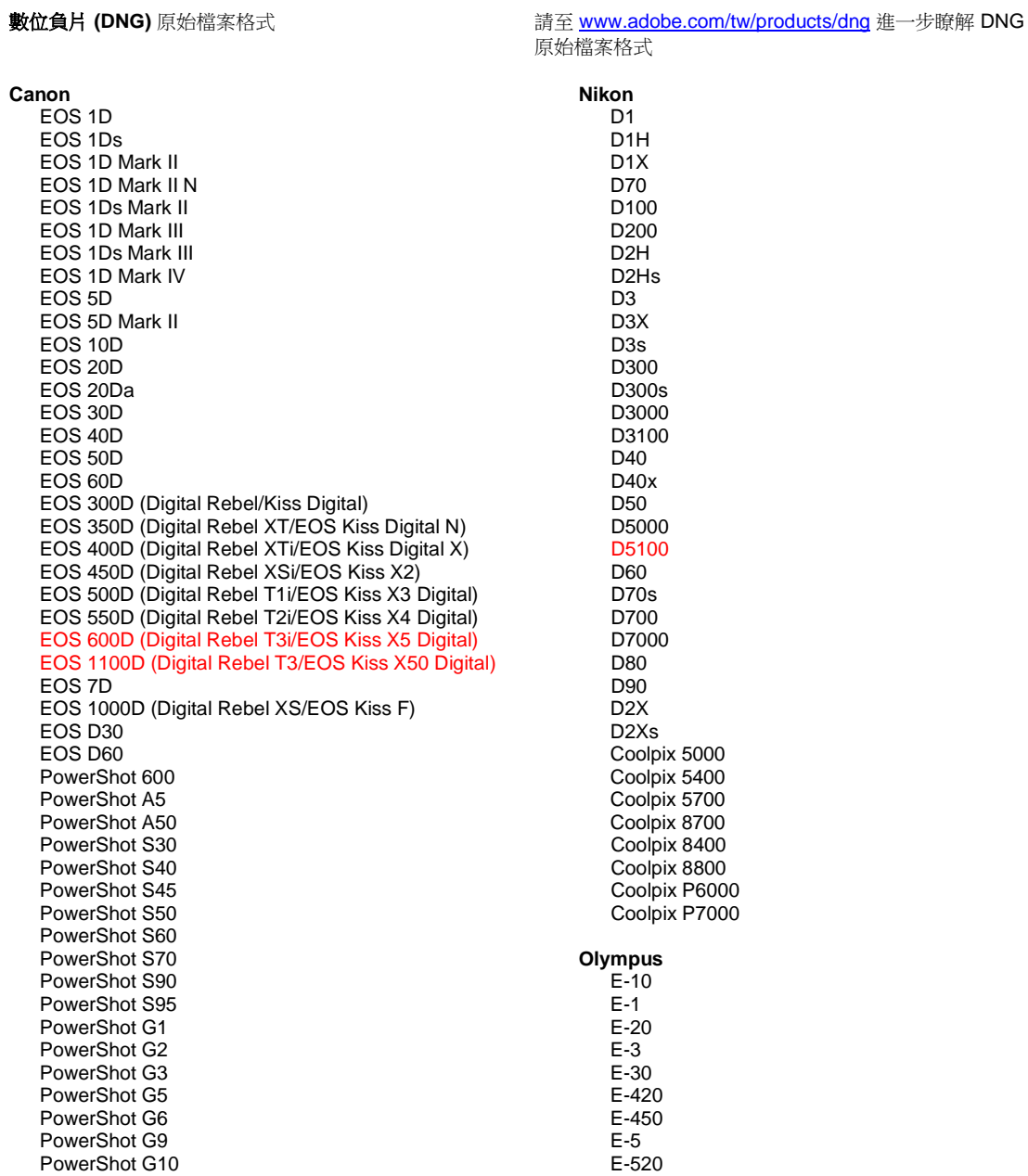

PowerShot G11 PowerShot G12 PowerShot Pro70 PowerShot Pro90 IS PowerShot Pro1 PowerShot SX1 IS **Casio** EXILIM EX -F1 (DNG) EXILIM EX -FH20 (DNG) EXILIM EX -FH25 (DNG) EXILIM EX -FH100 (DNG) **Contax** N Digital **Epson** R-D1 R-D1s R-D1x **Fujifilm**  FinePix E900 FinePix F550 EXR FinePix F700 FinePix HS10 FinePix HS20 EXR FinePix IS -1 FinePix IS Pro FinePix S100FS FinePix S2 Pro FinePix S20 Pro FinePix S200 EXR FinePix S3 Pro FinePix S5 Pro FinePix S5000 Z FinePix S5200/5600 FinePix S6000fd/S6500fd FinePix S7000 Z FinePix S9000/9500 FinePix S9100/9600 FinePix X100 **Hasselblad (**僅限 **3FR)** H2D (DNG) CF -22 CF -22MS CF -39 CF -39MS CFH -22 CFH -39 **CFV** 503CWD H2D -22 H2D -39 H3D -22 H3D -31 H3D -39 H3DII -22 H3DII -31 H3DII -39 H3DII -39MS H3DII -50 H4D -40 **Kodak**  DCS Pro 14n DCS Pro 14nx DCS Pro SLR/n DCS720x DCS760 EasyShare P712 EasyShare P850 EasyShare P880

EasyShare Z1015 IS

E -600 E -620 E -P1 E -P2 E -PL1 E -PL1 E -PL2 EVOLT E -300 EVOLT E -330 EVOLT E -400 EVOLT E -410 EVOLT E -500 EVOLT E -510 C -5050 Zoom C -5060 Zoom C -7070 Wide Zoom C -8080 Wide Zoom SP -310 SP -320 SP -350 SP -500 UZ SP -510 UZ SP -550 UZ SP -560 UZ SP -565 UZ SP -570 UZ XZ - 1 **Panasonic**  DMC -FX150 DMC -FZ8 DMC -FZ18 DMC -FZ28 DMC -FZ30 DMC -FZ35 DMC -FZ38 DMC -FZ40 (FZ45) DMC -FZ50 DMC -FZ100 DMC -G1 DMC -G2 DMC -G10 DMC -GF1 DMC -GH1 DMC -GF2 DMC -GH2 DMC -L1 DMC -L10 DMC -LC1 DMC -LX1 DMC -LX2 DMC -LX3 DMC -LX5 **Pentax**  \*ist D \*ist DL \*ist DL2 \*ist DS \*ist DS2 645D K10D K100D K100D Super K110D K20D K200D K2000 (K -m) K -5 K -7 K -r K -x **Phase One**  H 20 H 25

EasyShare Z980 EasyShare Z981 EasyShare Z990 **Konica Minolta**  DiMAGE A1 DiMAGE A2 DiMAGE A200 DiMAGE 5 DiMAGE 7 DiMAGE 7i DiMAGE 7Hi Maxxum 7D / DYNAX 7D ALPHA SWEET DIGITAL (日本) ALPHA-5 DIGITAL (中國) MAXXUM 5D (美國) DYNAX 5D (歐洲) **Leaf**  AFi II 6 AFi II 7 Valeo 6 Valeo 11 Valeo 22 Valeo 17 Aptus-II 5 Aptus-II 8 Aptus-II 10R Aptus 17 Aptus 22 Aptus 54s Aptus 65 Aptus 65s Aptus 75 Aptus 75s Aptus AFi II 6 Aptus AFi II 7  **Leica**  DIGILUX 2 DIGILUX 3 **D-LUX 2 D-LUX 3 D-LUX 4 Digital-Modul-R (DNG) M8 (DNG) M9 (DNG) S2 (DNG) V-LUX 1 X1 (DNG) Mamiya ZD DM22 DM28 DM33 DM40 DM56 M18 M22 M31**

P 20 P 20 + P 21 P 21 + P 25 P 25 + P 30 P 30 + P 45 P 45 + **Ricoh** GR Digital (DNG) GR Digital II (DNG) GR Digital III (DNG) GX100 (DNG) GX200 (DNG) GXR, S10 24-72mm F2.5-4.4 VC (DNG) GXR, GR A12 50mm F2.5 MACRO (DNG) GXR, GR LENS A12 28mm F2.5 (DNG) GXR, GXR P10 (DNG) **Samsung** Pro 815 (DNG) GX-1S GX-1L GX-10 (DNG) GX-20 (DNG) NX10 NX100 NX11 TL350 (WB2000) TL500 (EX1) **Sigma** DP<sub>1</sub> DP1s DP2 SD9 SD10 SD14 **Sony**  A100 A200 A230 A290 A300 A330 A350 A380 A390 A450 A500 A550 A560 A580 A700 A850 A900 Alpha NEX-3 Alpha NEX-5 DSC-F828 DSC-R1 DSC-V3 SLT-A33 SLT-A55V

\*若非上列新款相機的原生檔案,Adobe 通常仍能提供初步支援。Camera Raw 增效模組會讀取這些影像, 但無法完成檔案設定和測試。如果您對於此更新有任何問題,請參閱支援網站,網址為 <http://www.adobe.com/tw/support/>。

注意:Hasselblad 支援僅適用於 3FR 檔案格式。目前尚不支援 Hasselblad FFF 檔案格式。

# 使用 *Lightroom 3* 與 *Adobe Photoshop Camera Raw 6*

Lightroom 與 Photoshop Camera Raw 共用相同的影像處理技術,以確保在支援原始檔案處理的應用程式 之間產生一致且相容的結果。這類應用程式包括 Photoshop CS5、Photoshop Elements 9.0 與 Premiere Elements 9.0。

# 與 **Camera Raw** 共用 **Lightroom** 設定

根據預設,Lightroom 的開發模組設定會儲存在 Lightroom 的資料庫中。為確保 Lightroom 開發設定可透過 Camera Raw 6 檢視 , 這些設定必須寫入該檔案的 XMP 中繼資料區塊。此中繼資料會儲存在專屬原始檔 案目前所屬影像目錄中的 XMP 附屬檔案 (Imagename.xmp), 或直接儲存在 DNG 檔案中。若要使用最新 的開發設定來更新影像,請選擇資源庫模組,然後選取目標影像的群組。在「中繼資料檔案」選單中選擇 「將中繼資料儲存至檔案」。

# 在 **Camera Raw** 中檢視 **Lightroom** 設定

同時執行 Lightroom 3 與 Camera Raw 之前,請將 Camera Raw 偏好設定設為:「將影像設定儲存於: 附 屬『.xmp』檔案」。

# 在 **Lightroom** 中檢視 **Camera Raw** 設定

在 Lightroom 中讀入原始檔案時,以舊版 Camera Raw 檔案編輯的原始檔案會維持舊版外觀。注意:若希 望 Lightroom 沿用舊版編輯,則必須在偏好設定設為「將影像設定儲存於: 附屬『.xmp』檔案」的前提下 編輯這些檔案。讀入 Lightroom 後, 以 Camera Raw 編輯過的檔案可以在 Lightroom 中進行更新, 方法 是在「中繼資料檔案」選單下選擇「從檔案讀取中繼資料」。

# 版本注意事項

*Camera Raw 6.4* 已修正下列項目:

- Camera Raw 不允許 EXIF GPS 屬性的回寫功能。
- DNG 檔案格式不支援 XMP Media Management。
- 具備某特定特性的 JPEG 檔案出現粉紅色色偏。
- 還原命令 (Command+z) 無法還原裁切調整。
- 標記為刪除的單一影像並未移至垃圾桶。
- 如果多重曝光度功能與原始拍攝一起使用,Nikon D7000 或 Pentax K-5 的影像可能會出現洋紅色 色偏。
- 將 Sigma 10-20mm 鏡頭描述檔套用至 Nikon D7000 原始檔案可能會產生暗角。
- 部分 Panasonic 原始檔案的 EXIF 欄位在 Bridge 中繼資料面板呈現空白。
- 若將曝光度調整筆刷套用到高 ISO 影像,可能會導致對整個影像進行過度的雜訊抑制校正。

Copyright © 2011 Adobe Systems Incorporated. All rights reserved.

Adobe and Photoshop are either registered trademarks or trademarks of Adobe Systems Incorporated in the United States and/or other countries. Windows is either a registered trademark or a trademark of Microsoft Corporation in The United States and/or other countries. Mac is a trademark of Apple Computer, Inc., registered in the United States and other countries. All trademarks noted herein are the property of their respective owners.

# **Česky**

# **Adobe® Photoshop® Camera Raw 6.4 – Čtěte**

# **Instalace**

Tato nová verze zásuvného modulu Camera Raw nahrazuje původní zásuvný modul Camera Raw, který se instaloval s aplikacemi Photoshop CS5, Photoshop Elements 9 a Premiere Elements 9.

# **Kompatibilita**

Zásuvný modul Camera Raw 6.4 není kompatibilní s verzemi aplikace Photoshop staršími než Photoshop CS5 ani s verzemi aplikace Photoshop Elements staršími než Photoshop Elements 8 pro Windows a Photoshop Elements 8 pro Mac.

- Nejnovější verze zásuvného modulu Camera Raw dostupná pro uživatele aplikace Photoshop Elements 3.0 je Camera Raw 3.6.
- Nejnovější verze zásuvného modulu Camera Raw dostupná pro uživatele aplikace Photoshop Elements 4.0 (Windows) je Camera Raw 3.7.
- Nejnovější verze zásuvného modulu Camera Raw dostupná pro uživatele aplikace Photoshop Elements 5.0 (Windows) je Camera Raw 4.5.
- Nejnovější verze zásuvného modulu Camera Raw dostupná pro uživatele aplikace Photoshop Elements 6.0 (Windows, Mac) a Photoshop Elements 7.0 (Windows) je Camera Raw 5.6.
- Nejnovější verze zásuvného modulu Camera Raw dostupná pro uživatele aplikace Photoshop Elements 8.0 (Windows, Mac) je Camera Raw 6.2.

# **Photoshop CS5 a Adobe Creative Suite 5:**

Automatizovaná instalace na počítačích s operačním systémem Mac nebo Windows®:

- 1. V nabídce Nápověda zvolte položku "Aktualizace...".
- 2. Podle pokynů v dialozích na obrazovce si stáhněte a nainstalujte nejnovější dostupnou aktualizaci modulu Camera Raw.

# Ruční instalace na počítačích s operačním systémem Mac nebo Windows®:

Pokud jste si stáhli instalační nástroj (Windows: Camera\_Raw\_6\_4\_updater.zip nebo na platformě Mac: Camera Raw 6 4 updater.dmg)

- 1. Ukončete programy Photoshop CS5 a Adobe Bridge.
- 2. Poklepejte na stažený soubor a postupujte podle instrukcí na obrazovce.
- 3. Spusťte program Photoshop CS5 nebo Adobe Bridge.

# **Aplikace Photoshop Elements a Premiere Elements:**

Automatizovaná instalace na počítačích s operačním systémem Mac nebo Windows®:

- 1. V nabídce Nápověda zvolte položku "Aktualizace...".
- 2. Podle pokynů v dialozích na obrazovce si stáhněte a nainstalujte nejnovější dostupnou aktualizaci modulu Camera Raw.

## Ruční instalace na počítačích s operačním systémem Mac nebo Windows®: Windows® :

*POZNÁMKA: Aby byla instalace zásuvného modulu Camera Raw aplikace Photoshop Elements a Premiere Elements úspěšná, je třeba se řídit všemi novými instrukcemi.*

- 1. Ukončete aplikace Photoshop Elements a Premiere Elements
- 2. Otevřete stažený soubor, poklepejte na soubor na soubor ElementsCameraRaw-6.4-mul-AdobeUpdate.zip a postupujte podle pokynů na obrazovce
- 3. Spusťte aplikaci Photoshop Elements nebo Premiere Elements

# Mac:

*POZNÁMKA: Aby byla instalace zásuvného modulu Camera Raw aplikace Photoshop Elements úspěšná, je třeba se řídit všemi novými instrukcemi.*

- 1. Ukončete aplikace Photoshop Elements a Premiere Elements
- 2. Otevřete stažený soubor, poklepejte na soubor ElementsCameraRaw-6.4-mul-AdobeUpdate.dmg a postupujte podle instrukcí na obrazovce.

3. Spusťte aplikaci Photoshop Elements nebo Premiere Elements

### **Nově podporované fotoaparáty**

V této aktualizaci byla přidána podpora následujících fotoaparátů.

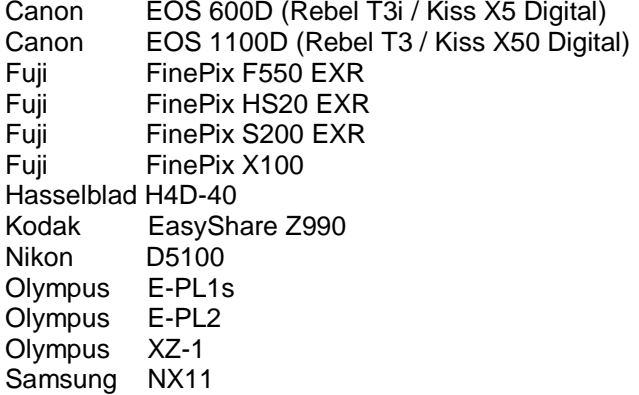

Níže naleznete kompletní seznam fotoaparátů a formátů raw podporovaných modulem Camera Raw 6.4. Nové typy fotoaparátů jsou zvýrazněny červeně.\*

**Formát souboru raw** Digitální negativ (DNG) Více informací o formátu DNG souborů raw naleznete na adrese [www.adobe.com/dng](http://www.adobe.com/dng)

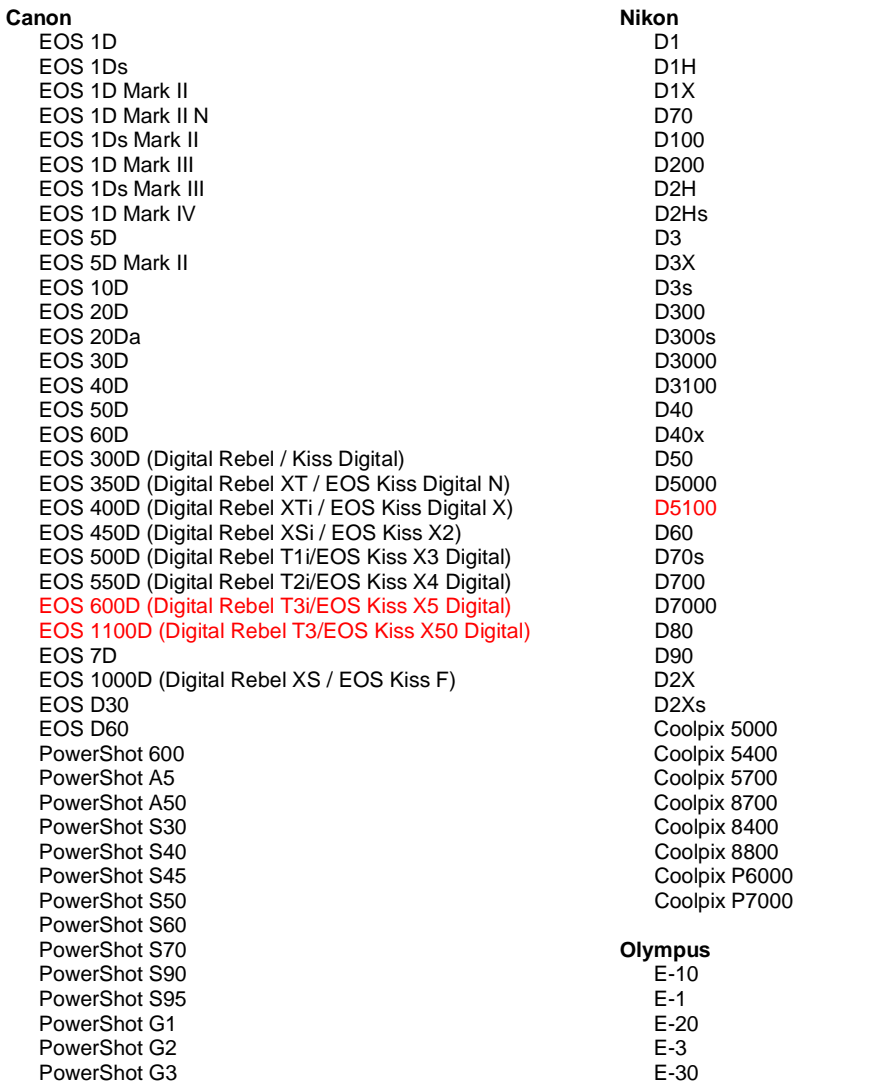

PowerShot G5 PowerShot G6 PowerShot G9 PowerShot G10 PowerShot G11 PowerShot G12 PowerShot Pro70 PowerShot Pro90 IS PowerShot Pro1 PowerShot SX1 IS

#### **Casio**

EXILIM EX -F1 (DNG) EXILIM EX -FH20 (DNG) EXILIM EX -FH25 (DNG) EXILIM EX -FH100 (DNG)

#### **Contax**

N Digital

#### **Epson**

R-D1 R-D1s R-D1x

#### **Fujifilm**

FinePix E900 FinePix F550 EXR FinePix F700 FinePix HS10 FinePix HS20 EXR FinePix IS -1 FinePix IS Pro FinePix S100FS FinePix S2 Pro FinePix S20 Pro FinePix S200 EXR FinePix S3 Pro FinePix S5 Pro FinePix S5000 Z FinePix S5200/5600 FinePix S6000fd/S6500fd FinePix S7000 z FinePix S9000/9500 FinePix S9100/9600 FinePix X100

#### **Hasselblad (pouze typ 3FR)**

H2D (DNG) CF -22 CF -22MS CF -39 CF -39MS CFH -22 CFH -39 **CFV** 503CWD H2D -22 H2D -39 H3D -22 H3D -31 H3D -39 H3DII -22 H3DII -31 H3DII -39 H3DII -39MS H3DII -50 H4D -40

#### **Kodak**

DCS Pro 14n DCS Pro 14nx DCS Pro SLR/n DCS720x DCS760

E -420 E -450 E - 5 E -520 E -600 E -620 E -P1 E -P2 E -PL1 E -PL1s E -PL2 EVOLT E -300 EVOLT E -330 EVOLT E -400 EVOLT E -410 EVOLT E -500 EVOLT E -510 C -5050 Zoom C -5060 Zoom C -7070 Wide Zoom C -8080 Wide Zoom SP -310 SP -320 SP -350 SP -500 UZ SP -510 UZ SP -550 UZ SP -560 UZ SP -565 UZ SP -570 UZ XZ - 1 **Panasonic**  DMC -FX150 DMC -FZ8 DMC -FZ18 DMC -FZ28 DMC -FZ30 DMC -FZ35 DMC -FZ38 DMC -FZ40 (FZ45) DMC -FZ50 DMC -FZ100 DMC -G1 DMC -G2 DMC -G10 DMC -GF1 DMC -GH1 DMC -GF2 DMC -GH2 DMC -L1 DMC -L10 DMC -LC1 DMC -LX1 DMC -LX2 DMC -LX3 DMC -LX5 **Pentax**  \*ist D \*ist DL \*ist DL2 \*ist DS \*ist DS2 645D K10D K100D K100D Super K110D K20D K200D K2000 (K -m) K -5 K -7 K -r K -x

EasyShare P712 EasyShare P850 EasyShare P880 EasyShare Z1015 IS EasyShare Z980 EasyShare Z981 EasyShare Z990 **Konica Minolta**  DiMAGE A1 DiMAGE A2 DiMAGE A200 DiMAGE 5 DiMAGE 7 DiMAGE 7i DiMAGE 7Hi Maxxum 7D / DYNAX 7D ALPHA SWEET DIGITAL (Japonsko) ALPHA-5 DIGITAL (Čína) MAXXUM 5D (USA) DYNAX 5D (Evropa) **Leaf**  AFi II 6 AFi II 7 Valeo 6 Valeo 11 Valeo 22 Valeo 17 Aptus-II 5 Aptus-II 8 Aptus-II 10R Aptus 17 Aptus 22 Aptus 54s Aptus 65 Aptus 65s Aptus 75 Aptus 75s Aptus AFi II 6 Aptus AFi II 7  **Leica**  DIGILUX 2 DIGILUX 3 **D-LUX 2 D-LUX 3 D-LUX 4 Digital-Modul-R (DNG) M8 (DNG) M9 (DNG) S2 (DNG) V-LUX 1 X1 (DNG) Mamiya ZD DM22 DM28 DM33 DM40 DM56 M18 M22 M31**

**Phase One**  H 20 H 25 P 20 P 20 + P 21 P 21 + P 25 P 25 + P 30 P 30 + P 45 P 45 + **Ricoh** GR Digital (DNG) GR Digital II (DNG) GR Digital III (DNG) GX100 (DNG) GX200 (DNG) GXR, S10 24-72 mm F2.5-4.4 VC (DNG) GXR, GR A12 50 mm F2.5 MACRO (DNG) GXR, GR OBJEKTIV A12 28 mm F2.5 (DNG) GXR, GXR P10 (DNG) **Samsung** Pro 815 (DNG) GX-1S GX-1L GX-10 (DNG) GX-20 (DNG) NX10 NX100 NX11 TL350 (WB2000) TL500 (EX1) **Sigma** D<sub>P1</sub> DP1s DP2 SD9 SD10 SD14 **Sony**  A100 A200 A230 A290 A300 A330 A350 A380 A390 A450 A500 A550 A560 A580 A700 A850 A900 Alpha NEX-3 Alpha NEX-5 DSC-F828 DSC-R1 DSC-V3 SLT-A33 SLT-A55V

\*Společnost Adobe je často schopna poskytnout předběžnou podporu pro soubory raw z nových modelů fotoaparátů, které zde nejsou uvedeny. Zásuvný modul Camera Raw tyto obrazy načte, ale profily a

testování ještě nejsou kompletní. Máte-li problémy s touto aktualizací, navštivte stránku technické podpory na adrese [http://www.adobe.com/cz/support/.](http://www.adobe.com/support/)

Poznámka: Podpora modelů Hasselblad je omezena na soubory formátu 3FR. Souborový formát FFF společnosti Hasselblad není momentálně podporován.

#### *Práce s moduly Lightroom 3 a Camera Raw 6 aplikace Adobe Photoshop*

Modul Lightroom i Photoshop Camera Raw využívají stejnou technologii zpracování obrazu, což zajišťuje konzistentní a kompatibilní výsledky ve všech aplikacích, které podporují zpracování souborů raw. Mezi tyto aplikace patří Photoshop CS5, Photoshop Elements 9.0 a Premiere Elements 9.0.

#### **Sdílení nastavení modulu Lightroom s modulem Camera Raw**

Ve výchozím nastavení se nastavení pro vývoj modulu Lightroom ukládají do databáze modulu Lightroom. Aby bylo možné nastavení pro vývoj modulu Lightroom prohlížet v modulu Camera Raw 6, je třeba nastavení zapsat do bloku metadat XMP pro daný soubor. Tato metadata se ukládají do přidruženého souboru XMP (názevobrazu.xmp) do složky aktuálních obrazů specifických souborů raw nebo se ukládají přímo do souborů DNG. Chcete-li obrazy aktualizovat nejnověji vyvinutými nastaveními, zvolte modul knihovny a vyberte skupinu cílových obrazů. V nabídce souboru Metadata vyberte položku "Save Metadata to File" (Uložit metadata do souboru).

#### **Prohlížení nastavení modulu Lightroom v modulu Camera Raw**

Před prací s moduly Lightroom 3 a Camera Raw nastavte možnosti modulu Camera Raw na hodnotu Uložit nastavení obrazu v souborech .xmp.

#### **Prohlížení nastavení modulu Camera Raw v modulu Lightroom**

Soubory raw upravené ve starších verzích souborů modulu Camera Raw si po importu do modulu Lightroom mohou zachovat svůj předchozí vzhled. Poznámka: Aby modul Lightroom zohledňoval předchozí úpravy, musejí tyto soubory být upraveny s přednastavením na hodnotu Uložit nastavení obrazu v souborech .xmp . Soubory upravené v modulu Camera Raw po importu do modulu Lightroom lze v modulu Lightroom aktualizovat výběrem možnosti "Read Metadata from File" (Číst metadata ze souboru) v nabídce souboru metadat.

#### *Poznámky k verzi*

*Ve verzi Camera Raw 6.4 byly OPRAVENY tyto problémy:*

- Aplikace Camera Raw neumožňuje zapsat zpět vlastnosti EXIF GPS.
- Formát souboru DNG nepodporuje správu médií XMP.
- U souboru JPEG s určitou charakteristikou byl nalezen růžový nádech.
- Příkaz Zpět (Command+z) selhal při vracení úprav ořezu obrázku.
- Jednotlivé obrázky označené ke smazání nebyly přesunuty do koše.
- Na snímcích z fotoaparátů Nikon D7000 nebo Pentax K-5 se může objevit nádech do fialova, pokud byla spolu s funkcí raw zachycení použita i funkce vícenásobné expozice.
- Po aplikaci profilu objektivu Sigma 10-20 mm na raw soubory fotoaparátu Nikon D7000 mohou mít soubory tmavé nebo černé okraje
- Některé pole EXIF u raw souborů fotoaparátů Panasonic mohou být v panelu metadat aplikace Bridge prázdná
- Použijete-li štětec pro úpravu expozice na snímky s vysokou hodnotou ISO, může dojít k nadměrné redukci šumu u celého snímku

Copyright © 2011 Adobe Systems Incorporated. All rights reserved.

Adobe and Photoshop are either registered trademarks or trademarks of Adobe Systems Incorporated in the United States and/or other countries. Windows is either a registered trademark or a trademark of Microsoft Corporation in The United States and/or other countries. Mac is a trademark of Apple Computer, Inc., registered in the United States and other countries. All trademarks noted herein are the property of their respective owners.

4/5/2011

# **Русский**

# **Важное об Adobe® Photoshop® Camera Raw 6.4**

# **Установка**

Эта новая версия внешнего модуля Camera Raw заменяет исходный модуль Camera Raw, установленный с Photoshop CS5, Photoshop Elements 9 и Premiere Elements 9.

## **Совместимость**

Внешний модуль Camera Raw 6.4 не совместим с версиями Photoshop, предшествующими Photoshop CS5, и версиями Photoshop Elements, предшествующими Photoshop Elements 8 для Windows и Photoshop Elements 8 для Mac.

- Самая последняя версия внешнего модуля Camera Raw для Photoshop Elements  $3.0 3$ то Camera Raw 3.6.
- Самая последняя версия внешнего модуля Camera Raw для Photoshop Elements 4.0 (Windows) — это Camera Raw 3.7.
- Самая последняя версия внешнего модуля Camera Raw для Photoshop Elements 5.0 (Windows) — это Camera Raw 4.5.
- Самая последняя версия внешнего модуля Camera Raw для Photoshop Elements 6.0 (Windows, Mac) и Photoshop Elements 7.0 (Windows) — это Camera Raw 5.6.
- Самая последняя версия внешнего модуля Camera Raw для Photoshop Elements 8.0 (Windows, Mac) — это Camera Raw 6.2.

# **Photoshop CS5 и Adobe Creative Suite 5**

Автоматическая установка в Мас или Windows<sup>®</sup>:

- 1. Выберите в меню «Справка» пункт «Обновления…».
- 2. Следуйте инструкциям по загрузке и установке последнего доступного обновления Camera Raw.

# <u>Установка вручную в Мас или Windows®:</u>

Если вы загрузили программу установки (Windows: Camera\_Raw\_6\_4\_updater.zip или Mac: Camera Raw 6 4 updater.dmg)

- 1. Закройте приложения Photoshop CS5 и Adobe Bridge.
- 2. Дважды щелкните загруженный файл и следуйте инструкциям на экране.
- 3. Запустите Photoshop CS5 или Adobe Bridge.

# **Photoshop Elements и Premiere Elements:**

Автоматическая установка в Мас или Windows<sup>®</sup>:

- 1. Выберите в меню «Справка» пункт «Обновления…».
- 2. Следуйте инструкциям по загрузке и установке последнего доступного обновления Camera Raw.

# <u>Установка вручную в Мас или Windows®:</u>

# Windows® :

*ПРИМЕЧАНИЕ. Необходимо полностью следовать новым инструкциям для успешной установки внешнего модуля Camera Raw для Photoshop Elements и Premiere Elements.*

- 1. Закройте приложения Photoshop Elements и Premiere Elements.
- 2. Откройте загруженный файл, дважды щелкните ElementsCameraRaw-6.4-mul-AdobeUpdate.zip и следуйте инструкциям на экране.
- 3. Запустите Photoshop Elements или Premiere Elements.

#### Mac:

*ПРИМЕЧАНИЕ. Необходимо полностью следовать новым инструкциям для успешной установки внешнего модуля Camera Raw для Photoshop Elements.*

- 1. Закройте приложения Photoshop Elements и Premiere Elements.
- 2. Откройте загруженный файл, дважды щелкните ElementsCameraRaw-6.4-mul-AdobeUpdate.dmg и следуйте инструкциям на экране.

3. Запустите Photoshop Elements или Premiere Elements.

# **Новые поддерживаемые камеры**

В это обновление добавлена поддержка следующих моделей камер.

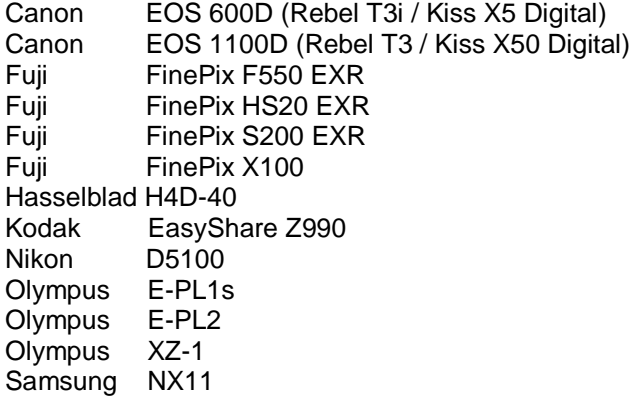

Ниже приведен полный список поддерживаемых камер и raw-форматов, включенных в Camera Raw 6.4. Новые модели камер выделены красным\*.

**Raw-формат** Digital Negative (DNG) Подробную информацию о raw-формате DNG см. на сайте [http://www.adobe.com/ru/products/dng](http://www.adobe.com/dng)

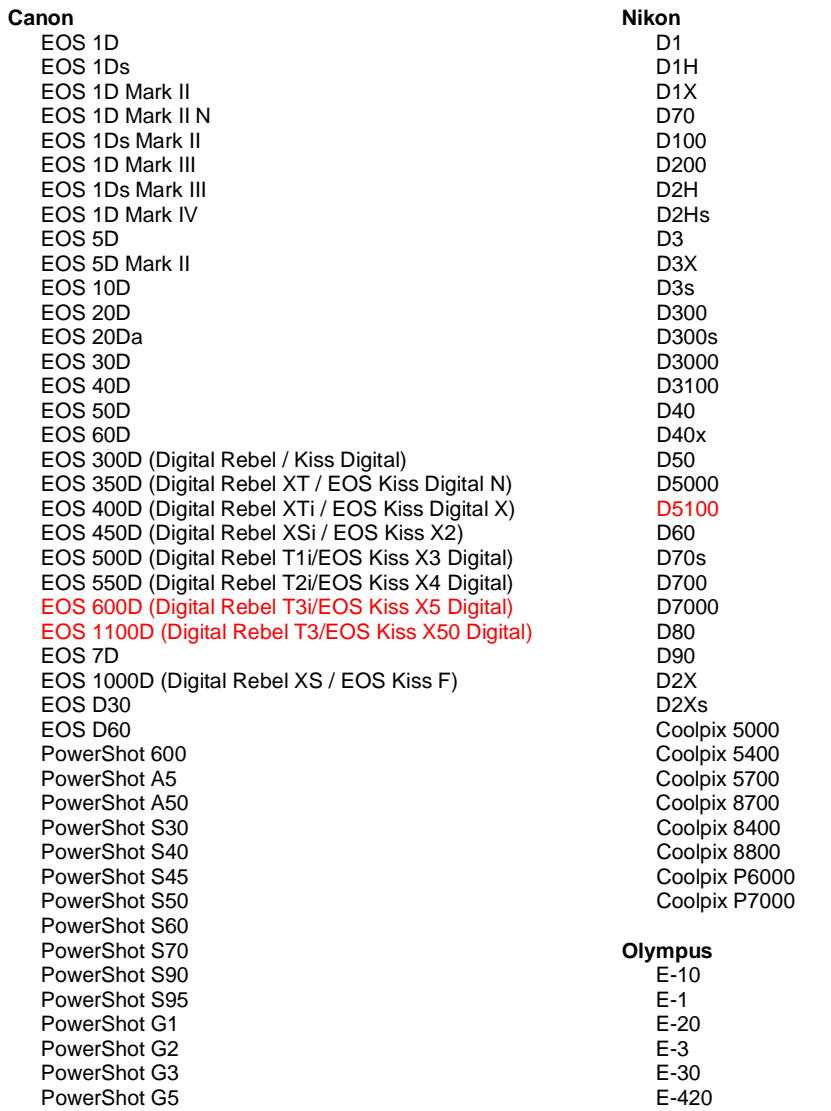

PowerShot G6 PowerShot G9 PowerShot G10 PowerShot G11 PowerShot G12 PowerShot Pro70 PowerShot Pro90 IS PowerShot Pro1 PowerShot SX1 IS

#### **Casio**

EXILIM EX -F1 (DNG) EXILIM EX -FH20 (DNG) EXILIM EX -FH25 (DNG) EXILIM EX -FH100 (DNG)

#### **Contax**

N Digital

#### **Epson**

R-D1 R-D1s R-D1x

#### **Fujifilm**

FinePix E900 FinePix F550 EXR FinePix F700 FinePix HS10 FinePix HS20 EXR FinePix IS -1 FinePix IS Pro FinePix S100FS FinePix S2 Pro FinePix S20 Pro FinePix S200 EXR FinePix S3 Pro FinePix S5 Pro FinePix S5000 Z FinePix S5200/5600 FinePix S6000fd/S6500fd FinePix S7000 Z FinePix S9000/9500 FinePix S9100/9600 FinePix X100

#### **Hasselblad(только 3FR)**

H2D (DNG) CF -22 CF -22MS CF -39 CF -39MS CFH -22 CFH -39 **CFV** 503CWD H2D -22 H2D -39 H3D -22 H3D -31 H3D -39 H3DII -22 H3DII -31 H3DII -39 H3DII -39MS H3DII -50 H4D -40

#### **Kodak**

DCS Pro 14n DCS Pro 14nx DCS Pro SLR/n DCS720x DCS760 EasyShare P712

E -450 E - 5 E -520 E -600 E -620 E -P1 E -P2 E -PL1 E -PL1s E -PL2 EVOLT E -300 EVOLT E -330 EVOLT E -400 EVOLT E -410 EVOLT E -500 EVOLT E -510 C -5050 Zoom C -5060 Zoom C -7070 Wide Zoom C -8080 Wide Zoom SP -310 SP -320 SP -350 SP -500 UZ SP -510 UZ SP -550 UZ SP -560 UZ SP -565 UZ SP -570 UZ XZ - 1 **Panasonic**  DMC -FX150 DMC -FZ8 DMC -FZ18 DMC -FZ28 DMC -FZ30 DMC -FZ35 DMC -FZ38 DMC -FZ40 (FZ45) DMC -FZ50 DMC -FZ100 DMC -G1 DMC -G2 DMC -G10 DMC -GF1 DMC -GH1 DMC -GF2 DMC -GH2 DMC -L1 DMC -L10 DMC -LC1 DMC -LX1 DMC -LX2 DMC -LX3 DMC -LX5 **Pentax**  \*ist D \*ist DL \*ist DL2 \*ist DS \*ist DS2 645D K10D K100D K100D Super K110D K20D K200D K2000 (K -m) K -5 K -7 K -r K -x

EasyShare P850 EasyShare P880 EasyShare Z1015 IS EasyShare Z980 EasyShare Z981 EasyShare Z990 **Konica Minolta**  DiMAGE A1 DiMAGE A2 DiMAGE A200 DiMAGE 5 DiMAGE 7 DiMAGE 7i DiMAGE 7Hi Maxxum 7D / DYNAX 7D ALPHA SWEET DIGITAL (Japan) ALPHA-5 DIGITAL (China) MAXXUM 5D (USA) DYNAX 5D (Europe) **Leaf**  AFi II 6 AFi II 7 Valeo 6 Valeo 11 Valeo 22 Valeo 17 Aptus-II 5 Aptus-II 8 Aptus-II 10R Aptus 17 Aptus 22 Aptus 54s Aptus 65 Aptus 65s Aptus 75 Aptus 75s Aptus AFi II 6 Aptus AFi II 7  **Leica**  DIGILUX 2 DIGILUX 3 D-LUX 2 D-LUX 3 D-LUX 4 Digital-Modul-R (DNG) M8 (DNG) M9 (DNG) S2 (DNG) V-LUX 1 X1 (DNG) **Mamiya** ZD DM22 DM28 DM33 DM40 DM56 M18 M22 M31

**Phase One**  H 20 H 25 P 20  $P 20 +$ P 21 P 21 + P 25 P 25 + P 30 P 30 + P 45  $P$  45 + **Ricoh** GR Digital (DNG) GR Digital II (DNG) GR Digital III (DNG) GX100 (DNG) GX200 (DNG) GXR, S10 24-72mm F2.5-4.4 VC (DNG) GXR, GR A12 50mm F2.5 MACRO (DNG) GXR, GR LENS A12 28mm F2.5 (DNG) GXR, GXR P10 (DNG) **Samsung** Pro 815 (DNG) GX-1S GX-1L GX-10 (DNG) GX-20 (DNG) NX10 NX100 NX11 TL350 (WB2000) TL500 (EX1) **Sigma** DP<sub>1</sub> DP1s DP2 SD9 SD10 SD14 **Sony**  A100 A200 A230 A290 A300 A330 A350 A380 A390 A450 A500 A550 A560 A580 A700 A850 A900 Alpha NEX-3 Alpha NEX-5 DSC-F828 DSC-R1 DSC-V3 SLT-A33 SLT-A55V

\*Часто Adobe предоставляет предварительную поддержку файлов в формате RAW новых моделей камер, не указанных выше. Внешний модуль Camera Raw будет считывать эти изображения,

однако профилирование и тестирование не закончены. В случае возникновения проблем с данным обновлением посетите веб-сайт поддержки по адресу [http://www.adobe.com/ru/support/.](http://www.adobe.com/support/)

Примечание. Поддержка Hasselblad осуществляется только для файлового формата 3FR. Файловый формат Hasselblad FFF в настоящее время не поддерживается.

## **Работа с Lightroom 3 и Adobe Photoshop Camera Raw 6**

Lightroom и Photoshop Camera Raw используют одну и ту же технологию обработки изображений, что позволяет получить согласованные и совместимые результаты во всех приложениях, поддерживающих обработку изображений RAW. В число этих приложений входят Photoshop CS5, Photoshop Elements 9.0 и Premiere Elements 9.0.

### **Совместное использование настроек Lightroom и Camera Raw**

По умолчанию настройки модуля для разработчиков Lightroom хранятся в базе данных модуля. Для того, чтобы настройки Lightroom можно было просматривать с помощью Camera Raw 6, их необходимо сохранить в блоке XMP-метаданных этого файла. Эти метаданные хранятся в дополнительном XMP-файле (имя\_файла.xmp) в текущем каталоге изображений в собственном RAW-формате или непосредственно в DNG-файлах. Чтобы задать изображениям последние настройки модуля для разработчиков, выберите модуль библиотеки и группу целевых изображений. Выполните команду «Сохранить метаданные в файл» в меню «Файл метаданных».

## **Просмотр параметров Lightroom в Camera Raw**

Прежде чем начать совместное использование Lightroom 3 и Camera Raw, задайте в настройках Camera Raw для параметра «Сохранять настройки изображений:» значение «В сопроводительных ".xmp" файлах».

## **Просмотр параметров Camera Raw в Lightroom**

RAW-файлы, отредактированные с использованием предыдущих версий файлов Camera Raw, сохранят свой прежний вид при импорте в Lightroom. Примечание. Для этого файлы должны редактироваться при выбранном в параметре «Сохранять настройки изображений:» значении «В сопроводительных ".xmp" файлах». Файлы, которые редактировались в Camera Raw после импорта в Lightroom, можно обновить в Lightroom, выполнив команду «Считать метаданные из файла» в меню «Файл метаданных».

# **Замечания по выпуску**

В Camera Raw 6.4 исправлены следующие проблемы:

- В Camera Raw не была разрешена обратная запись свойств GPS EXIF.
- Файловый формат DNG не поддерживал управление медиаконтентом XMP.
- Изображения JPEG с определенными характеристиками имели оттенок розового цвета.
- Команда отмены (Command+z) не поддерживала отмену корректировок кадрирования.
- Отдельные изображения, помеченные для удаления, не помещались в корзину.
- На снимках, выполненных с помощью Nikon D7000 или Pentax K-5, мог появляться оттенок пурпурного цвета, если функция мультиэкспозиции использовалась в режиме raw-съемки.
- Применение профиля объектива Sigma 10-20mm для raw-файлов Nikon D7000 могло приводить к появлению темных или черных углов на снимках.
- Некоторые поля EXIF raw-файлов Panasonic отображались пустыми на панели «Метаданные» в Bridge.
- Применение кисти коррекции экспозиции к изображениям с высоким ISO могло вызывать излишнюю коррекцию снижения шума для всего изображения.

© Adobe Systems Incorporated, 2011. All rights reserved.

Adobe and Photoshop are either registered trademarks or trademarks of Adobe Systems Incorporated in the United States and/or other countries. Windows is either a registered trademark or a trademark of Microsoft Corporation in The United States and/or other countries. Mac is a trademark of Apple Computer, Inc., registered in the United States and other countries. All trademarks noted herein are the property of their respective owners.

# **Polski**

# **Adobe® Photoshop® Camera Raw 6.4 — czytaj mnie**

# **Instalacja**

Nowa wersja wtyczki Camera Raw zastępuje pierwotną jej wersję, instalowaną wraz z programem Photoshop CS3, Photoshop Elements 9 oraz Premiere Elements 9.

## **Kompatybilność**

Wtyczka Camera Raw 6.4 nie jest zgodna z wersjami programu Photoshop wcześniejszymi niż Photoshop CS5 lub wersjami programu Photoshop Elements wcześniejszymi niż Photoshop Elements 8 dla systemu Windows i Photoshop Elements 8 dla systemu Mac.

- Najnowszą wersją wtyczki Camera Raw dostępną dla nabywców Photoshop Elements 3.0 jest Camera Raw 3.6.
- Najnowszą wersją wtyczki Camera Raw dostępną dla nabywców Photoshop Elements 4.0 (Windows) jest Camera Raw 3.7.
- Najnowszą wersją wtyczki Camera Raw dostępną dla nabywców Photoshop Elements 5.0 (Windows) jest Camera Raw 4.5.
- Najnowszą wersją wtyczki Camera Raw dostępną dla nabywców Photoshop Elements 6.0 (Windows, Macintosh) oraz Photoshop Elements 7.0 (Windows) jest Camera Raw 5.6.
- Najnowszą wersją wtyczki Camera Raw dostępną dla nabywców Photoshop Elements 8.0 (Windows, Macintosh) jest Camera Raw 6.2.

# **Photoshop CS5 i Adobe Creative Suite 5:**

Zautomatyzowana instalacja w systemie Mac lub Windows®:

- 1. Z menu Pomoc wybierz polecenie "Uaktualnienia...".
- 2. Postępuj zgodnie z wyświetlanymi na ekranie wskazówkami, aby pobrać i zainstalować dostępne uaktualnienie Camera Raw.

# Ręczna instalacja w systemie Mac lub Windows®:

Jeśli pobrano narzędzie instalatora (Windows: Camera\_Raw\_6\_4\_updater.zip lub Macintosh: Camera Raw 6 4 updater.dmg)

- 1. Zamknij program Photoshop CS5 i Adobe Bridge.
- 2. Dwukrotnie kliknij plik do pobrania i postępuj zgodnie z instrukcjami wyświetlanymi na ekranie.
- 3. Uruchom program Photoshop CS5 i Adobe Bridge.

# **Photoshop Elements i Premiere Elements:**

Zautomatyzowana instalacja w systemie Mac lub Windows<sup>®</sup>:

- 1. Z menu Pomoc wybierz polecenie "Uaktualnienia...".
- 2. Postępuj zgodnie z wyświetlanymi na ekranie wskazówkami, aby pobrać i zainstalować dostępne uaktualnienie Camera Raw.

# <u>Ręczna instalacja w systemie Mac lub Windows®:</u>

# Windows® :

*UWAGA: W celu zainstalowania dodatku Camera Raw dla programów Photoshop Elements i Premiere Elements należy wykonać wszystkie nowe instrukcje.*

- 1. Zamknij programy Photoshop Elements i Premiere Elements
- 2. Otwórz pobrany plik, kliknij dwukrotnie plik ElementsCameraRaw-6.4-mul-AdobeUpdate.zip, a następnie postępuj zgodnie z instrukcjami wyświetlanymi na ekranie.
- 3. Uruchom program Photoshop Elements lub Premiere Elements

# Macintosh:

*UWAGA: W celu zainstalowania dodatku Camera Raw dla programu Photoshop Elements należy wykonać wszystkie nowe instrukcje.*

1. Zamknij programy Photoshop Elements i Premiere Elements

- 2. Otwórz pobrany plik, kliknij dwukrotnie plik ElementsCameraRaw-6.4-mul-AdobeUpdate.dmg, a następnie postępuj zgodnie z instrukcjami wyświetlanymi na ekranie
- 3. Uruchom program Photoshop Elements lub Premiere Elements

# **Nowe obsługiwane aparaty fotograficzne**

Niniejsze uaktualnienie zostało rozszerzone o obsługę następujących aparatów fotograficznych.

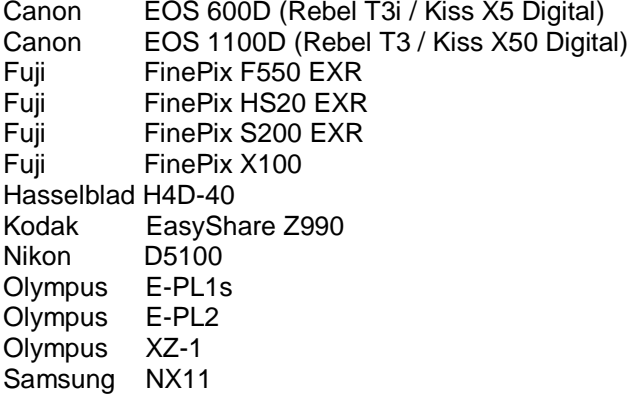

Poniżej znajduje się lista obsługiwanych modeli aparatów oraz formatów plików raw uwzględnionych we wtyczce Camera Raw 6.4. Nowe aparaty wyróżniono kolorem czerwonym.\*

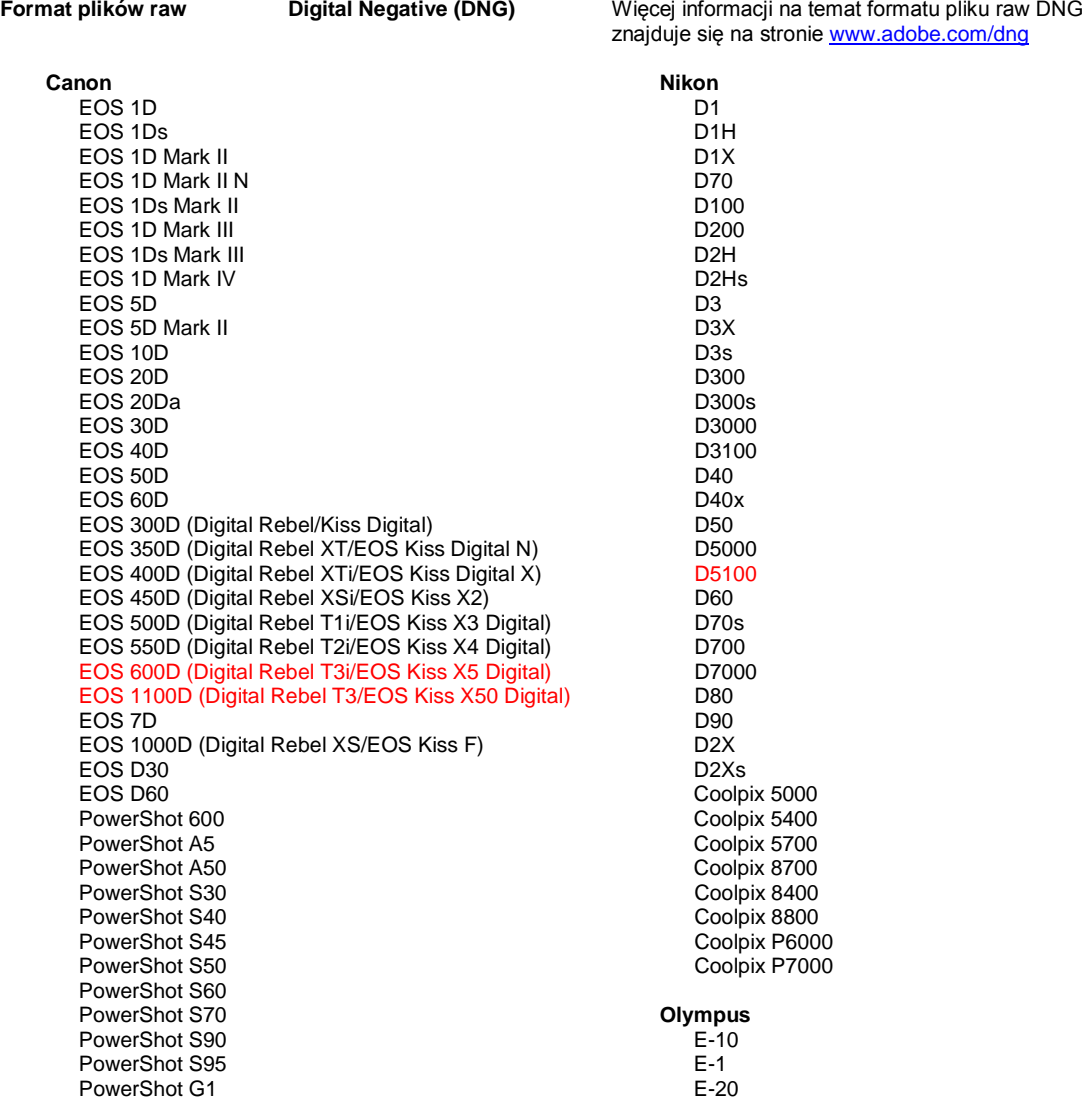

PowerShot G2 PowerShot G3 PowerShot G5 PowerShot G6 PowerShot G9 PowerShot G10 PowerShot G11 PowerShot G12 PowerShot Pro70 PowerShot Pro90 IS PowerShot Pro1 PowerShot SX1 IS

#### **Casio**

EXILIM EX -F1 (DNG) EXILIM EX -FH20 (DNG) EXILIM EX -FH25 (DNG) EXILIM EX -FH100 (DNG)

#### **Contax**

N Digital

#### **Epson**

R-D1 R-D1s R-D1x

#### **Fujifilm**

FinePix E900 FinePix F550 EXR FinePix F700 FinePix HS10 FinePix HS20 EXR FinePix IS -1 FinePix IS Pro FinePix S100FS FinePix S2 Pro FinePix S20 Pro FinePix S200 EXR FinePix S3 Pro FinePix S5 Pro FinePix S5000 Z FinePix S5200/5600 FinePix S6000fd/S6500fd FinePix S7000 Z FinePix S9000/9500 FinePix S9100/9600 FinePix X100

#### **Hasselblad (tylko 3FRy)**

H2D (DNG) CF -22 CF -22MS CF -39 CF -39MS CFH -22 CFH -39 **CFV** 503CWD H2D -22 H2D -39 H3D -22 H3D -31 H3D -39 H3DII -22 H3DII -31 H3DII -39 H3DII -39MS H3DII -50 H4D -40

#### **Kodak**

DCS Pro 14n DCS Pro 14nx DCS Pro SLR/n

E - 3 E -30 E -420 E -450 E - 5 E -520 E -600 E -620 E -P1 E -P2 E -PL1 E -PL1s E -PL2 EVOLT E -300 EVOLT E -330 EVOLT E -400 EVOLT E-410 EVOLT E -500 EVOLT E -510 C -5050 Zoom C -5060 Zoom C -7070 Wide Zoom C -8080 Wide Zoom SP -310 SP -320 SP -350 SP -500 UZ SP -510 UZ SP -550 UZ SP -560 UZ SP -565 UZ SP -570 UZ XZ - 1 **Panasonic**  DMC -FX150 DMC -FZ8 DMC -FZ18 DMC -FZ28 DMC -FZ30 DMC -FZ35 DMC -FZ38 DMC -FZ40 (FZ45) DMC -FZ50 DMC -FZ100 DMC -G1 DMC -G2 DMC -G10 DMC -GF1 DMC -GH1 DMC -GF2 DMC -GH2 DMC -L1 DMC -L10 DMC -LC1 DMC -LX1 DMC -LX2 DMC -LX3 DMC -LX5 **Pentax**  \*ist D \*ist DL \*ist DL2 \*ist DS \*ist DS2 645D K10D K100D K100D Super K110D K20D K200D K2000 (K -m) K -5

K -7

DCS720x DCS760 EasyShare P712 EasyShare P850 EasyShare P880 EasyShare Z1015 IS EasyShare Z980 EasyShare Z981 EasyShare Z990 **Konica Minolta**  DiMAGE A1 DiMAGE A2 DiMAGE A200 DiMAGE 5 DiMAGE 7 DiMAGE 7i DiMAGE 7Hi Maxxum 7D / DYNAX 7D ALPHA SWEET DIGITAL (Japonia) ALPHA-5 DIGITAL (Chiny)

MAXXUM 5D (USA) DYNAX 5D (Europa)

**Leaf** 

AFi II 6 AFi II 7 Valeo 6 Valeo 11 Valeo 22 Valeo 17 Aptus-II 5 Aptus-II 8 Aptus-II 10R Aptus 17 Aptus 22 Aptus 54s Aptus 65 Aptus 65s Aptus 75 Aptus 75s Aptus AFi II 6 Aptus AFi II 7  **Leica**  DIGILUX 2 DIGILUX 3 **D-LUX 2 D-LUX 3 D-LUX 4 Digital-Modul-R (DNG) M8 (DNG) M9 (DNG) S2 (DNG) V-LUX 1 X1 (DNG) Mamiya ZD DM22 DM28 DM33 DM40 DM56 M18 M22 M31**

K-r K-x

**Phase One** 

H 20 H 25 P 20 P 20 + P 21 P 21 + P 25 P 25 + P 30 P 30 + P 45 P 45 + **Ricoh** GR Digital (DNG) GR Digital II (DNG) GR Digital III (DNG) GX100 (DNG) GX200 (DNG) GXR, S10 24-72mm F2.5-4.4 VC (DNG) GXR, GR A12 50mm F2.5 MACRO (DNG) GXR, GR LENS A12 28mm F2.5 (DNG) GXR, GXR P10 (DNG) **Samsung** Pro 815 (DNG) GX-1S GX-1L GX-10 (DNG) GX-20 (DNG) NX10 NX100 NX11 TL350 (WB2000) TL500 (EX1) **Sigma** DP<sub>1</sub> DP1s DP2 SD9 SD10 SD14 **Sony**  A100 A200 A230 A290 A300 A330 A350 A380 A390 A450 A500 A550 A560 A580 A700 A850 A900 Alpha NEX-3 Alpha NEX-5 DSC-F828 DSC-R1 DSC-V3 SLT-A33

SLT-A55V

\*Adobe jest zwykle w stanie udostępnić wstępną obsługę plików raw z innych modeli aparatów nie wyliczonych powyżej. Wtyczka Camera Raw będzie czytać te obrazy lecz profilowanie i testowanie nie jest ukończone. W przypadku problemów występujących podczas pracy z uaktualnieniem, odwiedź stronę internetową pomocy technicznej [http://www.adobe.com/pl/support/.](http://www.adobe.com/support/)

Uwaga: Obsługa Hasselblad dotyczy wyłącznie formatu plików 3FR. Format plików Hasselblad FFF nie jest obecnie obsługiwany,.

## *Praca w module Lightroom 3 z wtyczką Adobe Photoshop Camera Raw 6*

Moduł Lightroom i wtyczka Photoshop Camera Raw używają tej samej technologii przetwarzania obrazu, dzięki czemu wyniki obróbki formatu prostego są takie same we wszystkich aplikacjach. Te aplikacje to m.in. Photoshop CS5, Photoshop Elements 9.0 oraz Premiere Elements 9.0.

# **Używanie ustawień modułu Lightroom we wtyczce Camera Raw**

Domyślnie ustawienia modułu wywoływania Lightroom są przechowywane w bazie danych Lightroom. Aby zapewnić dostęp do tych ustawień dla wtyczki Camera Raw 6, należy je zapisać w bloku metadanych XMP dla tego pliku. Te metadane są przechowywane w pliku pobocznym XMP (nazwaobrazu.xmp) umieszczonym w bieżącym katalogu obrazu własnościowych plików pierwotnych lub bezpośrednio w plikach DNG. Aby uaktualnić obraz o najnowsze ustawienia, należy wybrać moduł biblioteki, a następnie wybrać grupę obrazów docelowych. W menu pliku Metadane należy wybrać opcję Zapisz metadane do pliku.

## **Wyświetlanie ustawień modułu Lightroom we wtyczce Camera Raw**

Przed rozpoczęciem pracy w programie Lightroom 3 i wtyczce Camera Raw należy tak dostosować preferencje wtyczki Camera Raw, aby ustawienia obrazów był zapisywane w plikach: Sidecar ".xmp".

## **Wyświetlanie ustawień Camera Raw w module Lightroom**

Pliki pierwotne edytowane w poprzednich wersjach Camera Raw zachowają swój poprzedni wygląd po zaimportowaniu do modułu Lightroom. Uwaga: Program Lightroom rozpozna poprzednie edycje pod warunkiem, że pliki te były edytowane z preferencją zapisywania ustawień obrazów w plikach: Sidecar "xmp". Pliki edytowane w Camera Raw po zaimportowaniu do modułu Lightroom można zaktualizować w module Lightroom w menu Plik metadanych za pomocą opcji Odczytaj metadane z pliku.

#### *Uwagi dotyczące wersji*

*We wtyczce Camera Raw 6.4 ROZWIĄZANO następujące problemy:*

- Wtyczka Camera Raw nie posiadała funkcji anulowania zapisu właściwości EXIF GPS.
- Format plików DNG nie obsługiwał technologii XMP Media Management.
- Pliki w formacie JPEG o pewnej charakterystyce miały różową poświatę.
- Polecenie Cofnij (Command+z) nie cofało dostosowań kadrowania.
- Pojedyncze obrazy oznaczone do usunięcia nie były przenoszone do kosza.
- Na zdjęciach wykonanych aparatami Nikon D7000 lub Pentax K-5 mogła pojawiać się karmazynowa poświata, jeśli podczas wykonywania zdjęć raw korzystano z funkcji multiekspozycji.
- Zastosowanie profilu obiektywu Sigma 10-20mm dla zdieć raw wykonanych aparatem Nikon D7000 mogło powodować powstawanie zaciemnionych narożników.
- Niektóre pola EXIF zdjęć raw wykonanych aparatami Panasonic były puste w panelu Metadanych aplikacji Bridge.
- Zastosowanie pędzla dostosowywania ekspozycji na zdjęciach o dużej czułości ISO mogło powodować zbyt dużą redukcję szumów na całym obrazie.

Copyright © 2011 Adobe Systems Incorporated. All rights reserved.

Adobe i Photoshop są zastrzeżonymi znakami towarowymi lub znakami towarowymi Adobe Systems Incorporated w Stanach Zjednoczonych lub innych państwach. Windows jest zastrzeżonym znakiem towarowym lub znakiem towarowym Microsoft Corporation w Stanach Zjednoczonych i/lub innych państwach. Mac jest znakiem towarowym Apple Computer Inc. zastrzeżonym w Stanach Zjednoczonych i innych państwach. Wszystkie znaki towarowe należą do swoich prawowitych właścicieli.

# **Magyar**

# **Adobe® Photoshop® Camera Raw 6.4 fontos tudnivalók**

# **Telepítés**

A Camera Raw bővítménynek ez az új verziója felváltja a Photoshop CS5, a Photoshop Elements 9 és a Premiere Elements 9 alkalmazással eredetileg települő bővítményt.

# **Kompatibilitás**

A Camera Raw 6.4 bővítmény nem kompatibilis a Photoshop alkalmazás CS5 előtti verzióival, valamint a Photoshop Elements program 8-nál régebbi verzióival Windows rendszerben, illetve a Photoshop Elements 8-nál régebbi verzióival Mac rendszerben.

- A Photoshop Elements 3.0 felhasználói számára a Camera Raw bővítmény 3.6-os verziója a legfrissebb rendelkezésre álló verzió.
- A Photoshop Elements 4.0 Windows-verziójához a Camera Raw bővítmény 3.7-es verziója a legfrissebb rendelkezésre álló verzió.
- A Photoshop Elements 5.0 Windows-verziójához a Camera Raw bővítmény 4.5-ös verziója a legfrissebb rendelkezésre álló verzió.
- A Camera Raw bővítmény Photoshop Elements 6.0 (Windows, Mac) és Photoshop Elements 7.0 (Windows) számára elérhető legfrissebb verziója a Camera Raw 5.6.
- A Camera Raw bővítmény Photoshop Elements 8.0 (Windows, Mac) számára elérhető legfrissebb verziója a Camera Raw 6.2.

# **Photoshop CS5 és Adobe Creative Suite 5:**

Automatizált telepítés Mac vagy Windows® rendszeren:

- 1. Kattintson a Súgó menü Frissítések parancsára
- 2. A képernyőn megjelenő utasításokat követve töltse le és telepítse a Camera Raw legújabb rendelkezésre álló verzióját

# Kézi telepítés Mac vagy Windows® rendszeren:

Ha letöltötte a telepítő segédprogramot (Windows: Camera\_Raw\_6\_4\_updater.zip vagy Mac: Camera Raw 6 4 updater.dmg)

- 1. Lépjen ki a Photoshop CS5 és az Adobe Bridge alkalmazásból.
- 2. Kattintson duplán a letöltött fájlra és kövesse a képernyőn megjelenő utasításokat.
- 3. Indítsa el a Photoshop CS5 vagy az Adobe Bridge alkalmazást.

# **Photoshop Elements és Premiere Elements:**

Automatizált telepítés Mac vagy Windows® rendszeren:

- 1. Kattintson a Súgó menü Frissítések parancsára
- 2. A képernyőn megjelenő utasításokat követve töltse le és telepítse a Camera Raw legújabb rendelkezésre álló verzióját

# Kézi telepítés Mac vagy Windows® rendszeren:

Windows® :

*MEGJEGYZÉS: Kövesse az új utasítások minden részletét a Camera Raw bővítménynek a Photoshop Elements és Premiere Elements alkalmazásba történő sikeres telepítéséhez.*

- 1. Lépjen ki a Photoshop Elements és a Premiere Elements programból
- 2. Nyissa meg a letöltött fájlt, kattintson duplán az ElementsCameraRaw-6.4-mul-AdobeUpdate.zip fájlra, majd kövesse a képernyőn megjelenő utasításokat
- 3. Indítsa el a Photoshop Elements vagy a Premiere Elements programot

Mac:

*MEGJEGYZÉS: Kövesse az új utasítások minden részletét a Camera Raw bővítménynek a Photoshop Elements alkalmazásba történő sikeres telepítéséhez.*

- 1. Lépjen ki a Photoshop Elements és a Premiere Elements programból
- 2. Nyissa meg a letöltött fájlt, kattintson duplán az ElementsCameraRaw-6.4-mul-AdobeUpdate.dmg fájlra, majd kövesse a képernyőn megjelenő utasításokat

3. Indítsa el a Photoshop Elements vagy a Premiere Elements programot

## **Új támogatott fényképezőgépek**

Ezzel a frissítéssel az alább felsorolt fényképezőgépek kerültek a támogatottak közé.

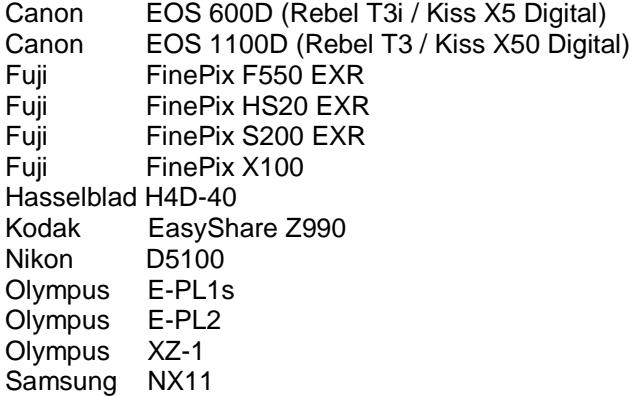

Az alábbi lista a Camera Raw 6.4 verziója által támogatott összes fényképezőgépet és nyers formátumot tartalmazza. Az új fényképezőgépeket piros szín jelöli.\*

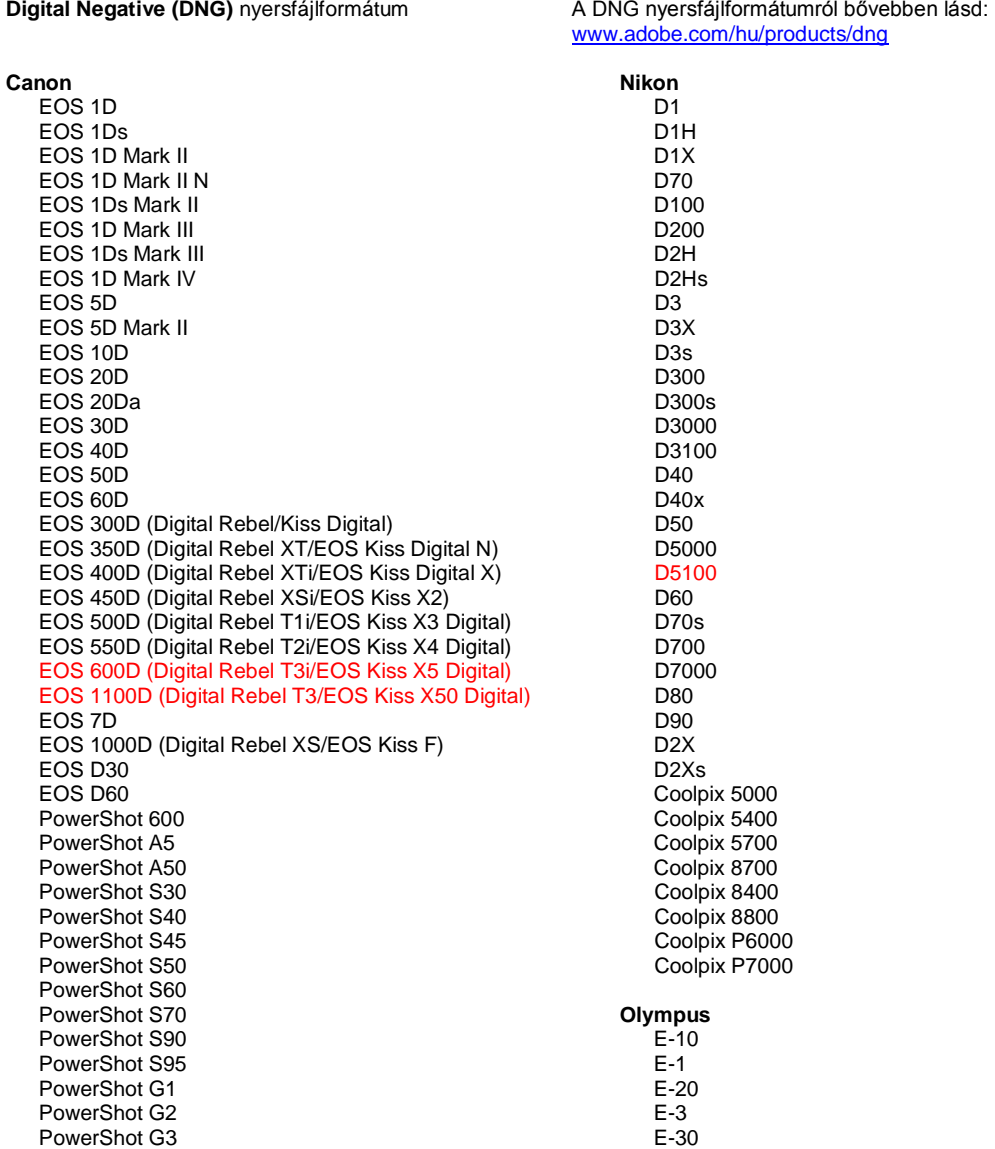

PowerShot G5 PowerShot G6 PowerShot G9 PowerShot G10 PowerShot G11 PowerShot G12 PowerShot Pro70 PowerShot Pro90 IS PowerShot Pro1 PowerShot SX1 IS

#### **Casio**

EXILIM EX -F1 (DNG) EXILIM EX -FH20 (DNG) EXILIM EX -FH25 (DNG) EXILIM EX -FH100 (DNG)

#### **Contax**

N Digital

#### **Epson**

R-D1 R-D1s R-D1x

#### **Fujifilm**

FinePix E900 FinePix F550 EXR FinePix F700 FinePix HS10 FinePix HS20 EXR FinePix IS -1 FinePix IS Pro FinePix S100FS FinePix S2 Pro FinePix S20 Pro FinePix S200 EXR FinePix S3 Pro FinePix S5 Pro FinePix S5000 Z FinePix S5200/5600 FinePix S6000fd/S6500fd FinePix S7000 Z FinePix S9000/9500 FinePix S9100/9600 FinePix X100

#### **Hasselblad(3FR only)**

H2D (DNG) CF -22 CF -22MS CF -39 CF -39MS CFH -22 CFH -39 **CFV** 503CWD H2D -22 H2D -39 H3D -22 H3D -31 H3D -39 H3DII -22 H3DII -31 H3DII -39 H3DII -39MS H3DII -50 H4D -40

#### **Kodak**

DCS Pro 14n DCS Pro 14nx DCS Pro SLR/n DCS720x DCS760

E -420 E -450 E - 5 E -520 E -600 E -620 E -P1 E -P2 E -PL1 E -PL1s E -PL2 EVOLT E -300 EVOLT E -330 EVOLT E -400 EVOLT E -410 EVOLT E -500 EVOLT E -510 C -5050 Zoom C -5060 Zoom C -7070 Wide Zoom C -8080 Wide Zoom SP -310 SP -320 SP -350 SP -500 UZ SP -510 UZ SP -550 UZ SP -560 UZ SP -565 UZ SP -570 UZ XZ - 1 **Panasonic**  DMC -FX150 DMC -FZ8 DMC -FZ18 DMC -FZ28 DMC -FZ30 DMC -FZ35 DMC -FZ38 DMC -FZ40 (FZ45) DMC -FZ50 DMC -FZ100 DMC -G1 DMC -G2 DMC -G10 DMC -GF1 DMC -GH1 DMC -GF2 DMC -GH2 DMC -L1 DMC -L10 DMC -LC1 DMC -LX1 DMC -LX2 DMC -LX3 DMC -LX5 **Pentax**  \*ist D \*ist DL \*ist DL2 \*ist DS \*ist DS2 645D K10D K100D K100D Super K110D K20D K200D K2000 (K -m) K -5 K -7 K -r K -x

EasyShare P712 EasyShare P850 EasyShare P880 EasyShare Z1015 IS EasyShare Z980 EasyShare Z981 EasyShare Z990 **Konica Minolta**  DiMAGE A1 DiMAGE A2 DiMAGE A200 DiMAGE 5 DiMAGE 7 DiMAGE 7i DiMAGE 7Hi Maxxum 7D / DYNAX 7D ALPHA SWEET DIGITAL (Japan) ALPHA-5 DIGITAL (China) MAXXUM 5D (USA) DYNAX 5D (Europe) **Leaf**  AFi II 6 AFi II 7 Valeo 6 Valeo 11 Valeo 22 Valeo 17 Aptus-II 5 Aptus-II 8 Aptus-II 10R Aptus 17 Aptus 22 Aptus 54s Aptus 65 Aptus 65s Aptus 75 Aptus 75s Aptus AFi II 6 Aptus AFi II 7  **Leica**  DIGILUX 2 DIGILUX 3 **D-LUX 2 D-LUX 3 D-LUX 4 Digital-Modul-R (DNG) M8 (DNG) M9 (DNG) S2 (DNG) V-LUX 1 X1 (DNG) Mamiya ZD DM22 DM28 DM33 DM40 DM56 M18 M22 M31**

**Phase One**  H 20 H 25 P 20 P 20 + P 21 P 21 + P 25 P 25 + P 30 P 30 + P 45 P 45 + **Ricoh** GR Digital (DNG) GR Digital II (DNG) GR Digital III (DNG) GX100 (DNG) GX200 (DNG) GXR, S10 24-72mm F2.5-4.4 VC (DNG) GXR, GR A12 50mm F2.5 MACRO (DNG) GXR, GR LENS A12 28mm F2.5 (DNG) GXR, GXR P10 (DNG) **Samsung** Pro 815 (DNG) GX-1S GX-1L GX-10 (DNG) GX-20 (DNG) NX10 NX100 NX11 TL350 (WB2000) TL500 (EX1) **Sigma** D<sub>P1</sub> DP1s DP2 SD9 SD10 SD14 **Sony**  A100 A200 A230 A290 A300 A330 A350 A380 A390 A450 A500 A550 A560 A580 A700 A850 A900 Alpha NEX-3 Alpha NEX-5 DSC-F828 DSC-R1 DSC-V3 SLT-A33 SLT-A55V

\*Az Adobe sok esetben előzetes támogatást tud biztosítani a fenti listán nem szereplő, új fényképezőgéptípusok nyers fájljaihoz is. A Camera Raw bővítmény képes beolvasni ezeket a képeket, de a

profilkészítés és a tesztelés ilyenkor nem teljes. Amennyiben bármilyen problémája merül fel a frissítéssel kapcsolatban, keresse fel a támogatási webhelyet: [http://www.adobe.com/hu/support/.](http://www.adobe.com/support/)

Megjegyzés: A Hasselblad készüléknél csak a 3FR fájlformátum támogatott. A Hasselblad FFF fájlformátum jelenleg nem támogatott.

### *A Lightroom 3 és az Adobe Photoshop Camera Raw 6 használata*

A Lightroom és a Photoshop Camera Raw ugyanazt a képfeldolgozási technológiát használja a nyersformátum (raw) feldolgozásához az alkalmazások közötti konzisztencia és kompatibilitás érdekében. Ezek közé az alkalmazások közé tartozik a Photoshop CS5, a Photoshop Elements 9.0 és a Premiere Elements 9.0.

## **A Lightroom beállításainak megosztása a Camera Raw alkalmazással**

Alapértelmezett esetben a Lightroom fejlesztőmoduljának beállításait a Lightroom adatbázisa tárolja. Ahhoz, hogy a Lightroom kidolgozási beállításai a Camera Raw 6 bővítményben is megjelenhessenek, a beállításokat bele kell írni annak a fájlnak az XMP metaadatblokkjába. Ezeket a metaadatokat egy XMP segédfájl (Imagename.xmp) tárolja a nyersformátumok aktuális mappájában, illetve közvetlenül a DNGfájlokban is szerepelhetnek. Ha a képeket frissíteni szeretné a legutóbbi fejlesztői beállításokkal, akkor ki kell választania a könyvtármodult, és ki kell jelölnie a célfájlok kívánt csoportját. Válassza a Metaadatok fájl menü "Metaadatok mentése fájlba" elemét.

## **A Lightroom beállításainak megtekintése a Camera Raw alkalmazásban**

Mielőtt a Lightroom 3 és a Camera Raw szoftvert használni kezdené, állítsa be, hogy a Camera Raw a képbeállításokat segéd ".xmp" fájlokba (sidecar) mentse.

## **A Camera Raw beállításainak megtekintése a Lightroom szoftverben**

A Camera Raw korábbi verzióival szerkesztett nyersformátumok kinézete nem változik a Lightroom szoftverbe importáláskor. Megjegyzés: Ezeket a fájlokat olyan beállítás mellett kellett mentenie, amelynél a program a képbeállításokat segéd ".xmp" fájlokba (sidecar) menti, hogy a Lightroom figyelembe vegye a korábbi szerkesztéseket. A Lightroom szoftverbe történő importálást követően a Camera Raw programmal módosított fájlokat frissítheti a Lightroom programban a Metaadatok menü "Metaadatok olvasása fájlból" elemével.

# *Kibocsátási megjegyzések*

*A Camera Raw 6.4-es verziójában az alábbi hibákat javították:*

- A Camera Raw nem engedélyezte a visszaírási szolgáltatást az EXIF GPS tulajdonságoknál.
- A DNG fájlformátum nem támogatta az XMP-médiakezelőt.
- Adott jellemzőkkel rendelkező JPEG fájloknak rózsaszín árnyalatuk lett.
- A Visszavonás paranccsal (Command+z) nem lehetett visszavonni a vágás módosításait.
- A törlésre egyedileg kijelölt képek nem kerültek a lomtárba.
- Nyersrögzítés során a többszörös expozíció funkció használatakor bíbor színárnyalat keletkezhetett Nikon D7000 és Pentax K-5 képeken.
- Nikon D7000 nyers fájloknál a Sigma 10-20mm objektívprofil alkalmazása miatt sötétté vagy feketévé válhattak a kép sarkai.
- Panasonic nyers fájloknál néhány EXIF-mező üres maradt a Bridge Metaadatok panelén.
- Nagy ISO-értékű képeknél az expozícióbeállító ecset alkalmazása az egész képre kiterjedő túlzott zajcsökkentési korrekciót okozhatott.

Copyright © 2011 Adobe Systems Incorporated. All rights reserved.

Adobe and Photoshop are either registered trademarks or trademarks of Adobe Systems Incorporated in the United States and/or other countries. Windows is either a registered trademark or a trademark of Microsoft Corporation in The United States and/or other countries. Mac is a trademark of Apple Computer, Inc., registered in the United States and other countries. All trademarks noted herein are the property of their respective owners.

2011. április 5.

# **Türkçe**

# **Adobe® Photoshop® Camera Raw 6.4 Beni Oku**

# **Kurulum**

Camera Raw eklentisinin bu yeni sürümü, Photoshop CS5, Photoshop Elements 9 ve Premiere Elements 9 ile yüklenen orijinal Camera Raw eklentisinin yerini alır.

# **Uyumluluk**

Camera Raw 6.4 eklentisi, Photoshop CS5'ten önceki Photoshop sürümleriyle veya Windows için Photoshop Elements 8'den ve Mac için Photoshop Elements 8'den önceki Photoshop Elements sürümleriyle uyumlu değildir.

- Camera Raw eklentisinin Photoshop Elements 3.0 müşterileri için kullanılabilir son sürümü Camera Raw 3.6'dır.
- Camera Raw eklentisinin Photoshop Elements 4.0 (Windows) için kullanılabilir son sürümü Camera Raw 3.7'dir.
- Camera Raw eklentisinin Photoshop Elements 5.0 (Windows) için kullanılabilir son sürümü Camera Raw 4.5'tir.
- Camera Raw eklentisinin Photoshop Elements 6.0 (Windows, Mac) ve Photoshop Elements 7.0 (Windows) için kullanılabilir son sürümü Camera Raw 5.6'dır.
- Camera Raw eklentisinin Photoshop Elements 8.0 (Windows, Mac) için kullanılabilir son sürümü Camera Raw 6.2'dir.

# **Photoshop CS5 ve Adobe Creative Suite 5:**

Mac veya Windows® üzerinde otomatik yükleme:

- 1. Yardım menüsünden "Güncellemeler…" öğesini seçin
- 2. Kullanılabilir son Camera Raw güncellemesini indirmek ve yüklemek için ekrandaki iletişim kutularını izleyin

# Mac veya Windows<sup>®</sup> üzerinde el ile yükleme:

Yükleme yardımcı uygulamasını (Windows: Camera\_Raw\_6\_4\_updater.zip veya Mac: Camera Raw 6 4 updater.dmg) indirdiyseniz

- 1. Photoshop CS5 ve Adobe Bridge'den çıkın.
- 2. İndirme dosyasını çift tıklatın ve ekrandaki talimatları izleyin.
- 3. Photoshop CS5 veya Adobe Bridge'i başlatın.

# **Photoshop Elements ve Premiere Elements**

Mac veya Windows<sup>®</sup> üzerinde otomatik yükleme:

- 1. Yardım menüsünden "Güncellemeler…" öğesini seçin
- 2. Kullanılabilir son Camera Raw güncellemesini indirmek ve yüklemek için ekrandaki iletişim kutularını izleyin

# Mac veya Windows<sup>®</sup> üzerinde el ile yükleme:

# Windows® :

*NOT: Photoshop Elements ve Premiere Elements için Camera Raw Eklentisi'ni başarılı bir şekilde yüklemek için yeni talimatların tümünü izlemeniz gerekir.*

- 1. Photoshop Elements ve Premiere Elements'ten çıkın
- 2. İndirme dosyasını açın, ElementsCameraRaw-6.4-mul-AdobeUpdate.zip dosyasını çift tıklatın ve ekrandaki talimatları izleyin
- 3. Photoshop Elements veya Premiere Elements'i başlatın

# Mac:

*NOT: Photoshop Elements için Camera Raw Eklentisi'ni başarılı bir şekilde yüklemek için yeni talimatların tümünü izlemeniz gerekir.*

- 1. Photoshop Elements ve Premiere Elements'ten çıkın
- 2. İndirme dosyasını açın ve ElementsCameraRaw-6.4-mul-AdobeUpdate.dmg dosyasını çift tıklatıp ekrandaki talimatları izleyin

3. Photoshop Elements veya Premiere Elements'i başlatın

# **Desteklenen Yeni Fotoğraf Makineleri**

Bu güncellemeyle artık aşağıdaki fotoğraf makineleri desteklenmektedir.

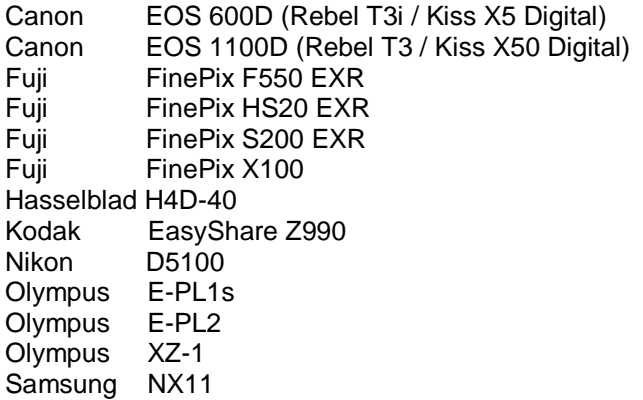

Camera Raw 6.4'ün kapsadığı desteklenen fotoğraf makinelerinin ve raw dosya formatlarının tam listesi aşağıdadır. Yeni fotoğraf makineleri kırmızıyla vurgulanmıştır.\*

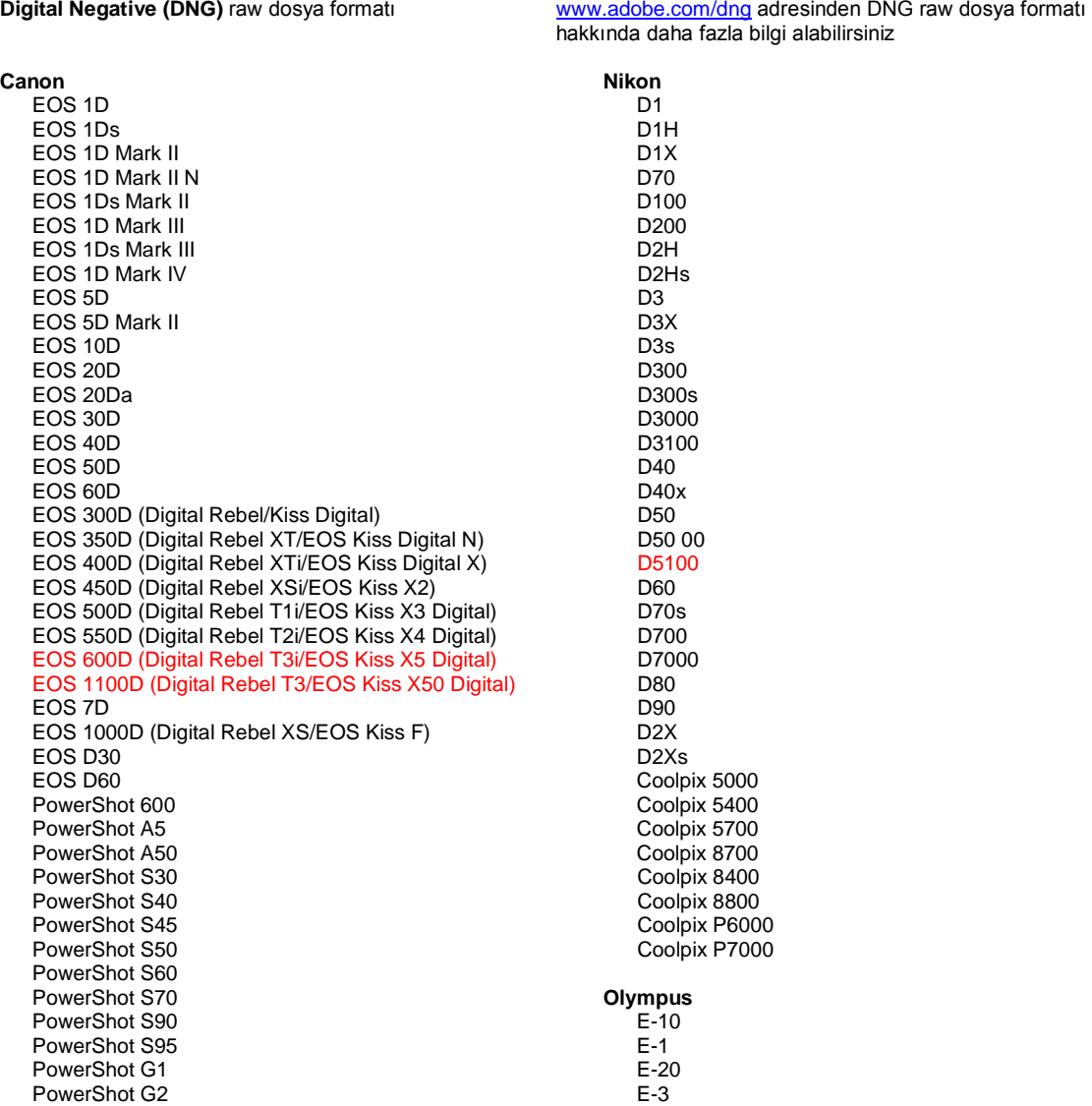

PowerShot G3 PowerShot G5 PowerShot G6 PowerShot G9 PowerShot G10 PowerShot G11 PowerShot G12 PowerShot Pro70 PowerShot Pro90 IS PowerShot Pro1 PowerShot SX1 IS

#### **Casio**

EXILIM EX -F1 (DNG) EXILIM EX -FH20 (DNG) EXILIM EX -FH25 (DNG) EXILIM EX -FH100 (DNG)

#### **Contax**

N Digital

#### **Epson**

R-D1 R-D1s R-D1x

## **Fujifilm**

FinePix E900 FinePix F550 EXR FinePix F700 FinePix HS10 FinePix HS20 EXR FinePix IS -1 FinePix IS Pro FinePix S100FS FinePix S2 Pro FinePix S20 Pro FinePix S200 EXR FinePix S3 Pro FinePix S5 Pro FinePix S5000 Z FinePix S5200/5600 FinePix S6000fd/S6500fd FinePix S7000 Z FinePix S9000/9500 FinePix S9100/9600 FinePix X100

#### **Hasselblad (sadece 3FR)**

H2D (DNG) CF -22 CF -22MS CF -39 CF -39MS CFH -22 CFH -39 CFV 503CWD H2D -22 H2D -39 H3D -22 H3D -31 H3D -39 H3DII -22 H3DII -31 H3DII -39 H3DII -39MS H3DII -50 H4D -40

#### **Kodak**

DCS Pro 14n DCS Pro 14nx DCS Pro SLR/n DCS720x

E -30 E -420 E -450 E - 5 E -520 E -600 E -620 E -P1 E -P2 E -PL1 E -PL1s E -PL2 EVOLT E -300 EVOLT E -330 EVOLT E -400 EVOLT E -410 EVOLT E -500 EVOLT E -510 C -5050 Zoom C -5060 Zoom C -7070 Wide Zoom C -8080 Wide Zoom SP -310 SP -320 SP -350 SP -500 UZ SP -510 UZ SP -550 UZ SP -560 UZ SP -565 UZ SP -570 UZ XZ - 1 **Panasonic**  DMC -FX150 DMC -FZ8 DMC -FZ18 DMC -FZ28 DMC -FZ30 DMC -FZ35 DMC -FZ38 DMC -FZ40 (FZ45) DMC -FZ50 DMC -FZ100 DMC -G1 DMC -G2 DMC -G10 DMC -GF1 DMC -GH1 DMC -GF2 DMC -GH2 DMC -L1 DMC -L10 DMC -LC1 DMC -LX1 DMC -LX2 DMC -LX3 DMC -LX5 **Pentax**  \*ist D \*ist DL \*ist DL2 \*ist DS \*ist DS2 645D K10D K100D K100D Super K110D K20D K200D K2000 (K -m) K -5 K -7 K -r

DCS760 EasyShare P712 EasyShare P850 EasyShare P880 EasyShare Z1015 IS EasyShare Z980 EasyShare Z981 EasyShare Z990 **Konica Minolta**  DiMAGE A1 DiMAGE A2 DiMAGE A200 DiMAGE 5 DiMAGE 7 DiMAGE 7i DiMAGE 7Hi Maxxum 7D / DYNAX 7D ALPHA SWEET DIGITAL (Japonya) ALPHA-5 DIGITAL (Çin) MAXXUM 5D (ABD) DYNAX 5D (Avrupa) **Leaf** AFi II 6 AFi II 7 Valeo 6 Valeo 11 Valeo 22 Valeo 17 Aptus-II 5 Aptus-II 8 Aptus-II 10R Aptus 17 Aptus 22 Aptus 54s Aptus 65 Aptus 65s Aptus 75 Aptus 75s Aptus AFi II 6 Aptus AFi II 7  **Leica**  DIGILUX 2 DIGILUX 3 **D-LUX 2 D-LUX 3 D-LUX 4 Digital-Modul-R (DNG) M8 (DNG) M9 (DNG) S2 (DNG) V-LUX 1 X1 (DNG) Mamiya ZD DM22 DM28 DM33 DM40 DM56 M18 M22 M31**

K-x **Phase One**  H 20 H 25 P 20 P 20 + P 21 P 21 + P 25 P 25 + P 30 P 30 + P 45 P 45 + **Ricoh** GR Digital (DNG) GR Digital II (DNG) GR Digital III (DNG) GX100 (DNG) GX200 (DNG) GXR, S10 24-72mm F2.5-4.4 VC (DNG) GXR, GR A12 50mm F2.5 MACRO (DNG) GXR, GR LENS A12 28mm F2.5 (DNG) GXR, GXR P10 (DNG) **Samsung** Pro 815 (DNG) GX-1S GX-1L GX-10 (DNG) GX-20 (DNG) NX10 NX100 NX11 TL350 (WB2000) TL500 (EX1) **Sigma** DP1 DP1s DP2 SD9 SD10 SD14 **Sony**  A100 A200 A230 A290 A300 A330 A350 A380 A390 A450 A500 A550 A560 A580 A700 A850 A900 Alfa NEX-3 Alfa NEX-5 DSC-F828 DSC-R1 DSC-V3 SLT-A33

\*Adobe yukarıda listelenmeyen yeni fotoğraf makinesi modellerinin raw dosyaları için genellikle ön destek sağlayabilir. Camera Raw eklentisi, bu görüntüleri okuyabilir ancak profil oluşturma ve test etme

SLT-A55V

aşamaları tamamlanmamıştır. Bu güncellemeyle ilgili herhangi bir sorun yaşıyorsanız, lütfen <http://www.adobe.com/support/> adresindeki destek Web sitesine bakın.

Not: Hasselblad desteği yalnızca 3FR dosya biçimi içindir. Hasselblad FFF dosya biçimi şu anda desteklenmemektedir.

### *Lightroom 3 ve Adobe Photoshop Camera Raw ile Çalışma*

Lightroom ve Photoshop Camera Raw, ham veri işlemeyi destekleyen uygulamalar arasında tutarlı ve uyumlu sonuçlar elde edilmesini sağlamak üzere aynı görüntü işleme teknolojisini paylaşır. Bu uygulamalar arasında Photoshop CS5, Photoshop Elements 9.0 ve Premiere Elements 9.0 yer alır.

## **Lightroom Ayarlarını Camera Raw ile Paylaşma**

Varsayılan olarak Lightroom'un geliştirme modülü ayarları, Lightroom'un veritabanında depolanır. Lightroom geliştirme ayarlarının Camera Raw 6'da görüntülenebilmesini sağlamak için, ayarların söz konusu dosyaya yönelik XMP meta veri bloğuna yazılması gerekir. Bu meta veriler, geçerli özel raw dosyaları dizinindeki bir XMP sepet dosyasında (Görüntüadı.xmp) veya doğrudan DNG dosyaları içinde depolanır. Dosyaları en son geliştirme ayarlarıyla güncellemek için kitaplık modülünü belirleyin ve hedef görüntü grubunu seçin. Meta veri dosya menüsünde "Meta Verileri Dosyaya Kaydet" seçeneğini belirleyin.

## **Lightroom Ayarlarını Camera Raw'da Görüntüleme**

Lightroom 3 ve Camera Raw ile birlikte çalışmadan önce lütfen Camera Raw tercihini şöyle ayarlayın: Görüntü ayarlarını şu ortamlara kaydedin: ".xmp" sepet dosyaları.

## **Camera Raw Ayarlarını Lightroom'da Görüntüleme**

Camera Raw dosyalarının önceki sürümleri tarafından düzenlenen raw dosyalar Lightroom'a alındıklarında önceki görünümlerini korur. NOT: Lightroom'un önceki düzenlemeyi göz önüne alması için, söz konusu dosyaların tercih olarak Görüntü ayarlarını şu ortamlara kaydedin: ".xmp" sepet dosyaları seçeneği belirlenmişken düzenlenmiş olması gerekir. Lightroom'a içe aktarıldıktan sonra Camera Raw'da düzenlenen dosyalar, Meta Veri dosya menüsünde "Meta Verileri Dosyadan Oku" seçeneği belirlenerek Lightroom içerisinde güncellenebilir.

#### *Sürüm Notları*

*Aşağıdaki sorunlar Camera Raw 6.4 sürümünde DÜZELTİLMİŞTİR:*

- Camera Raw, EXIF GPS özellikleri için geri yazma işlemine izin vermezdi.
- DNG Dosya formatı, XMP Ortam Yönetimini desteklemezdi.
- Belli özelliklere sahip bir JPEG dosyasında pembe renk tonu bulunurdu.
- Geri al komutu (Ctrl+z) kırpma ayarlamalarında başarısız olurdu.
- Silme işlemi için işaretlenmiş tek görüntüler, çöp kutusuna taşınmazdı.
- Çoklu pozlama özelliği raw görüntü yakalama özelliğiyle kullanıldığında, Nikon D7000 veya Pentax K-5 görüntülerinde bir macenta renk tonu oluşabilirdi.
- Sigma 10-20 mm Mercek Profili Nikon D700 raw dosyalarına uygulandığında koyu veya siyah köşeler oluşabilirdi
- Panasonic raw dosyalarının bazı EXIF alanları, Bridge Meta Veri panelinde boş görünürdü
- Pozlama ayar fırçası yüksek ISO'lu bir görüntüye uygulandığında tüm görüntüde aşırı derecede parazit azalmasına yol açabilirdi.

Copyright © 2011 Adobe Systems Incorporated. All rights reserved.

Adobe and Photoshop are either registered trademarks or trademarks of Adobe Systems Incorporated in the United States and/or other countries. Windows is either a registered trademark or a trademark of Microsoft Corporation in The United States and/or other countries. Mac is a trademark of Apple Computer, Inc., registered in the United States and other countries. All trademarks noted herein are the property of their respective owners.

4/5/2011

# **Українська**

# **Файл Read Me Adobe® Photoshop® Camera Raw 6.4**

# **Установка**

Ця нова версія модуля Camera Raw замінює оригінальний модуль Camera Raw, установлений разом із Photoshop CS5, Photoshop Elements 9 та Premiere Elements 9.

## **Сумісність**

Модуль Camera Raw 6.4 не сумісний із версіями Photoshop, старішими ніж Photoshop CS5, та версіями Photoshop Elements, старішими ніж Photoshop Elements 8 для Windows і Photoshop Elements 8 для Mac.

- Останньою версією модуля Camera Raw, доступною для користувачів Photoshop Elements 3.0, є Camera Raw 3.6.
- Останньою версією модуля Camera Raw, доступною для користувачів Photoshop Elements 4.0 (Windows), є Camera Raw 3.7.
- Останньою версією модуля Camera Raw, доступною для користувачів Photoshop Elements 5.0 (Windows), є Camera Raw 4.5.
- Останньою версією модуля Camera Raw, доступною для користувачів Photoshop Elements 6.0 (Windows, Mac) та Photoshop Elements 7.0 (Windows), є Camera Raw 5.6.
- Останньою версією модуля Camera Raw, доступною для користувачів Photoshop Elements 8.0 (Windows, Mac), є Camera Raw 6.2.

## **Photoshop CS5 та Adobe Creative Suite 5:**

Автоматичне встановлення на комп'ютері під керуванням Mac або Windows®:

- 1. Виберіть "Оновлення…" в меню довідки.
- 2. Дотримуйтеся інструкцій на екрані, щоб завантажити та встановити останні доступні оновлення Camera Raw.

# Установлення на комп'ютері під керуванням Mac або Windows® вручну:

Якщо Ви завантажили допоміжну програму встановлення (Windows: Camera\_Raw\_6\_4\_updater.zip; Mac: Camera Raw 6 4 updater.dmg)

- 1. Закрийте Photoshop CS5 та Adobe Bridge.
- 2. Двічі натисніть файл для завантаження та дотримуйтесь інструкцій, що з'являтимуться на екрані.
- 3. Запустіть Photoshop CS5 чи Adobe Bridge.

#### **Програми Photoshop Elements та Premiere Elements:**

Автоматичне встановлення на комп'ютері під керуванням Mac або Windows® :

- 1. Виберіть "Оновлення…" в меню довідки.
- 2. Дотримуйтеся інструкцій на екрані, щоб завантажити та встановити останні доступні оновлення Camera Raw.

# Установлення на комп'ютері під керуванням Mac або Windows® вручну:

# Windows® :

*ПРИМІТКА. Необхідно дотримуватися всіх нових інструкцій, щоб успішно встановити модуль Camera Raw для Photoshop Elements та Premiere Elements.*

- 1. Закрийте програми Photoshop Elements та Premiere Elements:
- 2. Відкрийте завантажений файл, клацніть двічі файл ElementsCameraRaw-6.4-mul-AdobeUpdate.zip та виконуйте вказівки, що з'являтимуться на екрані
- 3. Відкрийте програму Photoshop Elements або Premiere Elements

# Mac:

*ПРИМІТКА. Необхідно дотримуватися всіх нових інструкцій, щоб успішно встановити модуль Camera Raw для Photoshop Elements.*

1. Закрийте програми Photoshop Elements та Premiere Elements:

- 2. Відкрийте завантажений файл, двічі натисніть ElementsCameraRaw-6.4-mul-AdobeUpdate.dmg та дотримуйтеся інструкцій, що з'являтимуться на екрані
- 3. Відкрийте програму Photoshop Elements або Premiere Elements

## **Нові підтримувані камери**

До цього оновлення було додано підтримку вказаних нижче камер.

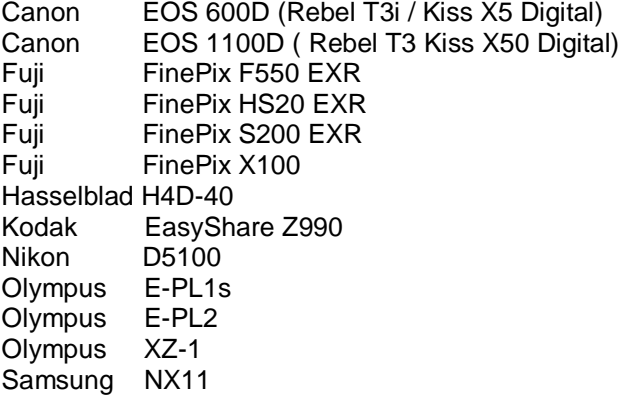

Нижче подано повний список підтримуваних камер та форматів raw, що включено до Camera Raw 6.4. Нові додані камери позначено червоним.\*

**Формат файлу raw** Digital Negative (DNG) Докладніше про формат DNG дізнайтеся на веб-сай[ті](http://www.adobe.com/dng) [www.adobe.com/dng](http://www.adobe.com/dng)

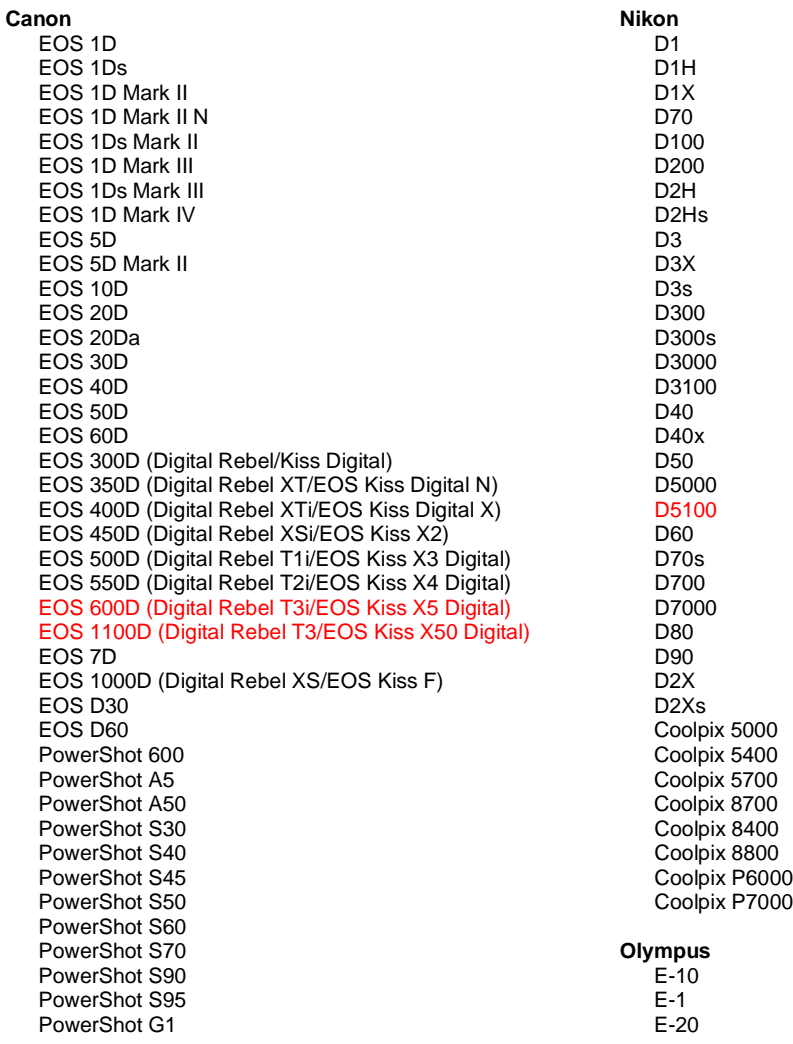

PowerShot G2 PowerShot G3 PowerShot G5 PowerShot G6 PowerShot G9 PowerShot G10 PowerShot G11 PowerShot G12 PowerShot Pro70 PowerShot Pro90 IS PowerShot Pro1 PowerShot SX1 IS

#### **Casio**

EXILIM EX -F1 (DNG) EXILIM EX -FH20 (DNG) EXILIM EX -FH25 (DNG) EXILIM EX -FH100 (DNG)

#### **Contax**

N Digital

#### **Epson**

R-D1 R-D1s R-D1x

#### **Fujifilm**

FinePix E900 FinePix F550 EXR FinePix F700 FinePix HS10 FinePix HS20 EXR FinePix IS -1 FinePix IS Pro FinePix S100FS FinePix S2 Pro FinePix S20 Pro FinePix S200 EXR FinePix S3 Pro FinePix S5 Pro FinePix S5000 Z FinePix S5200/5600 FinePix S6000fd/S6500fd FinePix S7000 Z FinePix S9000/9500 FinePix S9100/9600 FinePix X100

#### **Hasselblad(тільки 3FR)**

H2D (DNG) CF -22 CF -22MS CF -39 CF -39MS CFH -22 CFH -39 **CFV** 503CWD H2D -22 H2D -39 H3D -22 H3D -31 H3D -39 H3DII -22 H3DII -31 H3DII -39 H3DII -39MS H3DII -50 H4D -40

#### **Kodak**

DCS Pro 14n DCS Pro 14nx DCS Pro SLR/n

E -30 E -420 E -450 E - 5 E -520 E -600 E -620 E -P1 E -P2 E -PL1 E -PL1s E -PL2 EVOLT E -300 EVOLT E -330 EVOLT E -400 EVOLT E -410 EVOLT E -500 EVOLT E -510 C -5050 Zoom C -5060 Zoom C -7070 Wide Zoom C -8080 Wide Zoom SP -310 SP -320 SP -350 SP -500 UZ SP -510 UZ SP -550 UZ SP -560 UZ SP -565 UZ SP -570 UZ XZ - 1 **Panasonic**  DMC -FX150 DMC -FZ8 DMC -FZ18 DMC -FZ28 DMC -FZ30 DMC -FZ35 DMC -FZ38 DMC -FZ40 (FZ45) DMC -FZ50 DMC -FZ100 DMC -G1 DMC -G2 DMC -G10 DMC -GF1 DMC -GH1 DMC -GF2 DMC -GH2 DMC -L1 DMC -L10 DMC -LC1 DMC -LX1 DMC -LX2 DMC -LX3 DMC -LX5 **Pentax**  \*ist D \*ist DL \*ist DL2 \*ist DS \*ist DS2 645D K10D K100D K100D Super K110D K20D K200D K2000 (K -m) K -5 K -7

E - 3

#### 106

DCS720x DCS760 EasyShare P712 EasyShare P850 EasyShare P880 EasyShare Z1015 IS EasyShare Z980 EasyShare Z981 EasyShare Z990

### **Konica Minolta**

DiMAGE A1 DiMAGE A2 DiMAGE A200 DiMAGE 5 DiMAGE 7 DiMAGE 7i DiMAGE 7Hi Maxxum 7D / DYNAX 7D ALPHA SWEET DIGITAL (Японія) ALPHA-5 DIGITAL (Китай) MAXXUM 5D (США) DYNAX 5D (Європа)

#### **Leaf**

AFi II 6 AFi II 7 Valeo 6 Valeo 11 Valeo 22 Valeo 17 Aptus-II 5 Aptus-II 8 Aptus-II 10R Aptus 17 Aptus 22 Aptus 54s Aptus 65 Aptus 65s Aptus 75 Aptus 75s Aptus AFi II 6 Aptus AFi II 7  **Leica**  DIGILUX 2 DIGILUX 3 D-LUX 2 D-LUX 3 D-LUX 4 Digital-Modul-R (DNG) M8 (DNG) M9 (DNG) S2 (DNG)

#### **Mamiya**

 V-LUX 1 X1 (DNG)

 ZD DM22 DM28 DM33 DM40 DM56 M18 M22 M31

K-r K-x

#### **Phase One**

H 20 H 25 P 20 P 20 + P 21 P 21 + P 25 P 25 + P 30 P 30 + P 45 P 45 + **Ricoh** GR Digital (DNG) GR Digital II (DNG) GR Digital III (DNG) GX100 (DNG) GX200 (DNG) GXR, S10 24-72 мм F2.5-4.4 VC (DNG) GXR, GR A12 50 мм F2.5 MACRO (DNG) GXR, GR об'єктив A12 28 мм F2.5 (DNG) GXR, GXR P10 (DNG) **Samsung** Pro 815 (DNG) GX-1S GX-1L GX-10 (DNG) GX-20 (DNG) NX10 NX100 NX11 TL350 (WB2000) TL500 (EX1) **Sigma** DP1 DP1s DP2 SD9 SD10 SD14 **Sony**  A100 A200 A230 A290 A300 A330 A350 A380 A390 A450 A500 A550 A560 A580 A700 A850 A900 Alpha NEX-3 Alpha NEX-5 DSC-F828 DSC-R1 DSC-V3

SLT-A33 SLT-A55V

\*Adobe часто надає попередню підтримку файлів raw із нових моделей камер, не зазначених вище. Модуль Camera Raw дозволяє зчитувати такі зображення, але створення профілів та тестування ще не завершені. У разі виникнення будь-яких проблем із цим оновленням зверніться до веб-сайту підтримки за адресою [http://www.adobe.com/support/.](http://www.adobe.com/support/)

Примітка. Підтримка Hasselblad стосується тільки файлів формату 3FR. Формат файлів Hasselblad FFF зараз не підтримується.

## **Робота з Lightroom 3 та Adobe Photoshop Camera Raw 6**

Lightroom та Photoshop Camera Raw базуються на одній технології обробки зображень, що забезпечує однотипність і сумісність результатів роботи між програмами обробки файлів raw. До таких програм належать Photoshop CS5, Photoshop Elements 9.0 та Premiere Elements 9.0.

## **Спільне використання параметрів Lightroom з Camera Raw**

За замовчуванням параметри розробницького модуля Lightroom зберігаються в базі даних Lightroom. Щоб забезпечити доступ до розробницьких параметрів Lightroom у Camera Raw 6, параметри потрібно записати в блоці метаданих XMP для цього файлу. Ці метадані зберігаються в запасному файлі XMP (Imagename.xmp) у поточному каталозі з відповідними зображеннями raw або безпосередньо у файлах DNG. Щоб оновити зображення за допомогою останніх розробницьких параметрів, виберіть модуль бібліотеки та групу цільових зображень. Виберіть пункт "Зберегти метадані XMP у файл" у меню "Файл метаданих".

## **Перегляд параметрів Lightroom у Camera Raw**

Перед початком роботи з модулем Lightroom 3 або Camera Raw, спершу встановіть параметр програми Camera Raw "Зберігати налаштування зображення у файлах Sidecar ".xmp".

## **Перегляд параметрів Camera Raw в Lightroom**

Файли raw, відредаговані в попередніх версіях Camera Raw, зберігатимуть свій початковий вигляд після імпорту в Lightroom. Примітка. Такі файли повинні редагуватись із увімкненим параметром "Зберігати налаштування зображення у файлах Sidecar ".xmp" для того, щоб модуль Lightroom брав до уваги попередні редагування. Файли, відредаговані в Camera Raw та імпортовані до Lightroom, можна оновити в Lightroom, вибравши пункт "Прочитати метадані з файлу" в меню файлу метаданих.

### **Примітки щодо версії**

Помилки, ВИПРАВЛЕНІ у Camera Raw 6.4:

- Сатега Raw не підтримував можливості повторного запису для властивостей EXIF GPS
- Формат файлу DNG не підтримував XMP Media Management
- Було виявлено, що файли JPEG з певними характеристиками мали рожевий відтінок
- Команда скасування (Command+z) не скасовувала налаштування обрізання
- Поодинокі зображення, позначені для видалення, не переносилися до кошика
- На зображеннях з фотокамер Nikon D7000 і Pentax K-5, знятих з мультивитримкою в необробленому форматі, міг з'являтися пурпурний відтінок
- Застосування профілю об'єктива Sigma 10-20 мм до файлів raw камери Nikon D7000 могло спричинити появу темних або чорних кутиків
- Деякі поля EXIF файлів raw камер Panasonic на панелі метаданих Bridge були порожніми
- Застосування пензля налаштовування експозиції до зображень з високим значенням ISO могло спричинити надмірне зменшення шуму для всього зображення

Copyright © 2011 Adobe Systems Incorporated. All rights reserved.

Adobe і Photoshop є зареєстрованими торговими марками та торговими марками Adobe Systems Incorporated у Сполучених Штатах Америки та/або інших країнах. Windows є зареєстрованою торговою маркою або торговою маркою корпорації Майкрософт у Сполучених Штатах та/або інших країнах. Mac є торговою маркою компанії Apple Computer, Inc., зареєстрованою в США та інших країнах. Решта зазначених вище торгових марок належать їх відповідним власникам.
# **Română**

# **Read me pentru Adobe® Photoshop® Camera Raw 6.4**

# **Instalare**

Această nouă versiune a plugin-ului Camera Raw înlocuieşte plugin-ul Camera Raw original care a fost instalat împreună cu Photoshop CS5, Photoshop Elements 9 şi Premiere Elements 9.

# **Compatibilitate**

Plugin-ul Camera Raw 6.4 nu este compatibil cu versiunile de Photoshop anterioare versiunii Photoshop CS5 sau cu versiunile de Photoshop Elements anterioare versiunii Photoshop Elements 8 pentru Windows şi Photoshop Elements 8 pentru Mac.

- Cea mai recentă versiune a plugin-ului Camera Raw disponibilă pentru clienții Photoshop Elements 3.0 este Camera Raw 3.6.
- Cea mai recentă versiune a plugin-ului Camera Raw disponibilă pentru clienții Photoshop Elements 4.0 (Windows) este Camera Raw 3.7.
- Cea mai recentă versiune a plugin-ului Camera Raw disponibilă pentru clienţii Photoshop Elements 5.0 (Windows) este Camera Raw 4.5.
- Cea mai recentă versiune a plugin-ului Camera Raw disponibilă pentru Photoshop Elements 6.0 (Windows, Mac) şi Photoshop Elements 7.0 (Windows) este Camera Raw 5.6.
- Cea mai recentă versiune a plugin-ului Camera Raw disponibilă pentru Photoshop Elements 8.0 (Windows, Mac) este Camera Raw 6.2.

# **Photoshop CS5 şi Adobe Creative Suite 5:**

Instalare automată pe Mac sau Windows®:

- 1. Selectați "Actualizări..." din meniul Ajutor
- 2. Urmaţi casetele de dialog de pe ecran pentru a descărca şi a instala cea mai recentă actualizare disponibilă pentru Camera Raw

# Instalare manuală pe Mac sau Windows®:

Dacă ati descărcat utilitarul de instalare (Windows: Camera Raw 6 4 updater.zip sau Mac: Camera Raw 6 4 updater.dmg)

- 1. Părăsiti Photoshop CS5 și Adobe Bridge.
- 2. Faceţi dublu clic pe fişierul de descărcare şi urmaţi instrucţiunile de pe ecran
- 3. Lansaţi Photoshop CS5 sau Adobe Bridge.

# **Photoshop Elements şi Premiere Elements:**

Instalare automată pe Mac sau Windows®:

- 1. Selectați "Actualizări..." din meniul Ajutor
- 2. Urmaţi casetele de dialog de pe ecran pentru a descărca şi a instala cea mai recentă actualizare disponibilă pentru Camera Raw

# Instalare manuală pe Mac sau Windows®:

Windows® :

*NOTĂ: Trebuie să urmaţi toate instrucţiunile noi pentru a instala cu succes plugin-ul Camera Raw pentru Photoshop Elements şi Premiere Elements.*

- 1. Părăsiţi Photoshop Elements şi Premiere Elements
- 2. Deschideţi fişierul descărcat şi faceţi dublu clic pe ElementsCameraRaw-6.4-mul-AdobeUpdate.zip, şi urmati instrucțiunile afișate
- 3. Lansaţi Photoshop Elements sau Premiere Elements

Mac:

*NOTĂ: Trebuie să urmaţi toate instrucţiunile noi pentru a instala cu succes plugin-ul Camera Raw pentru Photoshop Elements.*

- 1. Părăsiți Photoshop Elements și Premiere Elements
- 2. Deschideti fisierul descărcat și faceti dublu clic pe ElementsCameraRaw-6.4-mul-AdobeUpdate.dmg, şi urmaţi instrucţiunile afişate

3. Lansaţi Photoshop Elements sau Premiere Elements

# **Noi camere foto acceptate**

În această actualizare a fost adăugat suport pentru următoarele camere foto.

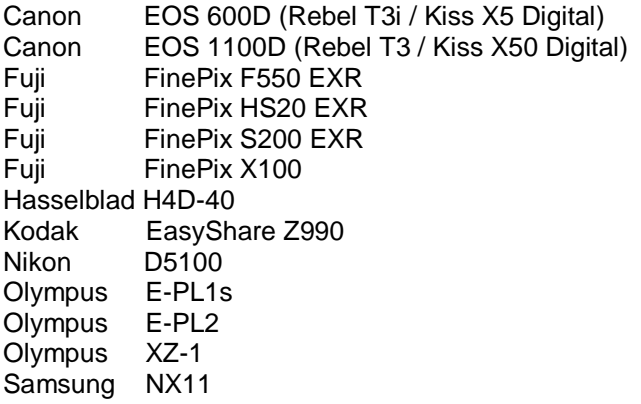

Mai jos este prezentată o listă completă a camerelor şi formatelor brute acceptate în Camera Raw 6.4. Camerele noi sunt evidenţiate cu roşu.\*

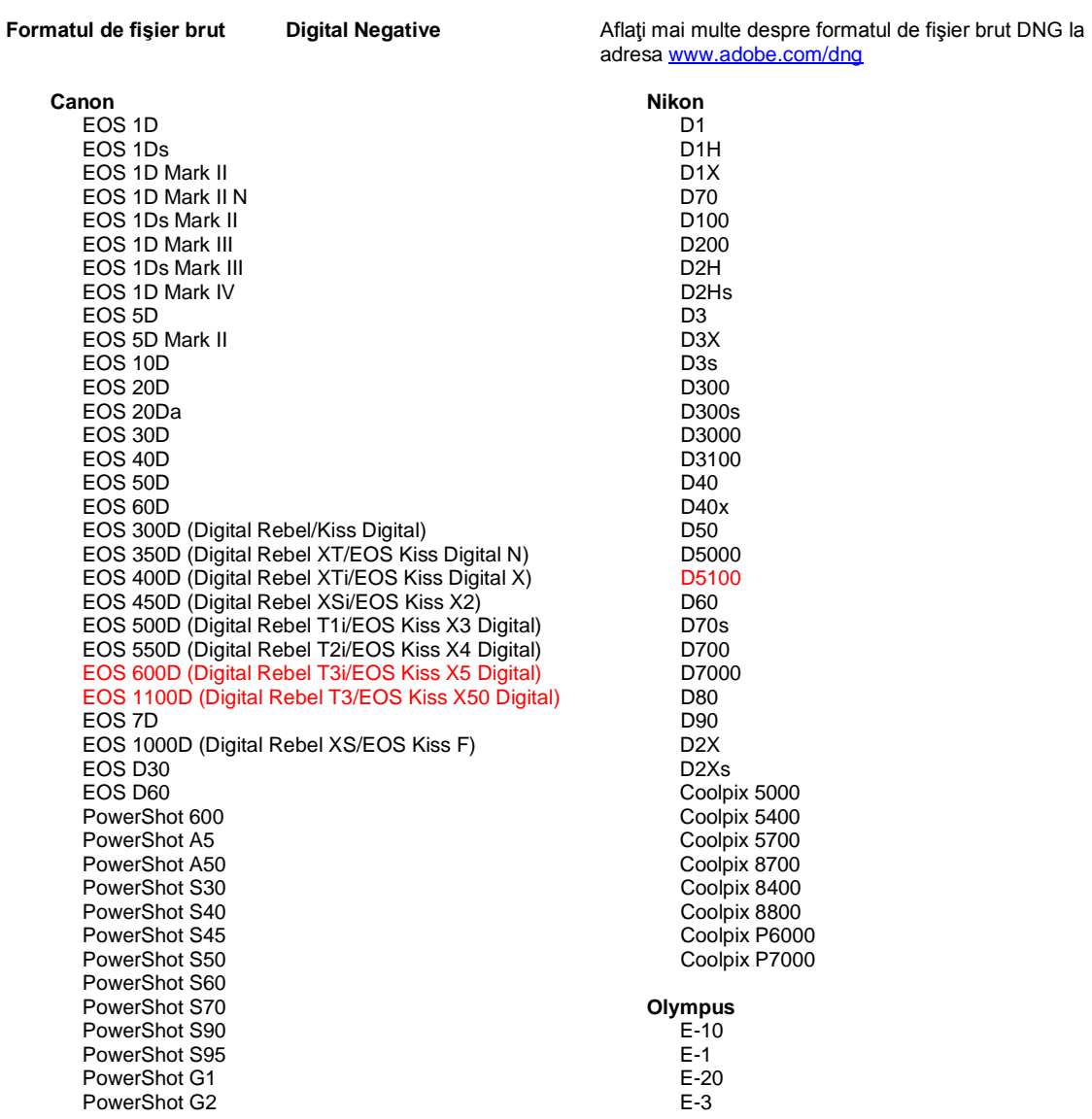

PowerShot G3 PowerShot G5 PowerShot G6 PowerShot G9 PowerShot G10 PowerShot G11 PowerShot G12 PowerShot Pro70 PowerShot Pro90 IS PowerShot Pro1 PowerShot SX1 IS

#### **Casio**

EXILIM EX -F1 (DNG) EXILIM EX -FH20 (DNG) EXILIM EX -FH25 (DNG) EXILIM EX -FH100 (DNG)

#### **Contax**

N Digital

### **Epson**

R-D1 R-D1s R-D1x

### **Fujifilm**

FinePix E900 FinePix F550 EXR FinePix F700 FinePix HS10 FinePix HS20 EXR FinePix IS -1 FinePix IS Pro FinePix S100FS FinePix S2 Pro FinePix S20 Pro FinePix S200 EXR FinePix S3 Pro FinePix S5 Pro FinePix S5000 Z FinePix S5200/5600 FinePix S6000fd/S6500fd FinePix S7000 Z FinePix S9000/9500 FinePix S9100/9600 FinePix X100

#### **Hasselblad (numai 3FR)**

H2D (DNG) CF -22 CF -22MS CF -39 CF -39MS CFH -22 CFH -39 CFV 503CWD H2D -22 H2D -39 H3D -22 H3D -31 H3D -39 H3DII -22 H3DII -31 H3DII -39 H3DII -39MS H3DII -50 H4D -40

#### **Kodak**

DCS Pro 14n DCS Pro 14nx DCS Pro SLR/n DCS720x

E -30 E -420 E -450 E - 5 E -520 E -600 E -620 E -P1 E -P2 E -PL1 E -PL1s E -PL2 EVOLT E -300 EVOLT E -330 EVOLT E -400 EVOLT E -410 EVOLT E -500 EVOLT E -510 C -5050 Zoom C -5060 Zoom C -7070 Wide Zoom C -8080 Wide Zoom SP -310 SP -320 SP -350 SP -500 UZ SP -510 UZ SP -550 UZ SP -560 UZ SP -565 UZ SP -570 UZ XZ - 1 **Panasonic**  DMC -FX150 DMC -FZ8 DMC -FZ18 DMC -FZ28 DMC -FZ30 DMC -FZ35 DMC -FZ38 DMC -FZ40 (FZ45) DMC -FZ50 DMC -FZ100 DMC -G1 DMC -G2 DMC -G10 DMC -GF1 DMC -GH1 DMC -GF2 DMC -GH2 DMC -L1 DMC -L10 DMC -LC1 DMC -LX1 DMC -LX2 DMC -LX3 DMC -LX5 **Pentax**  \*ist D \*ist DL \*ist DL2 \*ist DS \*ist DS2 645D K10D K100D K100D Super K110D K20D K200D K2000 (K -m) K -5 K -7 K -r

DCS760 EasyShare P712 EasyShare P850 EasyShare P880 EasyShare Z1015 IS EasyShare Z980 EasyShare Z981 EasyShare Z990 **Konica Minolta**  DiMAGE A1 DiMAGE A2 DiMAGE A200 DiMAGE 5 DiMAGE 7 DiMAGE 7i DiMAGE 7Hi Maxxum 7D / DYNAX 7D ALPHA SWEET DIGITAL (Japonia) ALPHA-5 DIGITAL (China) MAXXUM 5D (S.U.A.) DYNAX 5D (Europa) **Leaf**  AFi II 6 AFi II 7 Valeo 6 Valeo 11 Valeo 22 Valeo 17 Aptus-II 5 Aptus-II 8 Aptus-II 10R Aptus 17 Aptus 22 Aptus 54s Aptus 65 Aptus 65s Aptus 75 Aptus 75s Aptus AFi II 6 Aptus AFi II 7  **Leica**  DIGILUX 2 DIGILUX 3 **D-LUX 2 D-LUX 3 D-LUX 4 Digital-Modul-R (DNG) M8 (DNG) M9 (DNG) S2 (DNG) V-LUX 1 X1 (DNG) Mamiya ZD DM22 DM28 DM33 DM40 DM56 M18 M22 M31**

**Phase One**  H 20 H 25 P 20 P 20 + P 21 P 21 + P 25 P 25 + P 30 P 30 + P 45 P 45 + **Ricoh** GR Digital (DNG) GR Digital II (DNG) GR Digital III (DNG) GX100 (DNG) GX200 (DNG) GXR, S10 24-72 mm F2.5-4.4 VC (DNG) GXR, GR A12 50 mm F2.5 MACRO (DNG) GXR, GR LENS A12 28 mm F2.5 (DNG) GXR, GXR P10 (DNG) **Samsung** Pro 815 (DNG) GX-1S GX-1L GX-10 (DNG) GX-20 (DNG) NX10 NX100 NX11 TL350 (WB2000) TL500 (EX1) **Sigma** DP1 DP1s DP2 SD9 SD10 SD14 **Sony**  A100 A200 A230 A290 A300 A330 A350 A380 A390 A450 A500 A550 A560 A580 A700 A850 A900 Alpha NEX-3 Alpha NEX-5 DSC-F828 DSC-R1 DSC-V3 SLT-A33

SLT-A55V

K-x

\*Adobe poate să furnizeze în numeroase cazuri asistenţă preliminară pentru fişierele în format brut de la modelele noi de camere foto care nu sunt precizate mai sus. Plugin-ul Camera Raw va citi aceste imagini, însă determinarea profilului şi testarea nu sunt complete. Dacă întâmpinaţi orice fel de probleme cu această actualizare, consultați site-ul Web pentru asistență la adresa http://www.adobe.com/ro/support/

Notă: compatibilitatea Hasselblad este doar pentru formatul de fişier 3FR. Formatul de fişier Hasselblad FFF nu este acceptat în prezent.

# *Lucrul cu plugin-ul Camera Raw din aplicaţiile Lightroom 6 şi Adobe Photoshop*

Plugin-ul Camera Raw din aplicaţiile Lightroom şi Photoshop beneficiază de aceeaşi tehnologie de procesare a imaginii, pentru a asigura rezultate uniforme şi compatibile pentru aplicaţiile care acceptă procesarea brută. Aceste aplicaţii includ Photoshop CS5, Photoshop Elements 9.0 şi Premiere Elements 9.0.

# **Partajarea setărilor Lightroom cu Camera Raw**

În mod implicit, setările modulului de dezvoltare al aplicaţiei Lightroom sunt stocate în baza de date a Lightroom. Pentru a vă asigura că setările de dezvoltare ale Lightroom pot fi vizualizate de Camera Raw 6, aceste setări trebuie să fie scrise în blocul de metadate XMP pentru acel fişier. Aceste metadate sunt stocate într-un fişier adiacent XMP (NumeImagine.xmp) în directorul curent de imagini cu fişiere proprietare în format brut sau stocate direct în fişierele DNG. Pentru a actualiza imagini cu cele mai recente setări de dezvoltare, alegeți modulul bibliotecă și selectați grupul de imagini țintă. Alegeți optiunea "Salvare metadate în fişier" din meniul Fişier metadate.

## **Vizualizarea setărilor Lightroom în Camera Raw**

Înainte de a lucra în combinaţie cu Lightroom 3 şi Camera Raw setaţi preferinţa Camera Raw la: Salvare setări imagine în: fișiere Sidecar "xmp".

## **Vizualizarea setărilor Camera Raw în Lightroom**

Fişierele în format brut editate de versiunile anterioare ale fişierelor Camera Raw îşi vor păstra aspectul inițial atunci când sunt importate în Lightroom. Notă: Fișierele respective trebuie să fi fost editate cu preferința setată la Salvare setări imagine în: fișiere Sidecar ".xmp" pentru ca Lightroom să respecte editarea anterioară. Fişierele editate în Camera Raw după importul în Lightroom pot fi actualizate în Lightroom alegând "Citire metadate din fişier" din meniul Fişier metadate.

## *Note privind versiunea*

*Aceste probleme au fost REMEDIATE în Camera Raw 6.4:*

- Camera Raw nu permitea posibilitatea de retroscriere pentru proprietăţile GPS EXIF.
- Formatul de fişiere DNG nu accepta XMP Media Management.
- S-a constatat că un fişier JPEG cu o caracteristică specifică avea o dominantă roz.
- Comanda de anulare (Command+Z) nu anula ajustările de decupare.
- Imaginile singulare marcate pentru ştergere nu erau mutate în dosarul corespunzător.
- Era posibilă apariția unei dominante nedorite magenta pe imaginile produse cu Nikon D7000 sau Pentax K-5 dacă se utiliza funcția de expunere multiplă pentru captura brută.
- Aplicarea profilului de obiectiv Sigma 10-20mm pentru fişierele brute de la Nikon D7000 putea produce colţuri întunecate sau negre.
- Unele câmpuri EXIF ale fişierelor brute Panasonic păreau goale în panoul Metadate Bridge.
- Aplicarea pensulei de ajustare a expunerii unei imaginii cu setarea ISO ridicată putea cauza corecția excesivă a reducerii zgomotului pentru întreaga imagine.

Copyright © 2011 Adobe Systems Incorporated. All rights reserved.

Adobe şi Photoshop sunt mărci comerciale înregistrate sau mărci comerciale ale Adobe Systems Incorporated în Statele Unite ale Americii şi/sau în alte ţări. Windows este marcă comercială înregistrată sau marcă comercială a Microsoft Corporation în Statele Unite ale Americii şi/sau în alte ţări. Mac este marcă comercială a Apple Computer, Inc., înregistrată în Statele Unite ale Americii şi în alte ţări. Toate mărcile comerciale precizate în acest document apartin proprietarilor lor.